# ČESKÉ VYSOKÉ UČENÍ TECHNICKÉ **FAKULTA STAVEBNÍ**

# Katedra technologie staveb

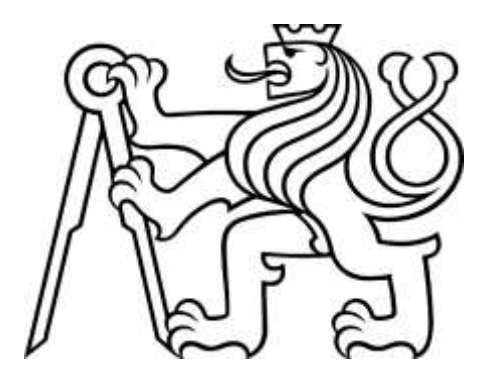

# **DIPLOMOVÁ PRÁCE**

# Využití BIM při realizaci stavby a kontrole kvality

# Tomáš Košatka

Vedoucí diplomové práce: Ing. Michal Kovařík

#### <span id="page-1-0"></span>**1.1 PROHLÁŠENÍ AUTORA**

Prohlašuji, že jsem předkládanou diplomovou práci vypracoval samostatně pouze s použitím pramenů a literatury uvedených v seznamu citované literatury.

V Praze dne 06.01.2019

.......................................... Tomáš Košatka

### <span id="page-2-0"></span>**PODĚKOVÁNÍ**

Rád bych především poděkoval především vedoucímu této diplomové práce Ing. Michalu Kováříkovi za poskytnuté konzultace a čas, který mi věnoval. Můj dík patří i ostatním studentům, kteří zpracovávali diplomovou práci pod vedením pana Kovaříka za konstruktivní připomínky na společných konzultací. V neposlední řadě bych rád poděloval rodině a přátelům, za jejich podporu a za to, že to se mnou vydrželi.

ČESKÉ VYSOKÉ UČENÍ TECHNICKÉ V PRAZE

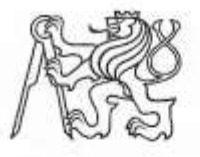

<span id="page-3-0"></span>Fakulta stavební Thákurova 7, 166 29 Praha 6

# ZADÁNÍ DIPLOMOVÉ PRÁCE

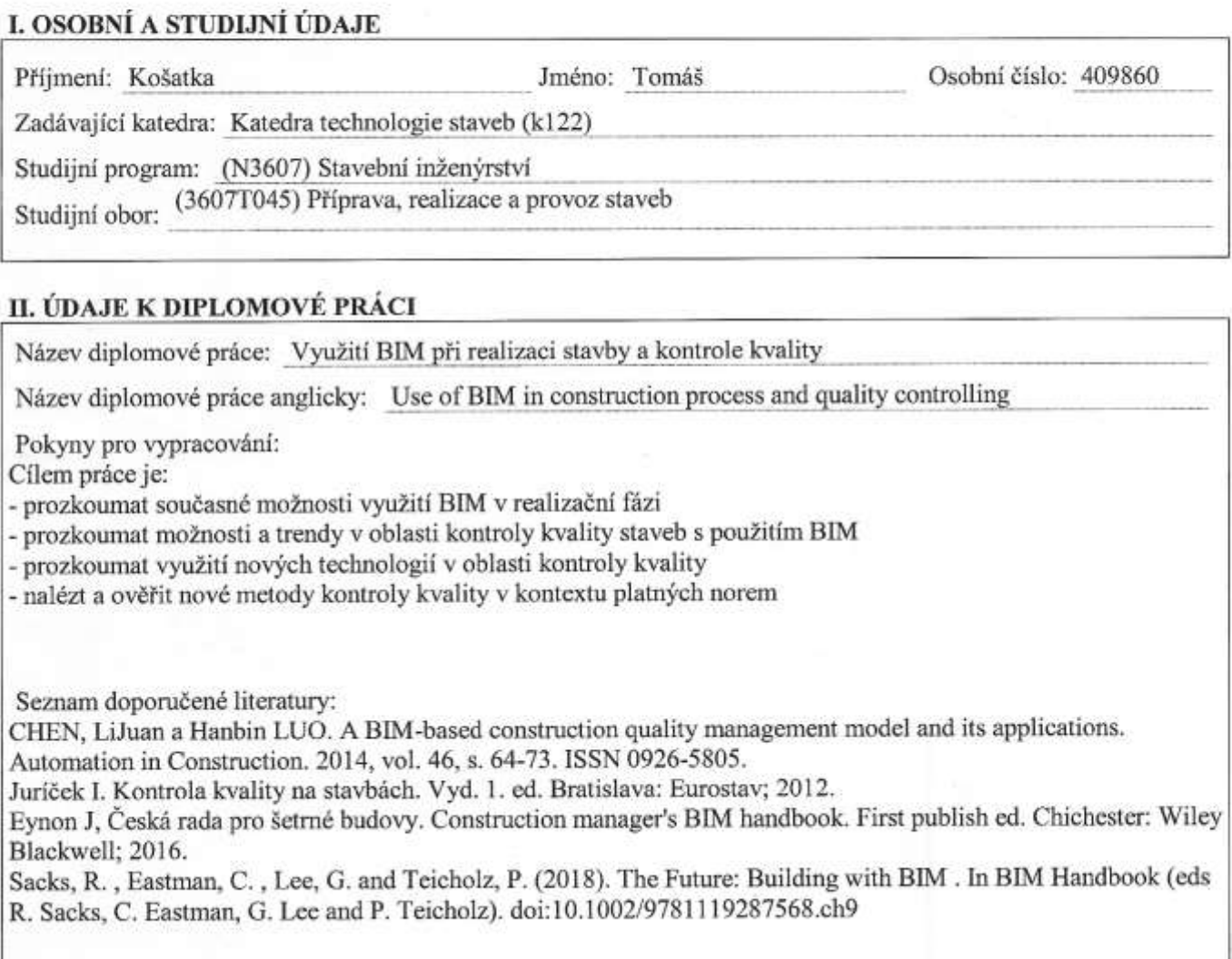

Jméno vedoucího diplomové práce: Ing. Michal Kovářík

Datum zadání diplomové práce: 5.10.2018

Termín odevzdání diplomové práce: 6.1.2019 Údaj uvedte v souladu s datem v časovém plánu přislušného ak. roku

Podpis vedoucího práce

Podpis vedopciho katedry

#### III. PŘEVZETÍ ZADÁNÍ

Beru na vědomí, že jsem povinen vypracovat diplomovou práci samostatně, bez cizí pomoci, s výjimkou poskytnutých konzultací. Seznam použité literatury, jiných pramenů a jmen konzultantů je nutné uvěst v diplomové práci a při citování postupovat v souladu s metodickou příručkou ČVUT "Jak psát vysokoškolské závěrečné práce" a metodickým pokynem ČVUT "O dodržování etických principů při přípravě vysokoškolských závěrečných prací".

 $5.10.1616$ 

Datum převzetí zadání

Podpis studenta(ky)

#### <span id="page-4-0"></span>**ABSTRAKT**

#### **Název:**

Využití BIM při realizaci stavby a kontrole kvality

#### **Anotace:**

Diplomová práce se zabývá možností využití BIM při realizaci stavby, obzvláště při kontrole kvality v průběhu výstavby a předávání stavby. V úvodu se práce věnuje tomu, co je to BIM a jaké jsou možnosti využití BIM při realizaci staveb. Hlavní část diplomové práce se věnuje možnostem využití BIM při kontrole kvality. Především řeší požadavky na software pracující s BIM modelem a umožňující provádět činnosti spojené kontrolou kvality, možnosti získání dat pro kontrolu kvality z BIM modelu a práce s těmito daty v průběhu provádění kontrol. V poslední části se diplomová práce věnuje možnostem využití nových technologií při kontrole kvality.

#### **Klíčová slova:**

BIM, kontrola kvality, realizační fáze, kvalita, předávání stavby

#### <span id="page-4-1"></span>**ABSTRACT**

**Title:**

Use of BIM in construction phase and control of quality

#### **Annotation:**

This diploma is focused on possibility of using BIM during construction phase, especially on quality control during constructing and handover of building. First part of the diploma explains what BIM is and what are the possibilities of using BIM during construction phase. The main part of the diploma is about possibilities of using BIM for quality control. It deals with the requirements for software working with BIM and enabling the implementation of quality control activities, the abilities of obtain the data for quality control of the BIM model and work with these data during inspections. Last part the of diploma deals with the possibilities of using new technologies in quality control.

#### **Keywords:**

BIM, quality control, construction phase, quality management

# <span id="page-5-0"></span>1 OBSAH

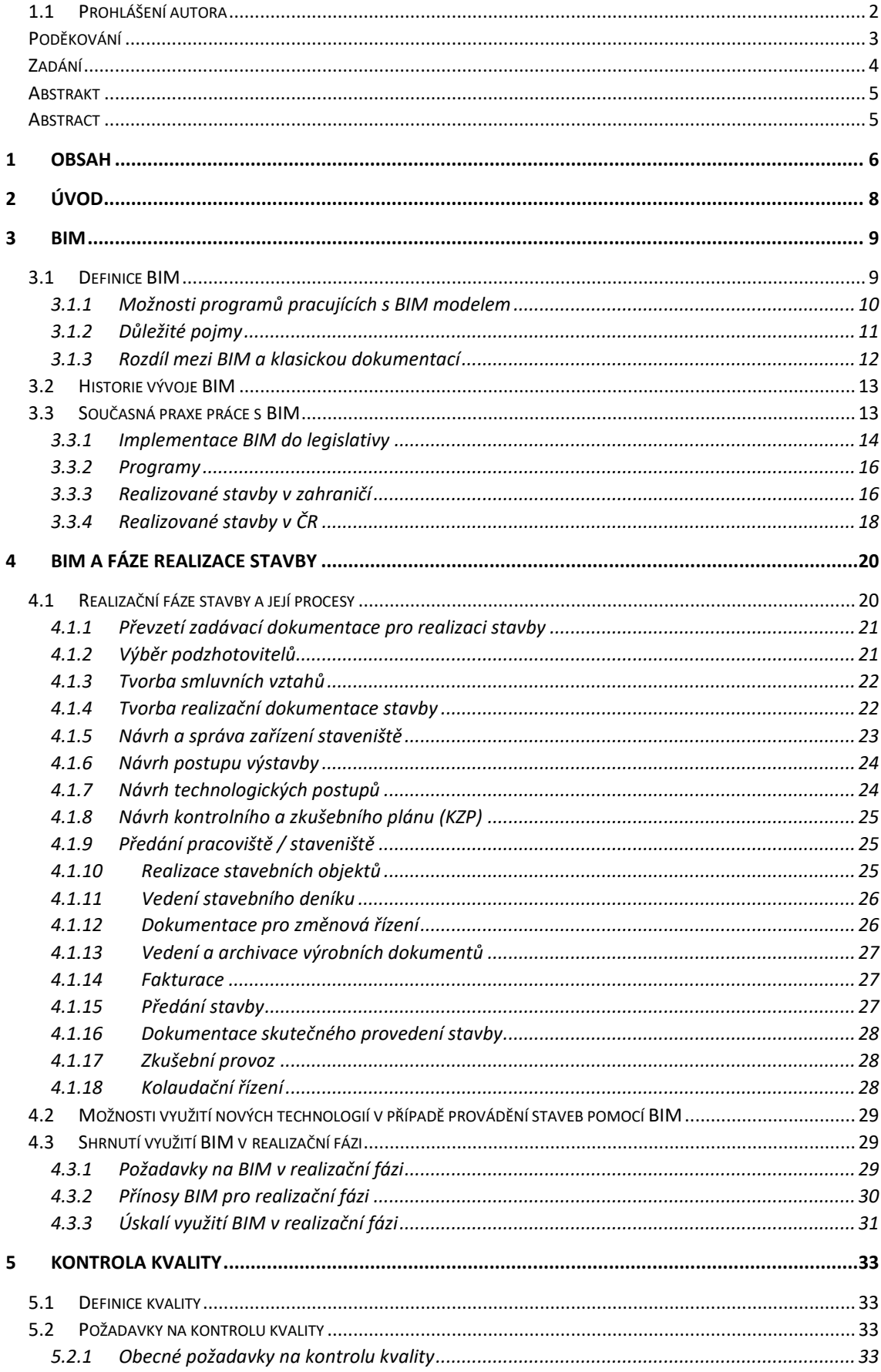

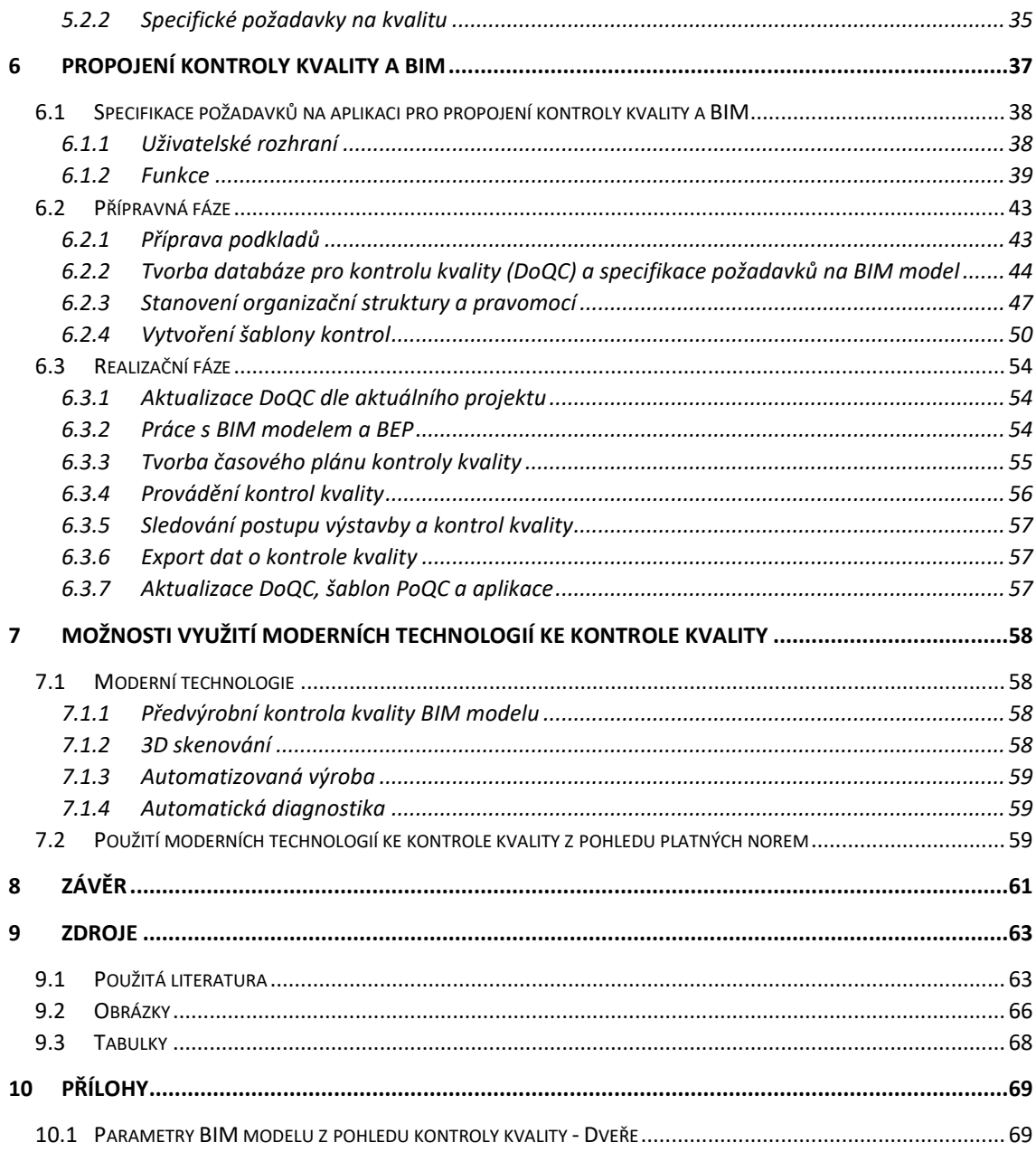

# <span id="page-7-0"></span>**2 ÚVOD**

 $\overline{\phantom{a}}$ 

Se stále rychlejším rozvojem moderních technologiích přistupují průmyslová odvětví k digitalizaci, automatizaci a robotizaci celé své výroby. V dnešní době je již zcela běžné, že velké průmyslové závody vyrábějí na automatizovaných linkách, inženýři používají pro zkoušení nových výrobků digitálních modelů, na kterých testují jejich funkčnost, než přistoupí k fyzickým testům atd.

Již dnes víme, že společnost pravděpodobně stojí před další revolucí tzv. Společností 4.0, v jejímž centru stojí čtvrtá<sup>1</sup> průmyslová revoluce a vznik Průmyslu 4.0 ("Industrie 4.0"). Průmysl 4.0 je charakterizován především zaváděním plně integrovaného automatizovaného prostředí pro výrobu s možností průběžné optimalizace, vznik kyberneticko-fyzických systémů "CPS". Všeobecně se tedy jedná o proces mířící k zavádění autonomní výroby, robotizaci, digitalizaci.

Stavebnictví, oproti ostatním odvětvím průmyslu stavebnictví, v tomto směru zaostává. Z důvodu odlišného přístupu k výrobního postupu<sup>2</sup> nebyla doposud ve stavebnictví zavedena automatizovaná výroba a stroje jsou ručně ovládány lidskými operátory. Jistý pokrok je možné pozorovat v oblasti strojů pro zemní práce, především v sektoru liniových staveb, které mohou být řízeny automatizovaně nebo mohou interaktivně spolupracovat se strojníkem obsluhujícím stroj.

Další oblastí přerodu stavebnictví ve Stavebnictví 4.0 (obdoba pojmu Průmysl 4.0) je modelování a projektování staveb pomocí BIM. V oblasti BIM vyvíjí iniciativu kromě soukromého sektoru i vlády, ať už tvorbou koncepcí pro zavádění BIM (v České Republice se jedná o dokument "Koncepce zavádění metody BIM v České republice" [23] ze září 2017), zadáváním pilotních projektů (Francie, Německo, Velká Británie, …) nebo o uzákonění povinného využívání BIM pro veřejné u veřejných zakázek (Finsko (2007), Norsko (2010), Holandsko (2010), Dánsko (2011), …). Je tedy možné očekávat vzestup využívání BIM při projektování staveb a tím i v dalších oblastech výstavby. V České republice, dle Koncepce zavádění metody BIM v ČR, lze očekávat povinnost použití BIM pro nadlimitní veřejné zakázky od roku 2022.

V blízké budoucnosti tedy lze očekávat zavedení BIM jako běžného standartu v celém stavebním oboru. Kromě dnes již částečně využívaného BIM pro projekční činnost, případně implementaci BIM do facility managementu, nás velice pravděpodobně čeká jeho využití v celém stavením procesu, stejně jako je v současnosti běžné, užívání CAD softwaru. Je tedy logické předpokládat jeho nasazení ve všech fázích a procesech výstavby, jako je investiční plánování, schvalování stavby, projektování stavebních děl, realizace stavebního díla, jeho předávání, správa, a odstranění.

Na základě vývoje technologie a těchto předpokladů, jsem si zvolil za cíl této diplomové práce představit BIM, jeho možnosti při realizaci stavby, a především navrhnout možnosti využití BIM při kontrole kvality stavebního díla. Cílem zavedení BIM do procesu kontroly kvality a předávání díla je zrychlení procesu kontroly kvality, implementace moderních technologií do tohoto procesu, jeho transparentnost, digitalizace, a v neposlední řadě zvýšení kvality stavebního díla.

 $1$  První průmyslová revoluce – zavádění mechanické výroby na strojích poháněných párou; druhá průmyslová revoluce – zavádění hromadné výroby využívající elektrickou energii; třetí průmyslová revoluce – zavádění elektronických systémů a výpočetní techniky

<sup>&</sup>lt;sup>2</sup> U klasické průmyslové výroby se většinou výrobek pohybuje výrobní linkou a tento proces je identický pro každý výrobek stejného typu. Ve stavebnictví se výrobní prostředky pohybují okolo výrobku (stavební konstrukce). Proces výroby je unikátní pro každou stavební konstrukci/stavbu.

# <span id="page-8-0"></span>**3 BIM**

## <span id="page-8-1"></span>**3.1 DEFINICE BIM**

**Informační model budovy** (anglicky Build Information Modelling nebo Building Information Management, zkráceně BIM) je proces vytváření a správy dat o budově během celého jejího životního cyklu. Informační model budovy je v podstatě digitální model, který reprezentuje fyzický a funkční objekt s jeho charakteristikami. Slouží jako otevřená databáze informací o objektu pro jeho zrealizování a provoz po dobu jeho užívání a umožňuje efektivní předávání informací mezi všemi účastníky stavebního procesu.*<sup>3</sup>*

Jedná se tedy o proces tvorby virtuálního modelu i samotný model objektu obsahující všechny dostupné informace o objektu i jeho jednotlivých částech v takové podrobnosti umožňující jeho využití po celý životní cyklus, tedy od předinvestiční fáze, přes realizaci a provoz budovy, až po její demolice. Tento model může obsah informace o geometrii objektu, vlastnostech materiálu, identifikační údaje, časové a finanční informace, ale i mnohé další.

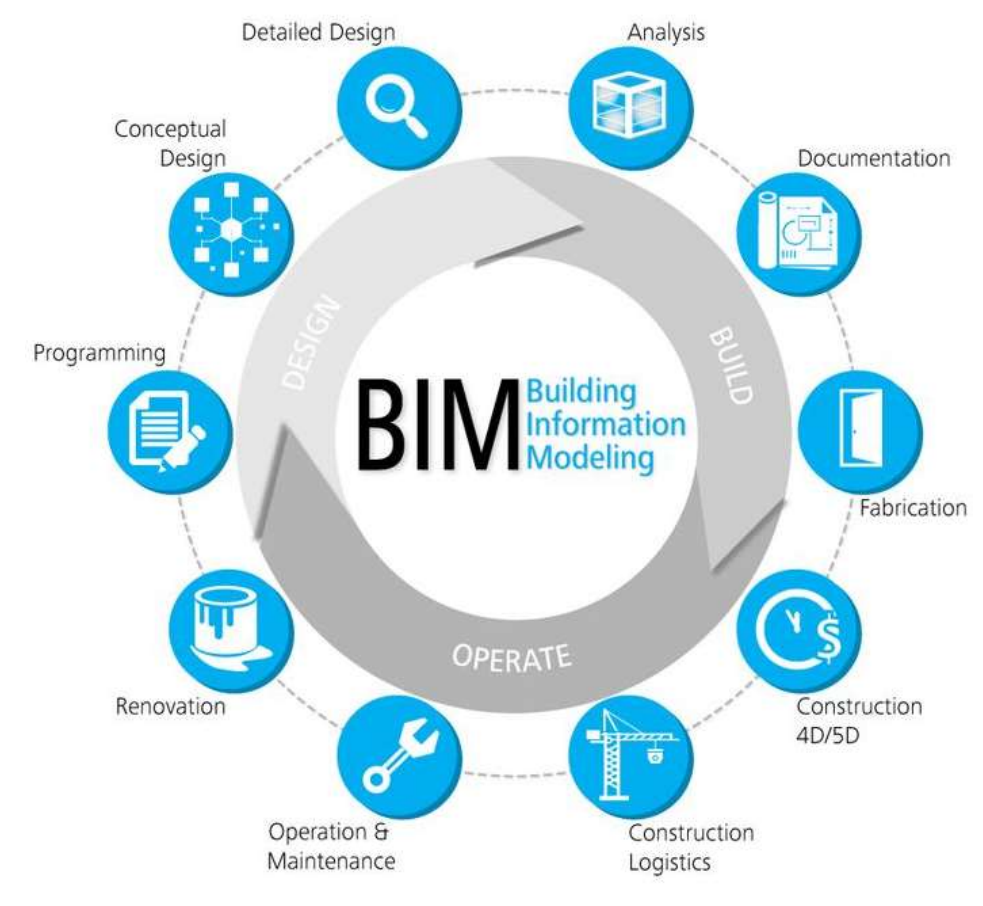

Obr. 1

 $\overline{\phantom{a}}$ 

<sup>3</sup> A co je vlastně ten BIM? | Bim.Point. Bim.Point, intuitivní nástroj pro práci s BIM | Bim.Point [online]. Copyright © 2009 [cit. 22.10.2018]. Dostupné z: http://www.bim-point.com/blog/rubrika-blogu/bimmodel/a-co-je-vlastne-ten-bim

#### <span id="page-9-0"></span>**3.1.1 MOŽNOSTI PROGRAMŮ PRACUJÍCÍCH S BIM MODELEM**

BIM model a programy s ním pracující poskytují řadu funkcí a možností, které usnadňují účastníkům stavebního procesu práci a šetří jejich čas. Těchto funkcí a možností je celá řada a nelze je jednoduše vyjmenovat všechny, ale následující patří mezi ty základní a nejdůležitější:

#### **Zobrazení informací ve 3D i 2D prostředí**

BIM programy umožňují informace o tvaru objetu/stavby zobrazovat ve formě 3D modelu i ve formě klasické 2D dokumentace, případně v kombinované formě (řez 3D modelem s vykreslením řezu objektu. Všechny tyto výstupy jsou propojené a poskytují stejné informace a v případě změny modelu se mění i tyto výstupy.

#### **Generování 2D dokumentů**

Jednou z hlavních funkcí odlišujících BIM od standartní projektové dokumentace zpracované například v CAD softwaru je práce s daty definující tvar a vzhled výstupu. Na rozdíl od CAD softwaru, ve kterém je výsledný vzhled tvořený na základě definování vzhledu čar, které nejsou propojeny i objekty, které zastupují, je výsledný výstup z BIM definován na základě objektů zastupujících skutečné objekty a jejich interakci. Tudíž změnou těchto objektů (například zeď) se automaticky mění i vzhled výstupů. Samotný vzhled je poté definován pomocí šablon.

#### **Parametrické zadávání informací**

Většina objektů není v BIM modelu definována pevně zadanými hodnotami, ale je definována pomocí parametrů. Tyto parametry mohou být definovány na základě číselných hodnot nebo i na základě textových řetězců. Příkladem může být například objekt okno, u kterého je číselným parametrem zadána jeho výška, šířka, hloubka zapuštění nebo výška parapetu, a textovým parametrem může být zadáno například způsob otevírání, bezpečnostní požadavky atd.

#### **Globální parametry**

Programy pracující s BIM modelem často umožňují zadávání parametrů pomocí globálního parametru. Tímto parametrem může být například výška parapetu, výška dveří, požární odolnost, prostup tepla konstrukcemi a řada dalších. V podstatě všechny parametry v BIM modelu můžou být zadány pomocí globálního parametru.

Výhoda globálního parametru je, že hodnoty parametrů<sup>4</sup> objektů se mění na základě změny hodnoty globálního parametru a není nutné tyto hodnoty měnit u každého objektu zvlášť.

#### **Sdílení informací**

 $\overline{\phantom{a}}$ 

Důležitou možností, která je spojena s BIM modelem je uložení tohoto modelu na server a jeho sdílení se všemi účastníky výstavby. To umožňuje mít vždy přístup k aktuální projektové dokumentaci, řídit změny v projektu a usnadňuje i řádu dalších činností.

#### **Koordinace dílčích modelů a detekce kolizí**

Během projektování vznikají dílčí BIM modely, které je následně nutné propojit s hlavním modelem a koordinovat mezi sebou<sup>5</sup>. K tomu slouží nástroj detekce kolizí,

<sup>4</sup> Pokud u nich byla hodnota zadána globálním parametrem.

<sup>5</sup> V případě klasické dokumentace se často setkáváme s problémy s koordinací jednotlivých částí dokumentace (nosná konstrukce, architektonicko-stavební řešení, profese, …), tyto problémy jsou

který rozpozná navzájem se prolínající konstrukce nebo prostory. Na základě takto zjištěných kolizí lze s předstihem navrhnout potřebná opatření a dílčí modely přeprojektovat a zkoordinovat.

#### **Generování výkazů**

Další užitečnou funkcí, která usnadní práci v případě použití BIM je generování výkazů. Tyto výkazy jsou automaticky generovány na základě stanovených parametrů. Například lze generovat výkazy oken dle podlaží, generovat výkaz zdiva pro výstavbu pouze určitých zdí atd. Tyto výkazy se stejně jako většina výstupů automaticky aktualizují při změně BIM modelu.

#### **Tvorba simulací**

Programy pracující s BIM modelem, také umožňují propojit model a jeho prvky s časovým plánem výstavby a na jeho základě vytvářet simulace výstavby. Výsledkem toho jsou simulace, které pomáhají optimalizovat postup výstavby, zjištění kolizí v tomto časovém plánu nebo prezentaci postupu výstavby investorovi.

#### <span id="page-10-0"></span>**3.1.2 DŮLEŽITÉ POJMY**

#### **CDE – Společné datové prostředí (Common Data Environment)**

CDE je o technické jádro celého prostředí BIM umožňující propojení 3D modelu s daty obsaženými v modelu, procesy implementování dat do modelu a jeho archivaci, ale i přístup k samotnému BIM modelu a komunikaci mezi modelem a jednotlivými uživateli.

#### **BEP – BIM Execution plan**

BEP je dokument, jehož existence by měla předcházet tvorbě každého BIM modelu. V BEP je projekčnímu týmu jasně definovaný očekávaný obsah BIM modelu, jeho struktura, práva jednotlivých subjektů, způsob schvalování obsahu, způsob předávání a práce s daty atd. Bez kvalitně zpracovaného BEP nelze očekávat koherentní BIM model.

#### **BIM koordinátor**

BIM koordinátor je osoba odpovědná za správu BIM modelu, CDE a BEP. Koordinuje jednotlivé modely a řeší jejich kolize, nastavuje práva a povinnosti jednotlivých uživatelů BIM a zaštiťuje schvalovací proces pro aktualizace BIM modelu.

#### **LOD – Informační úroveň detailu (Level of Development)**

LOD je ustáleným pojmem, kterým v BIM modelu definujeme, jaká má být úroveň zpracování jednotlivých prvků BIM model. Při stanovování úrovně BIM se běžně využívá pět ustálených úrovní, které se považují jako standard.

Tyto úrovně LOD jsou:

 $\overline{a}$ 

- LOD 100 Informace o typu prvku (Zeď)
- LOD 200 Informace o základnách rozměrových požadavcích (šířka zdi, výška zdi, …)
- LOD 300 Informace o funkcích a požadavcích na prvek (hmotnost, tepelně fyzikální vlastnost, mechanická pevnost, …)

způsobeny složitým propojením jednotlivých dokumentů a jejich porovnáním, nebo definováním a porovnáním výšky jednotlivých konstrukcí.

- LOD 400 Informace o konkrétním prvku na základě skutečných údajů výrobce (skutečná hmotnost, tepelně fyzikální vlastnost, mechanická pevnost, požární odolnost, …)
- LOD 500 Informace o konkrétním prvku na základě skutečné dodávky (datum zabudování, cena, dodavatel, …)

Každá úroveň obsahuje všechny informace obsažené v nižších úrovních nebo jsou tyto informace nahrazeny přesnějšími hodnotami. Na základě požadavků konkrétního projektu lze množství těchto úrovní zvýšit a použít například i úrovní 350, 380, …

Přestože jsou tyto úrovně v zásadě již definovány, jejich přesná specifikace by měla být součástí BEP, stejně tak specifikace, jakou úroveň LOD budeme požadovat u kterých prvků v jednotlivých fázích stavebního procesu.

#### **LoD – Úroveň detailu (Level of detail)**

LoD definuje vizuální podobu jednotlivých prvků BIM modelu. Protože každý prvek BIM modelu není třeba modelovat v maximální podrobnosti, je tedy nutné u jednotlivých prvků/rodin definovat jakou grafickou podrobnost budeme vyžadovat. Samotný pojem "úroveň detailu (level of detail) je sice v dnešní době již zastaralý a úroveň LoD je již obsažena v dnes používaném LOD. Lze tedy uvažovat, že úroveň LoD se běžně definuje na základě LOD, tedy čímž větší bude LOD tím budeme chtít i vyšší grafickou podobnost prvku.

#### **IFC – Industry Foundation Classes**

Jedná se o základní otevřený formát pro BIM sloužící k výměně dat mezi BIM programy různých výrobců. Je však potřeba přesně specifikovat, jaká data chceme mít obsažena v tomto formátu, aby nedocházelo k jejich ztrátě při převodu.

Důležité pro tento formát je, že je standardizovaný v oficiálních **International Standard ISO 16739:2013**, čímž je zaručena kompatibilita tohoto formátu ve všech programech umožňující jeho použití.

#### **PDT – "Šablony datových prvků" (Product Data Templates)**

PDT jsou specifikací jednotlivých typů prvků BIM modelu, jaké mají obsahovat informace a v jakém formátu. Jejich obsah je tvořen na základě legislativy, standardů (ISO, EN, …), programových požadavků a požadavků investora nebo zhotovitele.

#### <span id="page-11-0"></span>**3.1.3 ROZDÍL MEZI BIM A KLASICKOU DOKUMENTACÍ**

Jak je již na první pohled patrné, rozdíl mezi BIM a klasickou dokumentací, je již v samotném přístupu k tvorbě této dokumentace a práce s ní. Nejedná se pouze o přechod od 2 D výkresů, vytvářených v CAD softwarech, k troj a více rozměrným modelům používaných v BIM, ale především v přístupu k práci s daty.

Na rozdíl od klasické dokumentace, která se skládá z velkého počtu dokumentů, které mezi sebou nejsou elektronicky provázané a vyhledávání, či porovnávání informací, například mezi specifikací prvků a výkresem, se provádí ručně, je BIM komplexním zdrojem informací, které jsou mezi sebou provázané a z této databáze informací teprve následně generujeme finální výkresy a další dokumenty. Tímto způsobem je možné zajisti, že všechny výstupy se aktualizují společně s modelem budovy. Klasická dokumentace se skládá z výkresů/dokumentů, které jsou vytvářeny každý zvlášť a jejich množství je omezené. Naproti tomu BIM je komplexní databáze informací, jednotlivé výkresy/dokumenty je možné automaticky generovat z této databáze a množství těchto výkresů/dokumentů je neomezené.

### <span id="page-12-0"></span>**3.2 HISTORIE VÝVOJE BIM**

Pojem BIM je běžnou součástí slovníku stavebního odvětví již více než dvacet let, ale počátky myšlenky sahají až k roku 1962, kdy Douglas C. Englebart poprvé prezentuje myšlenku vkládání informací a dat o konstrukcích a tvorbě propojené struktury informací. Englebart zároveň navrhl koncept objektově založeného návrhu, parametrického ovládání modelu a provázanosti databáze. Pro uskutečnění této myšlenky na tvorbu databázového systému navrhování bylo nezbytné vytvořit grafické prostředí, které by umožnilo interakci mezi informační databází a výsledným výstupem – 2D dokumenty nebo 3D modelem.

Jedním z důležitých milníků pro možnost realizace BIM byl vznik prvních grafických programů (grafické prostředí SAGE a program Sketchpad). Tyto programy byly zásadními startovními kameny pro grafické zobrazení modelu BIM, tak jak ho dnes známe. S tímto vývojem grafického zobrazení se váže i vývoj v oblasti HCI<sup>6</sup>, kde se bylo nutné posunout od vkládání dat do počítače pomocí děrovaných štítků, přes vkládání dat pomocí klávesnice, myši, či pomocí elektronického pera až k dnešnímu ovládání dotekem či hlasem.

Dalším nezbytným zlomem bylo rozdělení stavby do jednotlivých přesně klasifikovaných složek a struktur. Tento krok byl nezbytně nutný pro vytvoření systémů databázového navrhování budov. Prvním projektem v tomto oboru byl program Building Description System (DBS)<sup>7</sup>, který obsahoval knihovnu jednotlivých prvků, které bylo možné vkládat do modelu. Tento program také umožňoval získávat data z databáze modelu na základě jednotlivých znaků (atributů), kterými byli například i typ materiálu nebo informace o dodavateli.

Začátky osmdesátých let pak byli obdobím vývoje v oblasti informačního modelování budov, a to především na území USA a Anglie. Většina tohoto vývoje probíhala v prostředí vysokých škol a univerzit. Během tohoto období došlo k vývoji několika dalších programů, které vznikali v především v Anglii. K hlavnímu vývoji BIM však došlo díky programátorům ze Sovětského svazu. Programátoři Leonid Raiz (Revit<sup>8</sup>) and Gábor Bojár (ArchiCAD<sup>9</sup>) posunuli díky svým programům BIM do podoby, jak ho známe dnes a vytvořili světově nejpoužívanější BIM programy.

V posledních letech se vývoj BIM také rozvíjel v oblasti kooperace, při práci s BIM modelem. Prvním softwarem umožňujícím práci více projektantů na jednom modelu byl program Revit 6 v roce 2004. Kromě oblasti navrhování staveb, které je pro BIM primárním oborem, se BIM rozvijí i ostatních směrech jako například časové a finanční plánování výstavby, nebo provoz samotné stavby. Pro tyto činnosti jsou často vyvíjeny specifické programy.

# <span id="page-12-1"></span>**3.3 SOUČASNÁ PRAXE PRÁCE S BIM**

 $\overline{\phantom{a}}$ 

S postupným vývojem programů pracujících s BIM, rozšiřujícími se zkušenostmi a rostoucím povědomím v této oblasti se BIM stává ve stavebnictví stále více využívanější. Na tento trend a možnosti poskytované BIM v posledních letech reaguje i

<sup>6</sup> Interakce člověk-počítač (Human-Computer Interaction) – obor zabývajíc se tvorbou prostředků pro výměnu dat mezi člověkem a počítačem.

<sup>7</sup> Prototypový software naprogramovaný okolo let 1975 – 1976 Charlesem M. Eastmanem (jedním z hlavních expertů v problematice BIM)

<sup>8</sup> ArchiCAD - Gábor Bojár, 1982 – První BIM program pro osobní počítače

<sup>&</sup>lt;sup>9</sup> Revit - Irwin Jungreis and Leonid, 2000 (od roku 2002 Autodesk Revit)

statní sektor. Na základě vznikajících koncepcí [23], směrnic, článků a činnosti vyvíjené organizacemi<sup>10</sup> věnujícími se problematice BIM lze očekávat další rozvoj této oblasti a širší využití BIM při procesu výstavby BIM.

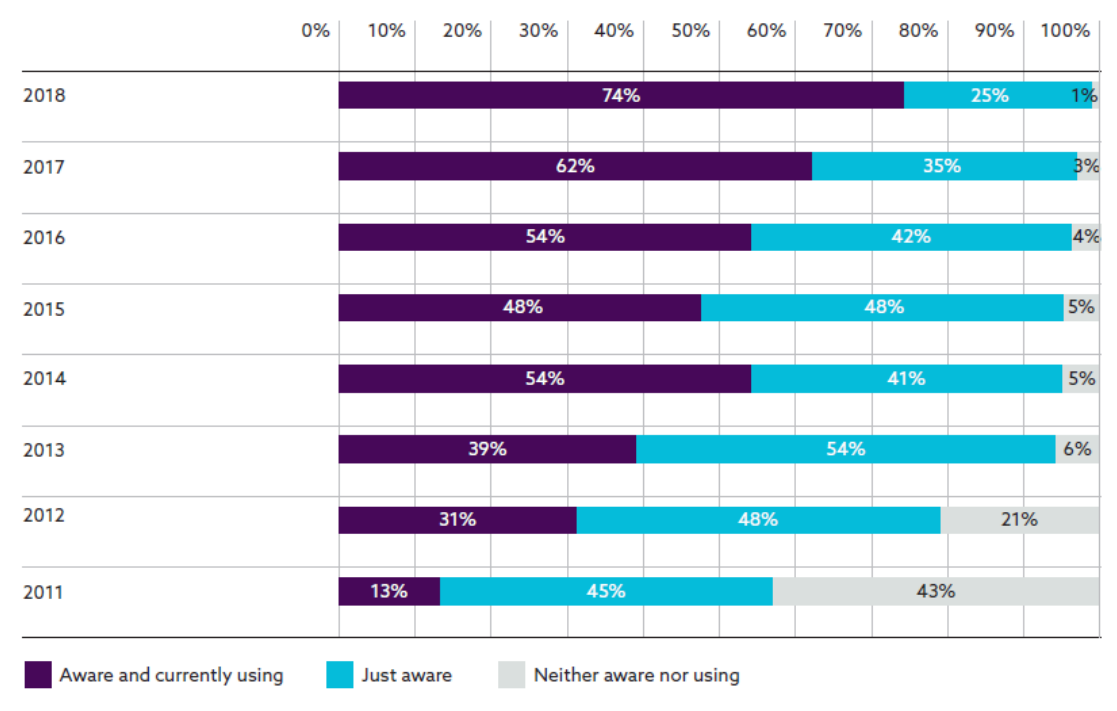

#### **BIM** adoption over time

Obr. 2

 $\overline{\phantom{a}}$ 

#### <span id="page-13-0"></span>**3.3.1 IMPLEMENTACE BIM DO LEGISLATIVY**

V poslední letech začínají jednotlivé státy i evropská unie reagovat na vývoj v oblasti informačních technologií ve stavebnictví. Konkrétně se jedná o problematiku BIM a eGovernmentu, který s BIM v nemalé míře souvisí. Hlavním důvodem pro tyto kroky je očekávaná úspora financí u veřejných zakázek až v řádech desítek procent $^{11}$ .

#### ▪ **Evropské státy**

Implementace BIM do legislativy začala v Evropské unii z nejprve na úrovni členských států. Prvním státem evropské unie, který začal aktivně podporovat využívání BIM, bylo Finsko, které v roce 2001 začalo testovat využití modelu BIM u staveb státní správy a jejich FM. V roce 2007 přešlo od pilotních projektů k uzákonění povinného využití BIM u veřejných zakázek.

Norsko je další zemí, která se velmi brzy a aktivně zapojila do začleňování BIM do své legislativy. S implementací BIM začalo v roce 2007, kdy byl u několika veřejných zakázek poprvé požadována dokumentace ve formátu IFC. Povinně byl poté BIM zaveden u veřejných zakázek od roku 2010. Dalším důležitým prvkem implementace BIM do legislativy je zavedení elektronického stavebního povolení, které bylo v Norsku zavedeno v roce 2003. Toto elektronické stavební povolení je však zatím určené pouze

<sup>&</sup>lt;sup>10</sup> Odborná rada pro BIM – pracovní skupiny: BIM & Standardy a legislativa; BIM & Výuka; BIM & realizace; BIM & Dopravní stavby

<sup>11</sup> Úspora použitím metody BIM činí v evropských zemí 20% z celkových nákladů na celý životní cyklus stavby. ([23] Koncepce zavádění metody BIM v České republice")

pro klasickou stavební dokumentaci, ale počítá se i s jejím rozšířením i na dokumentaci v BIM.

Stejně jako Norsko se v roce 2007 začalo aktivně věnovat implementaci BIM i Dánsko, které následně v roce 2011 zavedlo povinnost použít BIM u veřejných zakázek<sup>12</sup>. Na tento trend navázali i další členské státy a zavedli povinnost využít BIM u veřejných zakázek. Těmito státy jsou Holandsko (2011), Spojené Království (2016), Francie (2017), Španělsko (2019). Další státy, které se na zavedení BIM u veřejných zakázek teprve chystají, jsou například Německo (2020), Česká Republika (2022), Itálie, Irsko a další.

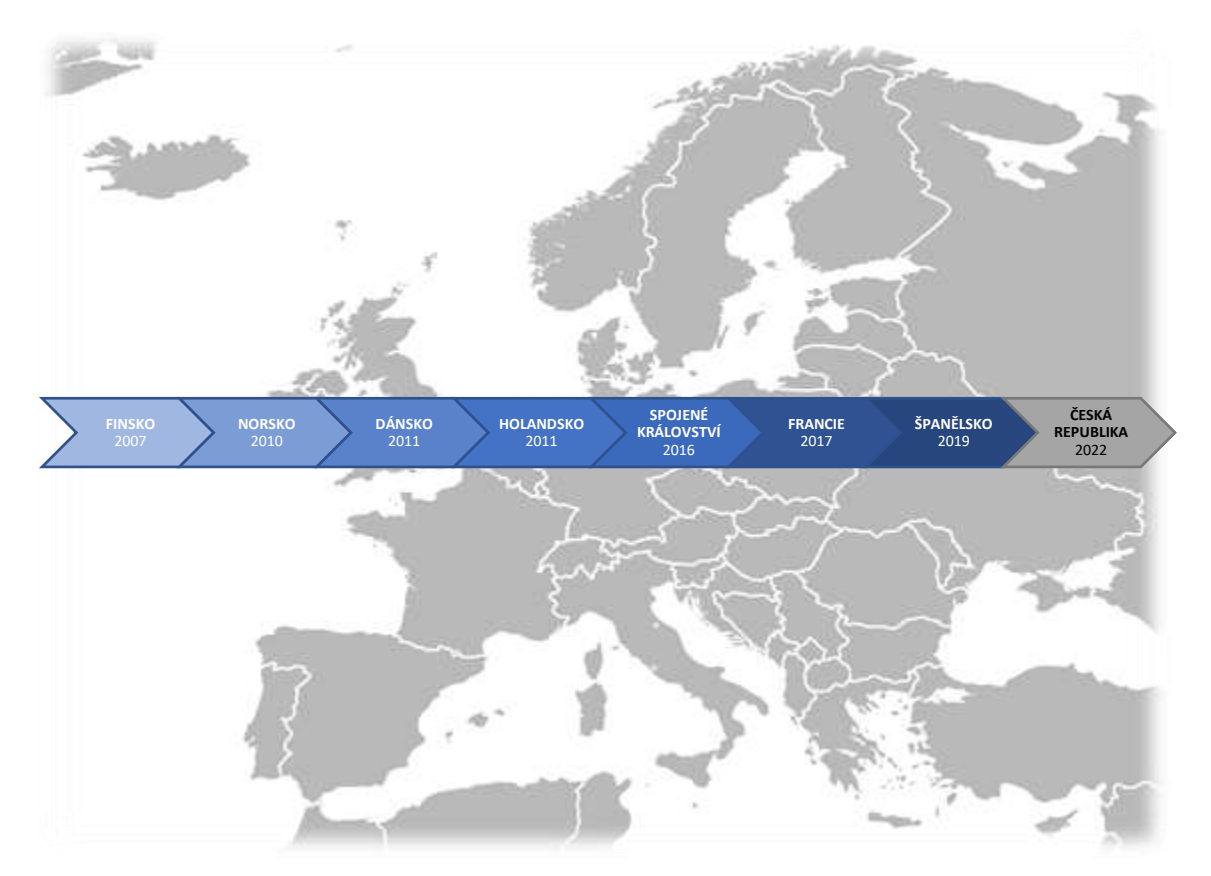

Obr. 3 Zavedení povinného BIM pro veřejné zakázky

#### ▪ **Evropská unie**

Evropská unie v přístupu k zavedení BIM přistupuje opatrněji, jako krok směrem k podpoře implementace BIM do státních zakázek je možné považovat směrnici 2014/24/EU, která sice BIM přímo nezmiňuje, ale nastavuje cestu směrem k digitalizaci výběrových řízení, inteligentnímu a udržitelnému růstu, zprůhlednění výběrových řízení a inovacím obecně. Na tvorbě této směrnice se podíleli státy, které již v oblasti zavádění BIM do veřejných zakázek mají své zkušenosti.

Kromě této směrnice na půdě Evropské unie vznikají normy pro práci s nástroji BIM. Které jsou jistě správným krokem ke standardizaci BIM. Platnými normami ISO v České Republice jsou například normy:

- ČSN ISO 16739 Datový formát Industry Foundation Classes(IFC) pro sdílení dat ve stavebnictví a ve facility managementu
- ČSN ISO 29481-1 Informační modelování staveb Manuál pro předávání informací – Část 1: Metodika a formát

 $\overline{\phantom{a}}$ 

<sup>12</sup> U zakázek v hodnotě přesahující 2,7 mil. €

• ČSN ISO 29481-2 Informační modelování staveb – Manuál pro předávání informací – Část 2: Rámec pro vzájemnou spolupráci

#### ▪ **Česká Republika**

Česká Republika sice nepatří mezi lídry v zavádění BIM do veřejného sektoru, ale v roce 2017 Ministerstvo průmyslu a obchodu vydalo dokument: **Koncepce zavádění metody BIM v České republice**, ve které je popsána problematika zavádění BIM a stanoveny doporučení pro zdárné zavedení BIM u veřejných zakázek. Dle této koncepce je doporučeno zavedení BIM u nadlimitních státních zakázek v roce 2022.

Rozvoji BIM v České Republice věnuje především Odborná rada pro BIM (czBIM) složená z odborníků, která se podílí na rozšiřování povědomí o BIM, tvorbě standardů a dalších činností spojených s rozvojem BIM v českém prostředí.

#### <span id="page-15-0"></span>**3.3.2 PROGRAMY**

V současné době se nachází na trhu velké množství pro tvorbu a práci s BIM, a to především z důvodu, že každá profese potřebuje pro svou práci s BIM modelem specifické funkce. Pro potřeby realizace stavby a kontroly kvality jsou pro nás důležité především tyto programy:

#### **Torba primárního BIM modelu**

ArchiCAD Allplan Architektura Bentley Architecture Autodesk Revit Architecture

**Prohlížení BIM pro účely výstavby a plánování**

Allplan BCM Solibri Model Checker Tekla BIMSight Autodesk Navisworks Autodesk BIM 360

#### **Prohlížení BIM modelu**

bim+ Tekla BIMSight BIMx Solibri Model Checker

#### <span id="page-15-1"></span>**3.3.3 REALIZOVANÉ STAVBY V ZAHRANIČÍ**

V zahraničí je stále běžnější, že se velké stavby navrhují za pomoci BIM. Následující představené stavby patří mezi nejzajímavější z nich.

#### ▪ **CROSSRAIL /Spojené Království – Londýn (2009-2018)**

Crossrail je v současnosti největším výstavbovým projektem v Evropě. Konkrétně se jedná o železniční stavbu v délce téměř 120 kilometrů, která propojuje především východ a západ Londýnského regionu. Realizaci projektu se podílelo 25 dodavatelů projektové dokumentace, 30 zhotovitelů a 60 dopravních společností. Projekt Crossrail aspiruje na to být prvním velkým železničním projektem kompletně realizovaným pomocí metody BIM. Při tvorbě projektu bylo s hlavním BIM modelem propojeno milion CAD souborů. Realizace tohoto projektu stála 20 miliard euro, byl realizován na 30 staveništích a podílelo se na něm více než deset tisíc pracovníků.

Zajímavé u tohoto projektu je, že se původně nepočítalo s použitím BIM, protože v roce 2009, kdy se s tímto projektem začínalo, nebyl BIM na dnešní úrovni<sup>13</sup>. I přesto se stal BIM nedílnou součástí projetu.

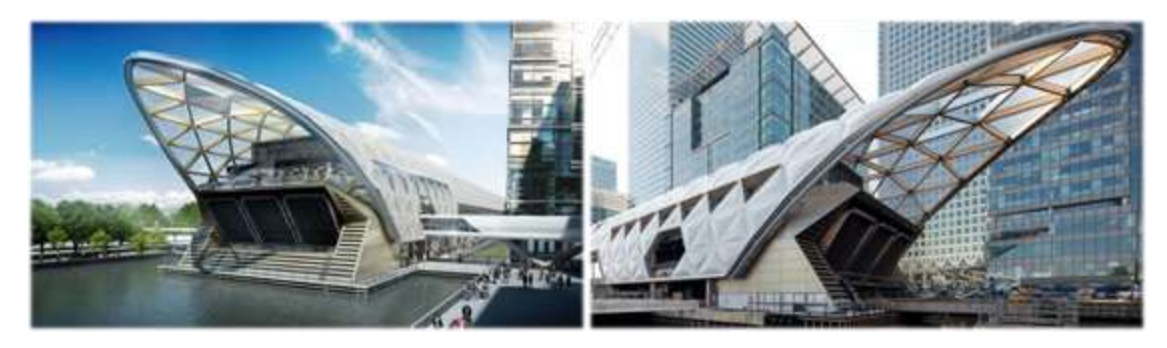

Obr. 4 Obr. 5

#### ▪ **Istanbul New Airport /Turecko – Istanbul (2015 – 2018)**

Istanbul New Airport je nové istanbulské letiště s kapacitou 200 milionů cestujících ročné a 3500 přílety a odlet denně. Celkově se projekt tohoto letiště skládá ze čtyř fází. Během první fáze bylo realizovány tři runwaye, pět terminálů s plochou 1,3 milionu metrů čtverečních, parkoviště o ploše 700 tisíc metrů čtverečních a další podpůrné budovy.

Již od samého začátku je bylo u tohoto projektu plánováno využít BIM. Letiště bylo pomocí BIM projektováno, realizováno a dalších 25 let by mělo být spravováno pomocí tohoto modelu. Během realizace měli stavbyvedoucí k dispozici 150 IPadů, pomocí, kterých měli neustálí přístup ke všem částem BIM modelu. Využití BIM u tohoto projektu mělo za následek implementaci BIM do tureckého stavebního průmyslu.

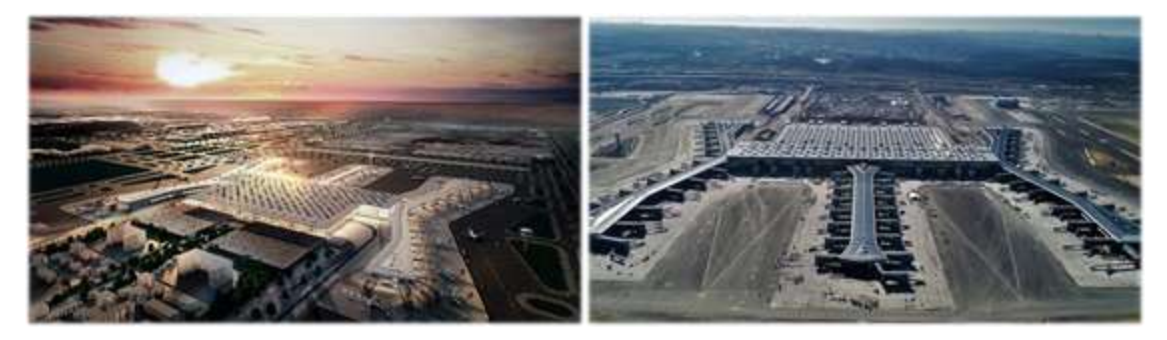

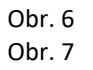

 $\overline{\phantom{a}}$ 

#### ▪ **Shanghai Tower /Čína – Šanghaj (2008 – 2014)**

Mrakodrap Shanghai Tower (Šanghajská věž) je druhou nejvyšší budovou světa. Mrakodrap má 128 pater s podlahovou plochou 380 tisíc metrů čtverečních a dosahuje výšky 632 metrů. Mrakodrap má několik ekologických prvků, kterými jsou dvojvrstvá izolační fasáda, úpravna dešťové vody pro zpětné použití a turbíny s vertikální osou otáčení umístěné uvnitř budovy, které jsou schopny vyprodukovat přibližně

<sup>13</sup> Vláda UK vydala BIM strategii v roce 2011.

350 000 kWh ročně. Samotný mrakodrap je tvořen 7 různými konstrukčními systémy a více než 30 dalšími nekonstrukčními systémy.

Kvůli složitosti projektu by bylo obtížné navrhnout budovu pomocí klasických metod, proto bylo zvoleno projektování s pomocí BIM. Pro tvorbu a zprávu modelu byl zvolen software společnosti Autodesk, která vytvořila v Číně tým, který poskytoval školení a konzultace pro úspěšné vytvoření BIM modelu. Na tvorbě projektu se podílelo přes 30 projekčních a konzultačních společností.

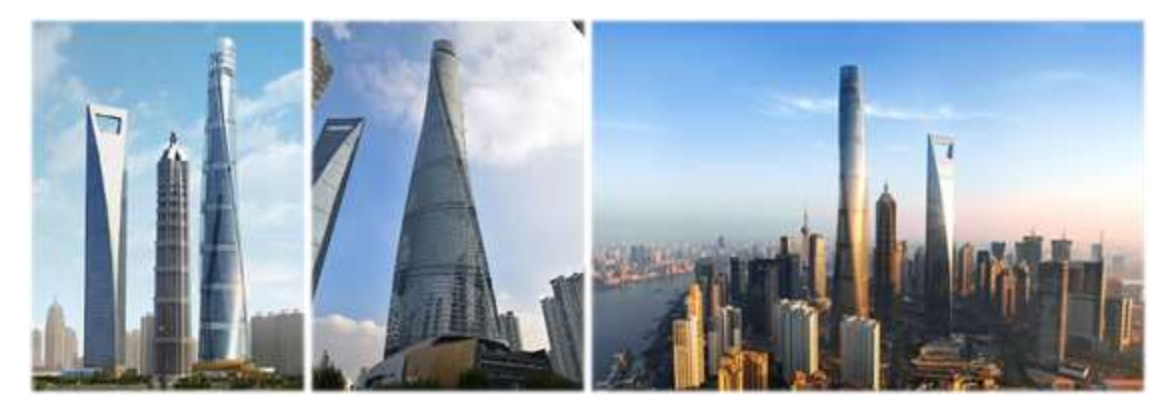

Obr. 8 Obr. 9 Obr. 10

### <span id="page-17-0"></span>**3.3.4 REALIZOVANÉ STAVBY V ČR**

Většina staveb realizovaných pomocí BIM v České Republice spadá pod soukromé investory, hlavními příklady těchto staveb jsou administrativní budovy. V současné době <sup>14</sup> však vláda ČR v rámci "*Koncepce zavádění metody BIM v České republice*" spouští první pilotní projekty, kterými jsou *Výstavba sídla NKÚ, Praha* a *Tělocvična u ZŠ a MŠ, Třinec.*

#### ▪ **Korso Court / Karlín (2013-2015)**

Corso Court je administrativní budovou skupiny SKANSKA. Veškerá dokumentace budovy i dílčích celků byla řešena v BIM, a to od stavebního povolení přes prováděcí projekt až po dokumentaci skutečného provedení stavby. BIM modelu bylo také použito pro zpracování výkazu výměr, detekci kolizí a zpracování vizualizací. Zároveň v rámci tohoto projektu byla ve společnosti SKANSKA poprvé zřízena pozice BIM koordinátora.

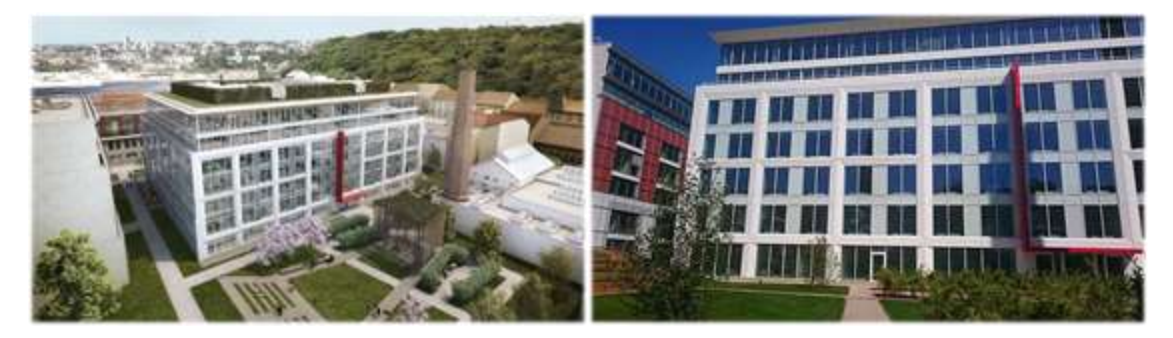

Obr. 11 Obr. 12

 $\overline{\phantom{a}}$ 

<sup>14</sup> Současnou dobou je myšlen podzim 2018.

#### ▪ **FIVE / Smíchov (2015-2017)**

FIVE je moderní komerční kancelářská budova, která je vystavěna na historické trolejbusové vozovně. Budova ctí myšlenku udržitelného rozvoje a v rámci certifikace LEED dosáhla úrovně Platinum. Model BIM této stavby byl využit pro tvorbu dokumentace, vizualizace, detekci kolizí, ale také pro analýzy osvětlení a tepelných prostupů a simulace koordinace BOZP. Mimo jiné byl model propojen s harmonogramem výstavby a byla s ním prováděna koordinace BOZP na stavbě. Finální model BIM byl poté využit pro provozní fázi stavby a implementován do FM.

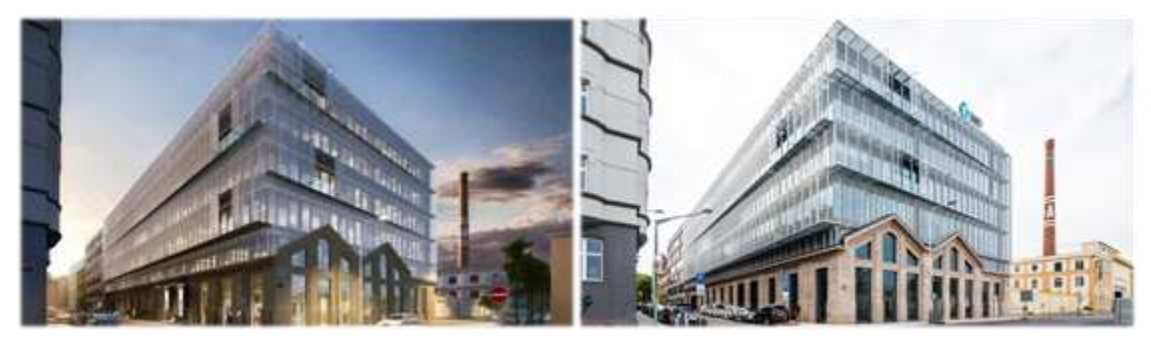

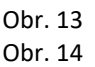

#### ▪ **South HeadQuarters, ČSOB / Radlice (2016-2018)**

South HeadQuarters je novou budovou ředitelství ČSOB, která byla projektována jako velmi pasivní s cílem získat certifikaci LEED Platinum. Dalším cílem investora bylo realizovat stavbu za pomoci BIM a následně implementovat vzniklý model do FM. Pro ověření možnosti využití BIM modelu ve FM softwaru si investor nechal zpracovat i BIM model současné budovy. Jako součást projektu zavedení BIM modelu do FM vznikl i dokument "*KONCEPCE ZAVEDENÍ BIM PRO ČSOB*", který je k dispozici i pro další investory plánující výstavbu pomocí BIM.

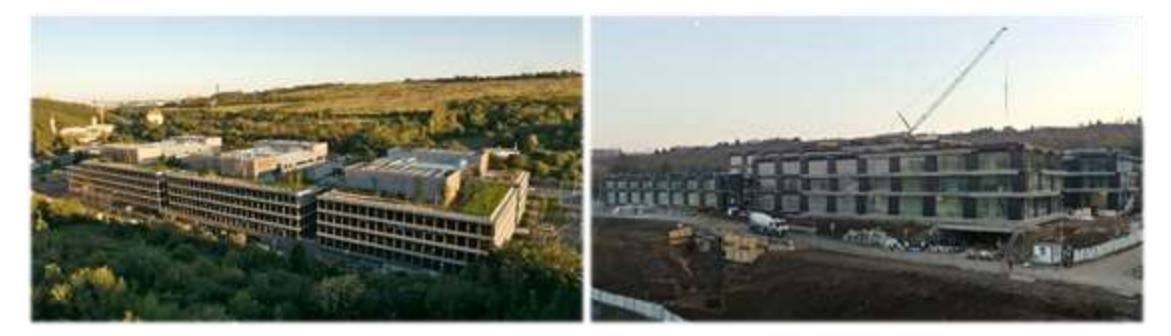

Obr. 15 Obr. 16

# <span id="page-19-0"></span>**4 BIM A FÁZE REALIZACE STAVBY**

Na základě současných trendů ve vývoji nových technologií a zavádění BIM v oblasti navrhování staveb, lze očekávat zavedení BIM i do ostatních fázích stavebního procesu. Mezi hlavní z těchto procesů samozřejmě patří samotná realizace stavby, bez této fáze by nemělo smysl se o stavebním procesu vůbec bavit. Co tedy tato fáze obnáší a jaké je možné využití BIM v této fázi?

### <span id="page-19-1"></span>**4.1 REALIZAČNÍ FÁZE STAVBY A JEJÍ PROCESY**

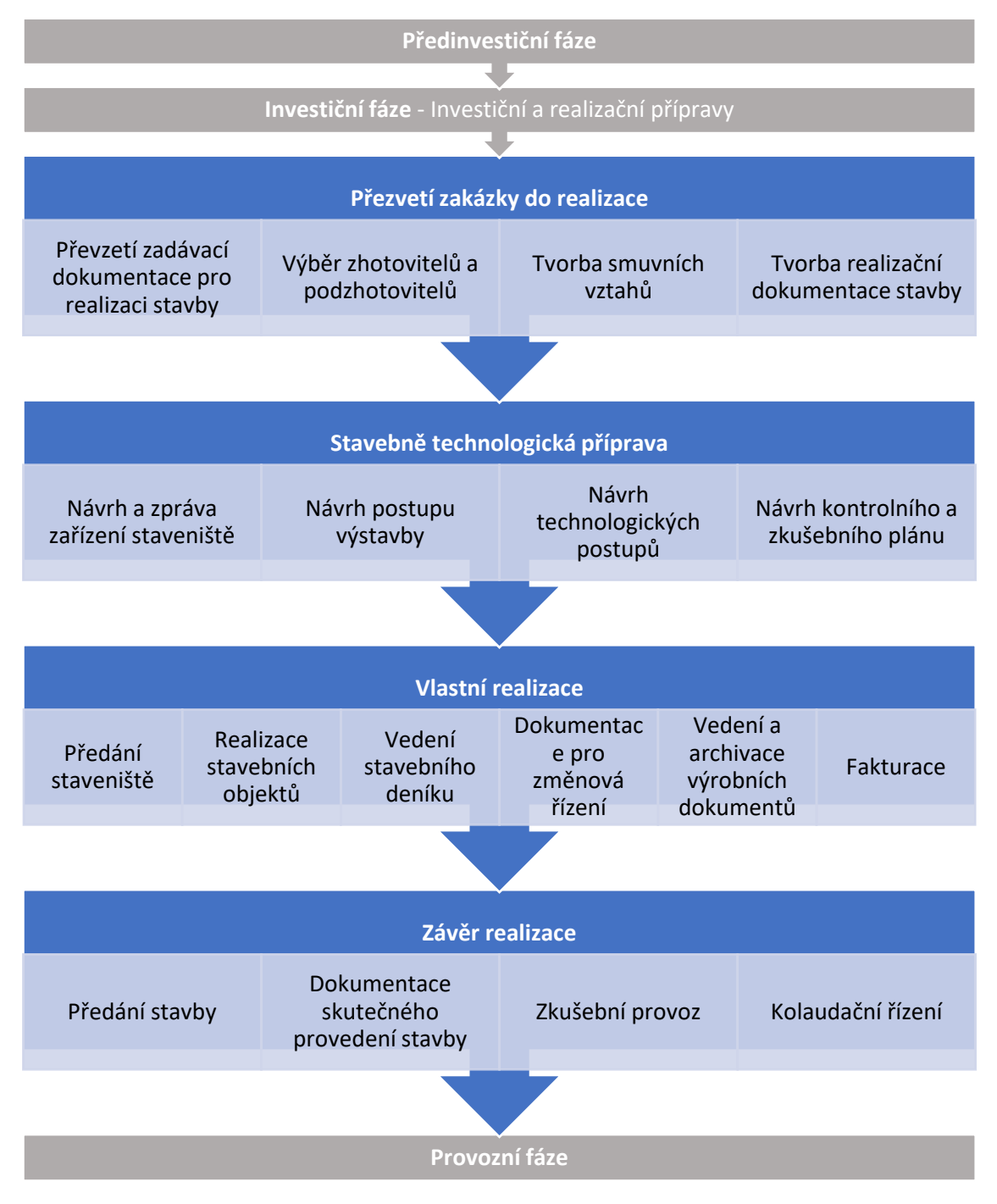

Realizační fáze obsahuje řadu procesů, které je nutné provést pro zdárné ukončení celé stavby. Každý z těchto procesů vyžaduje specifický přístup a mnohé z nich probíhají na různých úrovních vedení a vyjadřuje se k nim více účastníků výstavby (zhotovitel, podzhotovitelé, investor, autorský dozor, orgány státní správy, …). Pokud budeme k BIM přistupovat z pohledu jeho významu "Building information management", tak se dostáváme k tomu, že informace o těchto procesech by měli být jistým způsobem organizovány, sdíleny a archivovány. Během realizační fáze lze také využít některé funkce programů pracující s BIM modelem. Je nutné podotknout, že navržené přínosy BIM představují pouze určitý výběr možností využití BIM modelu, a ne všechny budou tyto možnosti budou na stavbě využity a zároveň ne všechny tyto možnosti jsou v současné době uskutečnitelné.

#### <span id="page-20-0"></span>**4.1.1 PŘEVZETÍ ZADÁVACÍ DOKUMENTACE PRO REALIZACI STAVBY**

Převzetí zadávací je proces, který předchází každému zahájení stavební činnosti, protože bez projektové dokumentace není možné stavět. Předání projektové dokumentace je samo běžně zakotveno ve smlouvě o dílo mezi stavebníkem a zhotovitelem, přesto se běžně stává, že předávaná dokumentace není ve stavu potřebném pro řádnou realizaci díla. Proto často zhotovitel musí žádat o vypracování dalších částí výkresové dokumentace.

#### **Přínosy BIM**

Je-li zhotoviteli kromě výkresové dokumentace předán i model BIM, který je kvalitativně a obsahově zpracován a předán<sup>15</sup> dle smluvených parametrů nebo lépe, tak je zhotoviteli teoreticky předána veškerá dostupná dokumentace, kterou může projektant poskytnout. A to především z důvodu, že z modelu je možné získat potřebné informace a generovat další potřebnou výkresovou dokumentaci nad rámec předaní dokumentace. V případě, že tato dokumentace bude nedostatečná, tak je to chybou dodavatele, který pravděpodobně nezpracoval projekt ve smluvené kvalitě.

#### **Negativa BIM**

Pokud zhotovitel převezme dokumentaci v podobě modelu BIM, bere na sebe odpovědnost, že bude s modelem schopný pracovat a že bude schopný využít informací v něm obsažené. Je však třeba si uvědomit, že práce s BIM modelem klade na zhotovitele jiné požadavky než práce s běžnou výkresovou dokumentací, a to jak kvůli softwarovým a hardwarovým požadavkům, požadavkům na kvalifikaci pracovníků ale především kvůli jinému přístupu k práci s informacemi a daty.

#### <span id="page-20-1"></span>**4.1.2 VÝBĚR PODZHOTOVITELŮ**

U velkých staveb, ale i menších staveb je běžné, že stavba je realizována z pomocí podzhotovitelů (subdodavatelů). Tomu předchází proces výběru těchto podzhotovitelů. Problémem tohoto procesu je, že čas potřebný k prostudování dokumentace a čas, který má zhotovitel na tento výběr. Během výběru tedy často dochází k dotazům na projekt a žádosti o dodání dalších materiálů.

 $\overline{\phantom{a}}$ <sup>15</sup> Faktor předání je v tomto případě velmi důležitý, protože pokud je zhotoviteli předáván model exportovaný do jiného formátu, než byl jeho nativní, tak dochází ke ztrátě mnoha informací. Pokud export není správně specifikován, může mít tento proces zcela fatální pro kvalitu předaného modelu.

#### **Přínosy BIM**

Obdobně jako u při předání dokumentace zhotoviteli je v případě předání dokumentace podzhotovitelům, předávána daleko komplexnější dokumentace, která je více přehlednější díky 3D modelu a možnosti generování vlastní výkresové dokumentace. To by umožnilo rychlejší orientaci v projektu a snadnější zpracování cenové nabídky.

#### **Negativa BIM**

V případě, že stavebník požaduje provádění stavby BIM, tak povinnost využívat BIM přechází i na podzhotovitele. Tím je jsou kladeny na podzhotovitele vyšší nároky, a to může mít za následek výrazné zmenšení portfolia podzhotovitelů a navýšení ceny.

#### <span id="page-21-0"></span>**4.1.3 TVORBA SMLUVNÍCH VZTAHŮ**

Tvorba smluvních vztahů je proces, který se odehrává u každé stavby. Každá stavba totiž vyžaduje minimálně dodávky materiálů, a v převážné většině případů i podzhotovitele na specializované činnosti (elektroinstalace, geodetické práce, …). Pro každý z těchto případů je nutné vytvořit smluvní vztah (objednávku, smlouvu, rámovou smlouvu, …). Smluvní vztah samotný je závazkem pouze mezi zhotovitelem a podzhotovitelem/dodavatelem a jako takový se nemusí promítnout do modelu BIM, ale naopak by se měli do tohoto smluvního vztahu promítnout požadavky stanovené BEP a smlouvou o dílo. Je důležité, aby bylo uvedeno, co všechno od podzhotovitelů/ dodavatelů budeme požadovat doplnit do modelu BIM a v jakém formátu.

#### **Přínosy BIM**

Díky podrobnosti a lepší grafické přehlednosti BIM modelu lze snadněji definovat předmět smlouvy a urychlit proces výběru podzhotovitele.

#### **Negativa BIM**

Tvorba smluvních vztahů při realizaci s BIM klade vyšší nároky na tvorbu smluvních vztahů, protože je nutné ve smlouvě nutné specifikovat práva a povinnosti týkající se BIM modelu. Součástí smluvních vztahů by tedy měl být i BEP, který tyto požadavky definuje.

#### <span id="page-21-1"></span>**4.1.4 TVORBA REALIZAČNÍ DOKUMENTACE STAVBY**

Některé stavební činnosti v průběhu výstavby není možné provádět na základě předané dokumentace, která nebyla zpracována v dostatečné podrobnosti umožňující okamžitou realizaci. Z tohoto důvodu musí být dopracována realizační dokumentace. Běžným případem je to především u dodávek nosných konstrukcí (výkresy výztuže, dokumentace ocelových konstrukcí, …), TZB (vzduchotechnika, elektroinstalace, ZTI, …) a dalších.

#### **Přínosy BIM**

Jasnou výhodou při zpracování realizační dokumentace na základě kvalitně zpracovaného BIM modelu je kvalitně připravený podklad a jasně specifikované požadavky na tuto dokumentaci, které byli stanoveny v rámci BEP. Vzhledem k tomu, že požadavky na model jsou nastaveny kontinuálně <sup>16</sup> může dodavatel projektové dokumentace tedy může použít původního BIM modelu jako podkladu.

Při tvorbě dílčích částí dokumentace lze při implementaci do hlavního modelu ověřit výskyt kolizí pomocí nástroje detekce kolizí. Zároveň jasný systém schvalování dokumentace zajišťuje, že zpracovaná dokumentace bude odpovídat nárokům modelu a nebude způsobovat chyby.

Vzhledem k tomu, že veškerá práce s BIM modelem by měla probíhat v CDE, které často umožňuje kooperativní činnost, je možné již v průběhu tvorby dílčí dokumentace koordinovat jednotlivé modely a ušetřit tím práci spojenou se zjištěnými kolizemi.

#### **Negativa BIM**

Při zpracování realizační dokumentace je důležité, aby byli zachovány standardy a protokoly, které byli dohodnuty zhotovitelem a stavebníkem. Důvodem je zachování celistvosti BIM modelu a možnost implementace takto zpracované dokumentace do BIM modelu a provedení koordinace s dalšími připojenými modely. Zachování standardů však klade vyšší nároky na dodavatele či projektanta těchto celků.

#### <span id="page-22-0"></span>**4.1.5 NÁVRH A SPRÁVA ZAŘÍZENÍ STAVENIŠTĚ**

Příprava zařízení staveniště se skládá z procesu návrhu dopravních cest, návrhu a umístnění zdvihacích prostředků (jeřábů), návrhu vybavení staveniště a řešení BOZP na staveništi. Zpracování návrhu zařízení staveniště je důležité pro zajištění organizace materiálu, prací a zajištění bezpečnosti práce na staveništi. Pro provoz staveniště není nezbytně nutné zpracovávat detailní a vždy aktuální model staveniště, protože staveniště je místem, které se neustále mění a přizpůsobuje se aktuální situaci. Přesto je zpracování návrhu pro hlavní etapy nezbytné.

#### **Přínosy BIM**

Pokud máme k dispozici model BIM, je možný tento model implementovat do modelu zařízení staveniště. Použitím nástrojů pro časové plánování můžeme do modelu zařízení staveniště importovat model stavby v odpovídajícím stupni rozestavěnosti, čímž se nám zvyšují možnosti pro přizpůsobení zařízení staveniště jednotlivým (i dílčím) etapám výstavby. Výsledkem může být kvalitnější návrh bezpečnostních opatření, optimalizace komunikačních tras a další.

Dalším přínosem BIM při návrhu staveniště je možnost použití rodin prvků (bezpečnostní prvky, buňky, jeřáb), které mohou být zpracovány dodavateli prvků zařízení staveniště. Prací s předem připravenými bloky je možné zkrátit dobu potřebnou pro zpracování výkresu staveniště a usnadnit jeho přepracování pro další fáze.

#### **Negativa BIM**

 $\overline{\phantom{a}}$ 

Model zařízení staveniště nemusí být požadavkem stavebníka (investora), tudíž se pro něj nemusí vztahovat stejná pravidla jako pro práci s BIM modelem stavby. Tudíž musí stavebník zajistit vlastní CDE.

<sup>&</sup>lt;sup>16</sup> Na vyšší úrovně projektové dokumentace jsou kladeny stejné požadavky jako na předchozí úrovně a je pouze požadována vyšší informační hodnota. Šablony vyšších úrovní tedy vycházejí z nižších úrovní a pouze je rozšiřují o nové nebo přesnější informace.

#### <span id="page-23-0"></span>**4.1.6 NÁVRH POSTUPU VÝSTAVBY**

Návrh postupu výstavby spočívá především ve výpočtu/odhadu doby trvání doby dílčích činností/celků a jejich následné provázání a optimalizace. Obecně v rámci návrhu potupu výstavby vyhotovuje zhotovitel především: technologické schéma, technologický rozbor, časový graf, síťový graf, časoprostorový graf, grafy potřeby zdrojů v čase. Pro tvorbu těchto dokumentů zhotovitel využívá výkazu výměr, norem pro jednotlivé činnosti a obecných zásad nebo svých zkušeností. Návrh postupu výstavby je zcela zásadní pro zdárné dokončení stavby ve stanoveném čase a kvalitě.

#### ▪ **Přínosy BIM**

Programy pro práci s BIM modelem<sup>17</sup> umožňují simulaci postupu výstavby s grafickým výstupem ve formě videoprezentace. Díky tomu lze odhalit problémy s koordinací realizace dílčích celků nebo stavebníkovi snadněji prezentovat časový plán. Pozitivem je, že tyto programy často umožňují import z některých programů zabývajících se tvorbou harmonogramů, jako je například Microsoft Project.

Další výhodnou funkcí programů pro práci s BIM modelem je, že umožňují generovat výkaz výměr přímo z BIM modelu. Při správně vytvořeném modelu můžeme zjistit přesné výměry jednotlivých záběrů nebo nedokončených částí a tím optimalizovat návrh postupu výstavby.

#### <span id="page-23-1"></span>**4.1.7 NÁVRH TECHNOLOGICKÝCH POSTUPŮ**

Tvorba technologických postupů je činnost skládající se ze studia a kontroly projektové dokumentace, stanovení sledu operací a jejich popisu, stanovení požadavků na pracoviště a technologickou připravenost, určení výrobních prostředků a pomůcek, definování možných problémů BOZP a stanovení vhodných opatření, a v neposlední řadě vypracování samotného technologického postupu.

Technologický postup vychází z technologických předpisů výrobců a z technologických předpisů zhotovitele, ale z důvodů odlišností jednotlivých staveb je potřeba ho zpracovat pro každou stavbu znovu.

Technologický postup se liší na základě prováděné práce, požadavků stavebníka a na normách zhotovitele, ale obecně obsahuje tyto informace:

- Informace o stavbě a stavebních pracích
- Pracovní postup
- Požadavky na pracoviště a stavební připravenost
- Požadavky na kvalitu
- Použité materiály
- Použitou mechanizaci a nářadí
- Logistiku a skladování
- Bezpečnostní opatření
- Ochranu okolí a životního prostředí
- **Přínosy BIM**

 $\overline{\phantom{a}}$ 

Při tvorbě technologického postupu lze využít několika funkcí, které software pro práci s BIM modelem umožňuje. Prohlížení BIM modelu, čím zle získat více podkladů než z běžné dokumentace. Generování výkazů výměr dílčích celků, které může usnadnit řešení logistiky. Tvorba a vizualizace postupu prací, díky čemuž můžeme odhalit

<sup>17</sup> Například programy sady Autodesk NavisWork – Navisworks Manage

problémy s koordinací s dalšími činnostmi. V případě implementace kontroly kvality do BIM (viz níže) můžeme čerpat data o kontrole kvality přímo z modelu, případně naopak můžeme tyto informace od modelu importovat.

Další výhodou BIM modelu je možnost propojení tohoto pracovního postupu s prvky modelu, které tento pracovní postup řeší, což může usnadnit přístup k informacím během výstavby.

### <span id="page-24-0"></span>**4.1.8 NÁVRH KONTROLNÍHO A ZKUŠEBNÍHO PLÁNU (KZP)**

Kontrolní a zkušební plán je přehledným souhrnem všech kontrol (vstupní, mezioperační a výstupní), druhů prováděných zkoušek, včetně jejich četnosti metodiky provádění, dokumentování či odpovědností za tyto zkoušky. Pro každou stavbu je nutné sestavit unikátní KZP, který bude odpovídat dané stavbě.

#### **Přínosy BIM**

Při přípravě kontrolního a zkušebního plánu lze získat data přímo z BIM modelu, čímž by bylo možné urychlit proces přípravy tohoto plánu. Zároveň je možné data z výstupů kontrol nahrát zpět do modelu, čímž by se usnadnilo předání těchto dat uživateli a jejichvyužití při následném provozu budovy v rámci FM.

#### <span id="page-24-1"></span>**4.1.9 PŘEDÁNÍ PRACOVIŠTĚ / STAVENIŠTĚ**

V případě provádění prací pomocí podzhotovitelů je nutné těmto podzhotovitelům předat úseky stavby a staveniště, k provádění těchto staveb.

#### **Přínosy BIM**

Pro předání staveniště by bylo možné vytvořit zjednodušený model BIM, stejně jako je tomu v případě překlápění BIM modelu do softwaru CAMF<sup>18</sup>, který umožňuje zprávu kanceláří. Tímto postupem bychom byli schopni kontrolovat, předané části stavby, jednoduše zjistit kdo má za daný úsek stavby zodpovědnost nebo zabránit kolizím s prostorem na stavbě. Zároveň by díky tomuto modelu jasně definované, které části stavby jsou v daný čas předány.

#### <span id="page-24-2"></span>**4.1.10 REALIZACE STAVEBNÍCH OBJEKTŮ**

Realizace stavebních objektů je primárním procesem, pro který jsou ostatní procesy tvoří podklad nebo jsou jeho dílčím či vedlejším produktem. Realizace stavebních objektů je především proces zabudovávání stavebních materiálů a výrobků do stavebního objektu v souladu s projektovou dokumentací. Výsledkem tohoto procesu je dokončená stavba.

#### **Přínosy BIM**

Při realizaci stavebních objektů je výhodou především podrobnější zpravování projektové dokumentace, která umožňuje získání více informací.

Dalším využitím BIM při realizaci stavebních objektů je možnost ověření realizovatelnosti a kontrola kolizí před zahájením samotné realizace. Čímž lze předejít případnému vzniku více nákladů spojených s přeprojektováním či opravami a

#### **Nevýhody BIM**

 $\overline{a}$ 

Stejně jako u většiny

<sup>&</sup>lt;sup>18</sup> CAFM - Computer Aided Facility Management systém, software pro počítačovou zprávu facility managementu.

#### <span id="page-25-0"></span>**4.1.11 VEDENÍ STAVEBNÍHO DENÍKU**

Stavební deník je hlavní dokument zaznamenávající postup výstavby a události dějící se během výstavby. Stavební deník také představuje hlavní komunikační kanál mezi zhotovitelem a stavebníkem, případně mezi zhotovitelem a podzhotovitelem.

Stavební deník vede stavbyvedoucí a po celou dobu výstavby musí být k dispozici na stavbě. Záznamy ve stavením deníku se vedou na denní bázi a je do něj nutné do něj uvádět informace dle skutečnosti. Obecně se do stavebního deníku uvádějí následující informace:

- Úvodní informace o stavbě a oprávněných osobách
- Denní záznamy stavby
	- Datum záznamu
	- Informace o počasí
	- Informace o počtech pracovníků
	- Informace o postupu výstavby a probíhajících pracích
	- Informace o dodávkách materiálu
	- Informace o nasazení mechanizace
- Záznamy o předání pracoviště
- Záznamy o předání konstrukcí
- Záznamy o provedených zkouškách
- Informace důležité pro plnění smluv
- Výzvy stavebního dozoru a stavebníka
- Výzvy zhotovitele
- Výzvy a záznamy týkající se BOZP
- Přílohy k přechozím bodům

#### **Přínosy BIM**

BIM může přinášet přínosy při tvorbě stavebního deníku především v případě, že bude veden v elektronické podobě. V případě elektronického stavebního deníku by bylo možné mnoho informací obsažených ve stavebním deníku propojit přímo se stavebním modelem. Příkladem těchto informací může být například termíny dokončení konstrukcí, záznamy o provedených kontrolách a zkouškách.

#### <span id="page-25-1"></span>**4.1.12 DOKUMENTACE PRO ZMĚNOVÁ ŘÍZENÍ**

Během výstavby dochází často k změnám v projektu. Tyto změny jsou většinou zapříčiněny chybami v projektové dokumentaci, nově zjištěné skutečnosti nebo záměny technologií a materiálů.

#### **Přínosy BIM**

Úprava modelu BIM je obecně v případě kvalitně zpracovaného BIM rychlejší než přepracování dokumentace provedené v CAD. Důvodem tohoto zrychlení je především parametrická podstata BIM modelu a provázání jednotlivých prvků. Další výhodou použití BIM je možnost provedení kontroly kolizí s ostatními modely, například s modely TZB.

#### **Negativa BIM**

Nevýhodou změn v BIM modelu je nutnost mít k dispozici zdrojový soubor BIM modelu a kompatibilní software, pokud máme model pouze ve formátu IFC, tak může dojít k velkým komplikacím. Další problém může vzniknout v případě nekvalitně zpracovaného modelu nebo neodborně provedené změny, v takovém případě můžou změny modelu vyvolat neočekávané chyby a rozházet i části modelu přímo nesouvisející se změnou.

#### <span id="page-26-0"></span>**4.1.13 VEDENÍ A ARCHIVACE VÝROBNÍCH DOKUMENTŮ**

V průběhu výstavby na stavbě vzniká velké množství dokumentace souvisejících s výstavbou. Příkladem těchto dokumentů mohou být záznamy a protokoly o provedených zkouškách, dokumentace o zabudovaných materiálech, zprávy o bezpečnosti práce, ale i stavební deník, kterému se budu věnovat ve samostatné kapitole. V podstatě se jedná o všechny dokumenty, které vzniknou během výstavby. Se všemi těmito materiály je nutné během výstavby náležitým způsobem vést, případně je archivovat.

#### ▪ **Přínosy BIM**

Jak jsem již zmiňoval, BIM není pouze model, ale způsob nakládání s informacemi týkajícími se stavby. Již při podpisu smlouvy o dílo by mělo být jednoznačně stanoveno, jak se s dokumenty bude pracovat (uložení scanu dokumentu, zaznamenání hodnot z dokumentu do modelu, digitalizace dokumentu atd.). Výsledkem by mělo být zmenšení administrativní zátěže spojené s předáním stavby a tvorbou dokumentace skutečného provedení stavby.

BIM model také umožňuje navázání dokumentů přímo k jednotlivým prvkům modelu, je tedy možné vyvolat odkazy všech dokumentů spojených s daným prvkem, což má za následek snadnější práci s těmito dokumenty.

#### ▪ **Negativa BIM**

Ukládání a správa dokumentů v rámci modelu BIM vyžaduje větší svědomitost a zvyšuje pracovní zátěž odpovědných pracovníků. Ukládání velkého množství informací do BIM modelu také zatěžuje model BIM a snižuje jeho integritu.

#### <span id="page-26-1"></span>**4.1.14 FAKTURACE**

V průběhu výstavby je nezbytně nutnou činností pro realizaci stavy zajištění finančních prostředků pro tuto realizaci. Z důvodu, aby celou finanční zátěž nenesl zhotovitel, tak většinou dochází k fakturování provedených prací na měsíční bázi. Pro úspěšnou fakturaci je tedy nutné sestavit a předat seznam skutečně provedených prací za jednotlivá období.

#### ▪ **Přínosy BIM**

Jednou z funkcí, které umožňují programy pracující s BIM modelem je tvorba výkazů výměr na základě jednotlivých parametrů. Je tedy možné vytvořit výkaz výměr na základě data realizace jednotlivých konstrukcí, který poslouží jako podklad pro seznam skutečně provedených prací. V případě vytvoření tzv. 5D BIM modelu<sup>19</sup> je možné rovnou generovat seznam skutečně provedených prací.

#### <span id="page-26-2"></span>**4.1.15 PŘEDÁNÍ STAVBY**

Předání stavby důležitým okamžikem při ukončování výstavby. Během tohoto procesu dochází k předání stavby zhotovitelem stavebníkovi (investorovi), čímž dochází

 $\overline{a}$ <sup>19</sup> 5D BIM označuje vytvoření modlu, který je tvořen prostorovými parametry (3D model – 3D BIM), časovou strukturou (4D BIM) a finanční strukturou (5D BIM)

k naplnění hlavního právního závazku mezi zhotovitelem a stavebníkem. Často je okamžik předání stavby i okamžikem předání práv ke stavbě zhotoviteli a důležitý milníkem pro naplnění smluvních vztahů<sup>20</sup>.

Součástí předání stavby je i sepsání seznamu vad a nedodělků, které je zhotovitel povinen odstranit.

#### ▪ **Přínosy BIM**

V současnosti již existují programy umožňující provázání informací a poznámek s BIM modelem, čehož lze využít při sestavování seznamu vad a nedodělků. Takto vyhotovený seznam má výhodu, že je možné lépe identifikovat jednotlivé vady a nedodělky a jednodušeji je tedy odstranit.

#### ▪ **Negativa BIM**

Jako součást předání stavby zhotovitel často požaduje i dokumentaci stavby. V případě stavby realizované za pomoci BIM může stavebník požadovat vyšší informační standart, než by bylo možné předat v případě realizování stavby s klasickou dokumentací.

#### <span id="page-27-0"></span>**4.1.16 DOKUMENTACE SKUTEČNÉHO PROVEDENÍ STAVBY**

Dokumentace skutečného provedení je další úroveň dokumentace, jejíž obsah je definován ve vyhlášce č. 499/2006 Sb. Tato dokumentace se zhotovuje za účelem zaznamenat skutečně provedený stav stavby.

#### ▪ **Přínosy BIM**

Při zhotovování této dokumentace je možné využít již zhotoveného BIM modelu, čímž by se urychlilo zhotovení tvorby této dokumentace. Výhodou je, že na rozdíl od dokumentace v CAD lze upravit model BIM, dle kterého byla stavba realizována, na základě skutečného stavu a ušetřit tím čas potřebný překreslováním čar v CAD souboru.

#### <span id="page-27-1"></span>**4.1.17 ZKUŠEBNÍ PROVOZ**

Zkušebním provozem prověřuje schopnost dílčích funkčních celků sloužit, za předpokládaných (provozních) podmínek, k užívání v předpokládané kvalitě a způsobem jaký je stanovený v projektové. Cílem je tedy zjištění funkčnosti dílčích celků před zavedením ostrého provozu, nebo případně před jejich zabudováním/zakrytím.

#### **Přínosy BIM**

Využitím programů pracujících s BIM modelem lze provést řadu simulací, které nám mohou pomoci odhadnout chování dílčích celků a na základě kterých můžeme následně porovnat chování stavby.

Výsledky zkušebního provozu je také možné provázat s BIM modelem a těchto informací poté může využívat FM při provozu stavby.

#### <span id="page-27-2"></span>**4.1.18 KOLAUDAČNÍ ŘÍZENÍ**

 $\overline{a}$ 

Kolaudační řízení je správním řízením vedení stavebním úřadem, které navazuje na dokončení stavby. Předmětem tohoto řízení je místní šetření v rámci, kterého stavební úřad a dotčené orgány státní zprávy zjišťují, zda byla stavba provedena v

<sup>&</sup>lt;sup>20</sup> Například započetí záruční lhůty, předání zodpovědnosti za stavbu a vzniku nároku na doplacení finančních závazků.

souladu s podmínkami stavebního povolení a s ověřenou dokumentací, zda skutečně provedení stavby nebo její užívání nebude ohrožovat veřejné zájmy. Dále se zjišťuje, zda je stavba způsobilá z hlediska ochrany životního prostředí, bezpečnosti práce a technických zařízení. V případě kladného rozhodnutí je stavba prohlášena za provozuschopnou.

#### **Přínosy BIM**

V případě, že by stavební úřady byli schopny pracovat s BIM modelem, tak by použití BIM modelu přineslo stavebnímu úřadu stejné výhody jako stavebníkovi, těmi to výhodami jsou například neustálý přístup k aktuální dokumentaci, průběžná kontrola změn, přehlednější zobrazení dokumentace v podobě 3 D modelu atd.

#### **Negativa BIM**

Současná legislativa neumožňuje stavebním úřadům přijímat dokumentaci ve formě BIM modelu ani komunikovat se stavebníkem pomocí tohoto modelu, což má za následek nutnost vyexportovat z BIM modelu dokumentaci nutnou ke stavebnímu povolení a kolaudačnímu řízení ve stávající podobě vyžadované vyhláškou 499/2006 Sb.

# <span id="page-28-0"></span>**4.2 MOŽNOSTI VYUŽITÍ NOVÝCH TECHNOLOGIÍ V PŘÍPADĚ PROVÁDĚNÍ STAVEB POMOCÍ BIM**

S rozvojem moderních technologií v oblasti informačních technologií, robotiky nebo umělých inteligencí přichází do oblasti průmyslu nové technologie pro automatizaci a autonomizaci výroby. V tomto pohledu je stavebnictví pozadu za ostatními odvětvími průmyslu. Hlavním důvodem pro toto skutečnost je "kusová" výroba na základě specifikace zákazníka. Dalšími důležitými důvody je například, že výroba cestuje za výrobkem a každý výrobní proces je jistým způsobem originální.

Pro zavedení moderních technologií jsou důležité podklady v elektronické formě, se kterými mohou tyto technologie pracovat. Z těchto důvodů je použití BIM v procesu výstavby důležitou podmínkou pro zavádění nových technologií.

Za tyto nové technologie můžeme považovat především:

- 3D tisk
- Robotická výroba
- Inteligentní stavební materiály
- Automatizovaná výroba

# <span id="page-28-1"></span>**4.3 SHRNUTÍ VYUŽITÍ BIM V REALIZAČNÍ FÁZI**

#### <span id="page-28-2"></span>**4.3.1 POŽADAVKY NA BIM V REALIZAČNÍ FÁZI**

Pokud chceme využít BIM při realizaci stavby je nutné si uvědomit, že nestačí mít k dispozici BIM model, ale je nutné vybavit staveniště technologií pro práci s tímto modelem. Technologií je myšlen jak software, který nám umožňují komunikaci s BIM modelem, ale především hardware pro použití tohoto softwaru.

Softwaru pro práci s BIM modelem je v současné době na trhu velké množství, mezi nejpoužívanější programy například patří:

#### **· NAVISWORKS**

Navisworks je program, usnadňující především předvýrobní přípravu. Jeho hlavními funkcemi jsou:

- Kontrola kolizí
- Tvorba výkazů výměr
- Tvorba časových simulací výstavby
- Tvorba animací

#### **BIM 360 BUILD**

BIM 360 BUILD je jedním z programů, které umožňuje komplexní práci s BIM modelem na staveništi se zaměřením přímo na realizaci. Jeho hlavní funkce jsou:

- Přístup k projektové dokumentaci online i offline pomocí mobilních zařízení
- Tvorba reportů
- Kontrola kvality tvorba checklistů, tvorba chybových hlášení
- Sledování výrobků a jejich předávání

#### **Solibri Model Checker**

Solibri Model Checker je program, který umožňuje automatickou kontrolu BIM modelu a přidávání poznámek k těmto modelům. Hlavními funkce jsou:

- Kontrola kvality BIM modelu
- Tvorba výkazu výměr
- Tvorba poznámek k modelu

#### **Tekla BIMSight**

Tekla BIMSight je dalším z programů umožňující prohlížení a práci s BIM modely, slouží především k prohlížení modelu přímo na stavbě. Jeho hlavní funkce jsou:

- Přístup k projektové dokumentaci pomocí mobilních zařízení
- Spojování jednotlivých BIM modelů a kontrola kolizí
- Komunikace pomocí poznámek k modelu

Je třeba říct, že existuje daleko větší množství programů, které však nemají v České Republice velkou uživatelskou podporu. Výběr jednotlivých softwarů pak často záleží na zkušenostech s těmi to programy a typu realizované konstrukce.

Dalším problémem zavádění BIM do realizační fáze je nutnost potřebného hardwaru, na kterých bude možné tento software spustit. Při realizaci se jedná především o počítače s dostatečným výpočetním výkonem umístěných v kancelářích a umožňující práci s BIM modelem a mobilní zařízení (tablety), které si budou stavbyvedoucí moc vzít s sebou na stavbu. Tyto mobilní zařízení musí splňovat nároky na výpočetní výkon, výdrž baterie a mechanickou odolnost. Dalším důležitým parametrem je poté velikost, která závisí na konkrétní činnosti vedoucího pracovníka.

V neposlední řadě je nutné zajistit dostatečně stabilní a rychlé internetové spojení stavby, které umožní online práci s BIM modelem, který je většinou uložen na vzdáleném serveru.

#### <span id="page-29-0"></span>**4.3.2 PŘÍNOSY BIM PRO REALIZAČNÍ FÁZI**

BIM představuje silný nástroj, pro celý životní cyklus stavby, ale v realizační fázi lze předpokládat jeho hlavní přínos v usnadnění práce všech účastníků výstavby, a to především z následujících důvodů.

#### **Jediný model budovy**

Hlavní výhodou BIM modelu je udržování pouze jednoho aktuálního modelu, ke kterému mají přístup účastníci výstavby, z toho plyne neustálý přístup k aktuální projektové dokumentaci, tudíž není možné, aby docházelo k záměnám jednotlivých revizí projektové dokumentace. V současné praxi není výjimkou, že často aktuální dokumentace nedoputuje k finálnímu zhotoviteli. Zároveň se zhotoviteli naskýtá možnost přístupu ke kompletní dokumentaci (k celému 3 D modelu), čímž odpadá nutnost žádat stavebníka/projektanta o doplnění informací neobsažených ve 2 D dokumentaci. Postupným naplňováním informací v průběhu realizace (realizační a výrobní dokumentace) do modelu lze zároveň předejít kolizím a chybám v projektu vzniklých nedostatečnou koordinací.

#### **Komunikace**

S existencí online BIM modelu, ke kterému mají přístup všichni účastníci výstavby, se usnadňuje komunikace mezi jednotlivými účastníky výstavby. Je to především proto, že zle komunikovat online konkrétní část modelu bez nutnosti složitého vysvětlování o jakou část/prvek se jedná.

Dalším krokem pro zjednodušení komunikace je možnost využití aplikací, které umožňují vkládání fotografií a reportů přímo k jednotlivým prvkům modelu a tím usnadnit ostatním účastníkům orientaci v problematice. Toto se týká především oblasti připomínek, BOZP, předávání konstrukcí, reklamace vad, ale i dalších.

#### **Časové a finanční plánování**

Díky možnosti ukládat do modelu i časových a finančních dat lze snadno kontrolovat současný průběh výstavby, dodržování časového a finančního plánu, ale také lze snadněji provádět fakturaci provedených prací. Všechny tyto plány lze zároveň graficky prezentovat, díky provázání jednotlivých dat s 3 D modelem stavby.

### <span id="page-30-0"></span>**4.3.3 ÚSKALÍ VYUŽITÍ BIM V REALIZAČNÍ FÁZI**

Hlavní úskalí při zavádění a využívání BIM v realizační jsou nedostatečné zkušenosti metodikou BIM, především méně kvalifikovaných pracovníků. Přestože BIM není novinkou úplnou novinkou a o jeho implementaci se v zahraničí hovoří již více než 10 let, tak v Českém prostředí se spíše, než o zkušenosti s BIM dá hovořit o povědomí. I na základě osobních zkušeností s výukou na vysoké škole, lze o hovořit pouze o hrubém povědomí o práci s BIM, která je z větší části omezena na práci s tvorbou 3D modelu, než na skutečné seznámení s komplexní problematikou BIM.

Dalším úskalím je nutnost seznámení všech pracovníků používající BIM s jejich povinnostmi a pravomocemi, které v podstatě vyžaduje nastudování kompletního BEP. Lze očekávat, že práce s BIM přinese usnadnění realizace stavby, ale kvůli složitější organizaci a požadavkům na práci s modelem budou také kladeny vyšší požadavky na kvalifikaci vedoucích pracovníků.

S komplexností BIM modelu jsou zároveň kladeny, vyšší požadavky na studium BIM modelu. Na rozdíl od klasické (2D) výkresové dokumentace a technických zpráv, které jsou zhotoviteli předány a jejich množství lze považovat za konečné, model BIM vystavěn na 3D modelu, který umožňuje generování prakticky nekonečného množství výkresů, jež je nutné nastudovat. S vysokým množstvím informací lze očekávat kvalitnější (přesnější) realizaci stavby dle projektu, ale zároveň s tím má zhotovitel omezené přizpůsobení si částí projektů, které v klasické dokumentaci nejsou definovány.

Nezanedbatelnou překážkou v zavádění BIM na staveniště jsou také finanční náklady na vybavení stavby nutnou technologií. Touto technologií lze chápat především nákup hardwaru (tablety, výkonnější notebooky, …), pokrytí staveniště signálem a v neposlední řadě nákup/pronájem softwaru pro práci s BIM či jeho prohlížení.

# <span id="page-32-0"></span>**5 KONTROLA KVALITY**

### <span id="page-32-1"></span>**5.1 DEFINICE KVALITY**

*"Kvalita (jakost) = stupeň splnění požadavků souborem inherentních znaků, tj. soubor trvalých znaků produktu."* <sup>21</sup> Takto je definovaná kvalita v souboru norem ISO 9000, který se zabývá managmentem kvality. V podstatě tato definice říká, že čím lépe dosáhneme požadovaných parametrů produktu tím kvalitnější produkt je. Důležitým prvkem pro kvalitu a její kontrolu je definice těchto parametrů a stanovení způsoby jejich kontroly, protože bez těchto parametrů nejsme schopni kvalitu posoudit. Jinými slovy lze říci, že pokud nedefinujeme parametry kvality, nemůže jejich nesplnění snížit kvalitu produktu.

Parametrů, dle kterých lze posuzovat kvalitu produktu je velké množství. Může se jednat o parametry stanovené zákazníkem (stavebníkem), zákony a normami, nebo o běžně očekávané požadavky, které u daného produktu očekáváme. Základní parametry kvality je možné obecně označit:

- Spolehlivost konstrukce a životnost
- Splnění uživatelských požadavků
- Náročnost provozu a údržby
- Bezpečnost při užívání

### <span id="page-32-2"></span>**5.2 POŽADAVKY NA KONTROLU KVALITY**

#### <span id="page-32-3"></span>**5.2.1 OBECNÉ POŽADAVKY NA KONTROLU KVALITY**

Kvalita se ve všech odvětvích řešila již od té doby, kdy lidi začali vyrábět a obchodovat. V minulosti vznikla na toto téma celá řada dokumentů, návodů, metodik a zákonů, které se popisovali kvalitu a snažili se o její zlepšení. V současné době se problematika kontroly kvality řeší především normách řady ISO 9000 a v technických normách (ČSN), případně Evropských harmonizovaných normách (EN, ČSN EN)

#### ▪ **Normy řady ISO 9000**

Obecný rámec pro řešení managementu kvality řeší v prostředí Evropské Unie především řada norem ISO 9000, která má za cíl standardizovat zavádění, řízení a optimalizaci managementu ve společnostech. Tyto normy nejsou určeny pro specifická odvětví výroby, ale řeší obecné postupy, jak zlepšovat kvalitu produktů vyráběných společnostmi. Normy tedy neřeší kvalitu jako takovou, ale proces zlepšování kvality ve společnosti.

Za hlavní principy stanovené v normách řady ISO 9000, které mají zlepšit management kvality, lze považovat následující:

- Zaměření na zákazníka:
	- Pochopte potřeby stávajících a budoucích zákazníků,
	- Sladění organizačních cílů s potřebami a očekáváními zákazníků,
- Uspokojte požadavky zákazníků,
- Měření spokojenosti zákazníků,

 $\overline{a}$ 

<sup>21</sup> Definice dle souboru norem ISO 9000

- Správa vztahů se zákazníky,
- Snažte se překonat očekávání zákazníků,
- Vedení lidí:
	- Stanovte vizi a směr organizace,
	- Nastavte náročné cíle,
	- Model organizačních hodnot,
	- Vytvořte důvěru,
	- Vybavte a posilněte zaměstnance,
	- Uznávejte příspěvky zaměstnanců,
- Zapojení lidí:
	- Zajistěte, aby byly lidské schopnosti využívány a oceňovány,
	- Udělat lidem zodpovědnost,
	- Umožnit účast v neustálém zlepšování,
	- Vyhodnoťte individuální výkon,
	- Povolit sdílení učení a znalostí,
	- Povolit otevřenou diskusi o problémech a omezeních,
- Procesní přístup:
	- Správa činností jako procesů,
	- Změřte schopnost činností,
	- Identifikujte vazby mezi činnostmi,
	- Upřednostněte příležitosti ke zlepšení,
	- Rozložte zdroje efektivně,
- Zlepšení:
	- Zlepšete výkon a schopnosti organizace,
	- Vyrovnejte zlepšovací aktivity,
	- Posílejte lidem zlepšení,
	- Opatření měříme důsledně,
	- Oslavte zlepšení,
	- Rozhodování založené na důkazech:
	- Zajistěte dostupnost přesných a spolehlivých dat,
	- Pro analýzu dat použijte vhodné metody,
	- Proveďte rozhodnutí na základě analýzy,
	- Analýza bilance dat s praktickými zkušenostmi,
- Správa vztahů:

 $\overline{a}$ 

- Identifikujte a vyberte dodavatele, abyste spravovali náklady, optimalizovali zdroje a vytvořili hodnotu,
- Vytvořte vztahy s ohledem na krátkodobé i dlouhodobé,
- Sdílejte odborníky, zdroje, informace a plány s partnery,
- Spolupracujte na zlepšovacích a rozvojových aktivitách,
- Uznávejte úspěchy dodavatelů<sup>22</sup>

Výsledkem dodržování pravidel jednotlivých norem je získávají certifikátu o zavedení a užívání systému managementu kvality dle ČSN EN ISO 9001. Tento certifikát

<sup>22</sup> [38] WHAT IS THE ISO 9000 STANDARDS SERIES? *asq.org.*

tedy potvrzuje, že daná firma dodává výrobek nebo službu splňující očekávání a je v souladu s příslušnými požadavky právních předpisů.

#### ▪ **Stavební zákon (Zákon č. 183/2006Sb.b)**

Stavební zákon sám kvalitu a její kontrolu neřeší, ale odkazuje se na zvláštních právní předpisy, které řeší kvalit výrobků, jejichž význam je rozhodující pro výslednou kvalitu stavby. Těmito předpisy jsou:

#### **Zákon č. 22/1997 Sb., o technických požadavcích na výrobky a o změně a doplnění některých zákonů**

Přesto, že je tento zákon důležitý z pohledu kvalit, tak stejně jako normy řady ISO 9000, tak ani zákon č. 22/1997 Sb. nestanovuje specifické požadavky na výrobky. Tento zákon se věnuje především způsob certifikace výrobků. Je tudíž důležitý z hlediska kvality stavby, ale spíše z pohledu kvality výrobků dodávaných na stavbu.

#### **Nařízení vlády č. 163/2002 Sb., kterým se stanoví technické požadavky na vybrané stavební výrobky.**

Toto nařízení stanovuje, pro stavební výrobky je nutné provést ověření shody vlastností s technickými normami a jakým způsobem se toto ověření dokládá, a jeho obsah.

#### ▪ **Technické normy ČSN**

Nejdůležitějšími dokumenty, které se zabývají problematikou kvality a její kontroly, jsou technické normy. Tyto normy stanovují požadavky na výrobky, procesy nebo služby. V jednotlivých technických normách jsou tedy uvedeny konkrétní základní požadavky na bezpečnost, kvalitu a ochranu zdraví a životního prostředí.

Technické normy jsou sami o sobě nezávazné a slouží jako kvalifikované doporučení. Technické normy se stávají závaznými v případech stanovených zákonem (například Nařízení vlády č. 163/2002 Sb., kterým se stanoví technické požadavky na vybrané stavební výrobky). Tyto normy se však také mohou stát závaznými v případě, že se na tom smluvní strany dohodou formou smlouvy.

#### <span id="page-34-0"></span>**5.2.2 SPECIFICKÉ POŽADAVKY NA KVALITU**

Každý projekt má vlastní požadavky na kvalitu dodávaného díla, které vychází z obecných požadavků nebo se jedná o specifické požadavky dané charakterem prováděné stavby nebo její části. Všechny tyto požadavky by měli být předem definované v projektové dokumentaci.

#### ▪ **Požadavky projektu**

Hlavní podíl na dat o kvalitě je obsaženo v projektové dokumentaci, kde projektant specifikuje především charakteristické vlastnosti, minimální (maximální) hodnoty a jmenovité hodnoty požadovaných parametrů. Tyto požadavky jsou většinou stanovené projektantem na základě běžné praxe, požadavků norem a představ stavebníka/zákazníka.

#### **Charakteristické vlastnosti**

Charakteristickými vlastnostmi jsou myšleny hodnoty, jejichž kvalitu nelze posuzovat na základě jejich hodnoty, ale je nutné tuto vlastnost dodržet. Jedná se například o typ materiálu (EPS/Minerální vata; keramické tvárnice/monolitická stěna atd.), nebo vlastnosti těchto materiálů (způsob otevírání oken, typ zárubní, průměr

výztuže atd.). Při realizaci stavby je nutné dodržení těchto vlastností nebo navrhnout její změnu a doložit, že tato změna nezhorší požadovanou kvalitu.

#### **Minimální a maximální hodnoty**

V případě minimálních nebo maximálních hodnot se jedná například o parametry stavebního materiálu, požární odolnost, požadavky na únosnost atd. Tato hodnota udává minimální (maximální) požadavek na materiál/konstrukci, aby ho bylo možné shledat kvalitním. Dosažení hodnoty vyšší/nižší, než je minimální/maximální požadavek je v takovém případě možné vnímat jako dosažení vyšší kvality. Tyto hodnoty jsou často zaručeny dodavateli stavebních materiálů.

#### **Jmenovitá hodnota**

V případě jmenovitých hodnot se jedná o hodnotu, která je uvedena v projektu a pro dosažení kvality je nutné dosáhnout hodnot pohybujících se v jejím okolí rozšířeném o hodnotu povolené odchylky. Typickým příkladem jsou délkové či úhlové hodnoty uvedené v projektové dokumentaci (například rozměry stavebních otvorů, svislost stěn, tloušťka omítek atd.)

#### ▪ **Požadavky stavebníka**

Požadavky stavebníka jsou myšleny požadavky specifické nad rámec norem a běžné praxe, které vyplívají většinou z jeho specifických potřeb. Příkladem těchto požadavků můžou být vyšší požadavky na rovinnost podlahy pod výrobní prostředek, výrobky pro specifické prostředí atd. Dodržení těchto požadavků je klíčové dosažení požadované kvality díla.

#### ▪ **Požadavky podzhotovitelů**

Požadavky podzhotovitelů vyplívají z typu prováděných prací a jedná se o specifický požadavek nad rámec projektové dokumentace. Příkladem těchto požadavků může být například požadavek na zvýšenou přesnost stavebních otvorů, požadavek na maximální vlhkost prostředí atd. Nedodržení těchto požadavků může mít za následek nezahájení prací podzhotovitelem nebo ztrátu záruky za provedené dílo.

#### ▪ **Požadavky dodavatelů**

Dodavatelé stavebních materiálů často stanovují další požadavky spojené s kvalitou staveb. Jedná se například o požadavky na skladování materiálu, jeho manipulaci, klimatické podmínky při zabudování/zpracování či technologické postupy. Dodržení těchto požadavků je nutné pro zachování kvality dodaného materiálu.

# <span id="page-36-0"></span>**6 PROPOJENÍ KONTROLY KVALITY A BIM**

Kontrola kvality je činnost v rámci (nejen) stavebního procesu, jejíž cíl je zajistit předání stavebního díla (výrobku) v požadované kvalitě a omezit vznik případných defektů, které by měli za následek vznik podmětů k reklamaci. V rámci optimalizace tohoto procesu je vhodné využít dat, které jsou k dispozici v rámci informační databáze, jež je nedílnou součástí BIM modelu.

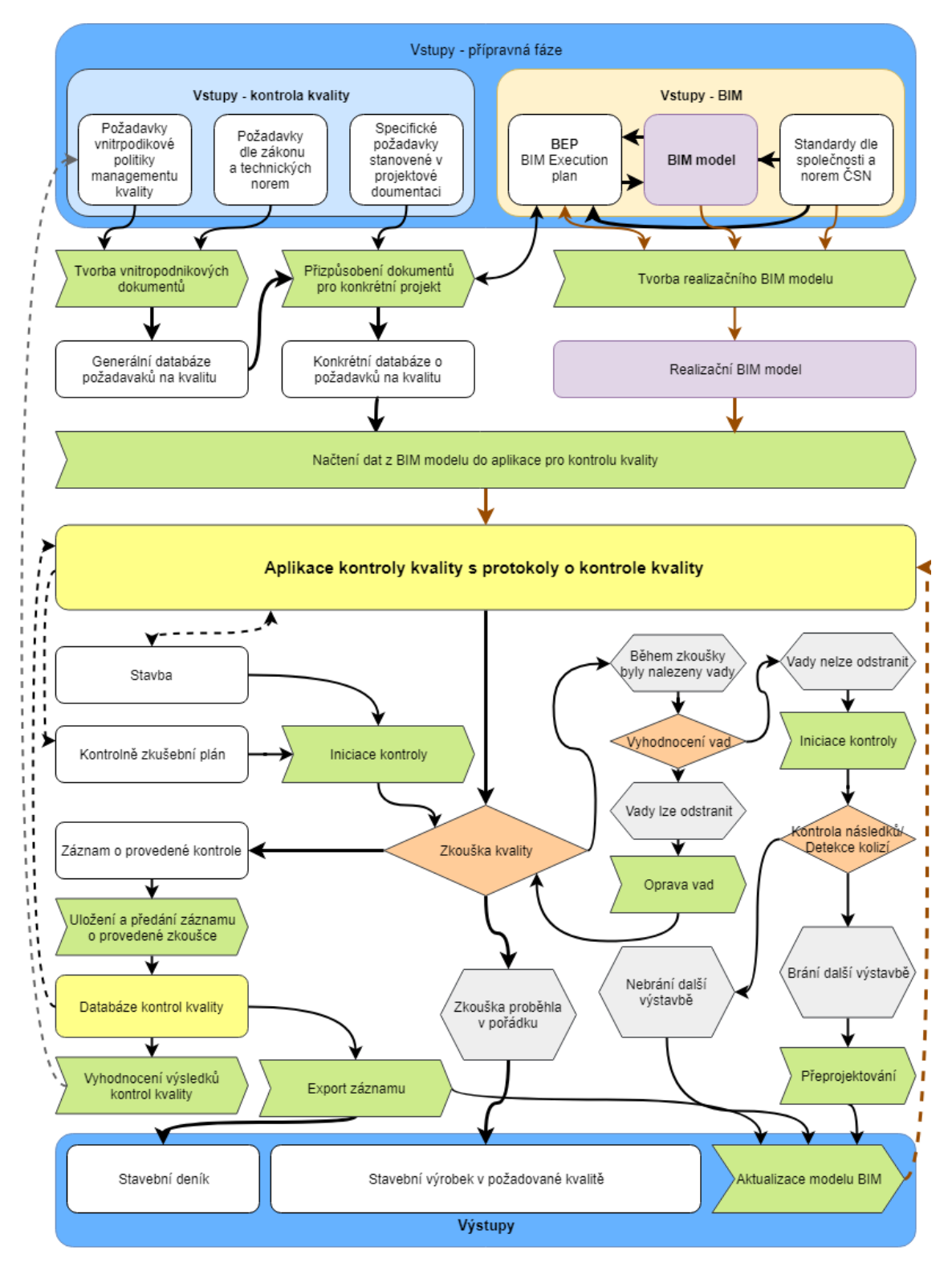

Obr. 18 Diagram propojení BIM a kontroly kvality

Přestože se možnosti využití BIM stále rozšiřují, a to i v oblasti kontroly kvality, neexistuje nástroj, který by umožnil komplexní kontrolu kvality na základě dat obsažených v BIM modelu. Programy, které umožňují kontrolu kvality většinou umožňují pouze vytvoření reportů nebo pracovních checklistů pro kontrolu kvality, nebo se jedná o prototypy, které nejsou běžně dostupné. Z toho důvodu by bylo vhodné vytvořit aplikaci, která by umožňovala komplexní kontrolu kvality včetně extrakce dat z modelu a automatické vytváření kontrolně zkušebního plánu na základě prvků obsažených v BIM modelu.

# <span id="page-37-0"></span>**6.1 SPECIFIKACE POŽADAVKŮ NA APLIKACI PRO PROPOJENÍ KONTROLY KVALITY A BIM**

Pokud chceme efektivně využívat BIM při kontrole kvality, tak je nezbytně nutné vytvořit aplikaci s uživatelským prostředím umožňujícím práci s BIM modelem a obsahující funkce nezbytné pro kontrolu kvality. Je tedy důležité specifikovat, jaké funkce jsou nezbytně nutné pro tuto aplikaci a jaké jsou naše očekávání.

#### <span id="page-37-1"></span>**6.1.1 UŽIVATELSKÉ ROZHRANÍ**

Jedním z hlavních požadavků na aplikaci je její uživatelské rozhraní, které velkou míro ovlivňuje použitelnost dané aplikace pro její předpokládané využití.

#### ▪ **Platformy**

V dnešní době již existují programy, slouží k usnadnění využití BIM modelu během realizace stavby a existují i programy, které umožňují provádět některé procesy spojené s procesem kontroly kvality (BIM 360). Společné pro tyto programy je, že jejich využití je možné na více platformách.

#### **Mobilní zařízení**

Pro provádění kontroly kvality je nutné mít možnost vyplňovat protokol o prováděné kontrole přímo na místě. Z toho důvodu je nutné, aby aplikace fungovala na platformách pro mobilní zařízení (smartphone, tablet) a umožňovala na takovýchto platformách snadné ovládání dotykem.

#### **Počítač**

Z druhé strany je také nutný přístup do aplikace z počítače za účelem práce s databází BIM modelu a databází pro kontroly kvality, či správy jednotlivých protokolů o kontrole kvality.

#### **Internetové rozhraní**

Vhodnou platformou pro aplikaci je i internetové rozhraní, které by umožnilo přístup k aplikaci třetím stranám bez nutnosti instalovat si tuto aplikaci do svých zařízení. Případně by toto internetové rozhraní umožnilo alternativní přístup k aplikaci v případě použití cizího zařízení.

#### **Zařízení pro rozšířenou realitu**

Dalším zajímavým uživatelským rozhraním by v budoucnu mohla být rozšířená realita (AR), která by uživateli umožnila zobrazení údajů o kvalitě u prohlížených

konstrukcí, či indikovala plánované úkoly kontroly kvality<sup>23</sup> nebo barevně indikovalo stav konstrukce z pohledu kontroly kvality (předáno, čeká na kontrolu kvality, čeká na opravu, ve výstavbě atd.)

#### ▪ **Formáty**

Dalším důležitým požadavkem na aplikaci jsou podporované formáty. Z pohledu BIM modelu je nutné, aby aplikace byla schopna pracovat minimálně s formátem IFC a v ideálním případě by měla podporovat i formáty hlavních programů pro projektování v BIM (Autodesk Revit, ArchiCAD, Allplan Architektura atd.). Aplikace by měla být schopna z těchto formátu exportovat databázi ne-geometrických parametrů a grafická rozvržení (3D model, pohledy, půdorysy, řezy, …) a dále s nimi pracovat. Do těchto formátů by následně měla být schopna nahrát ne-geometrické informace o kontrole kvality (stav konstrukce, odkaz na záznamy o konstrukci, termíny spojené s kontrolou kvality a výstavbou.

Dalšími důležitými formáty, se kterými je potřeba pracovat, jsou databázové formáty. Možnost importu a exportu databázových souborů umožní možnost čerpání dat z databází podobného typu a výměnu informací mezi jednotlivými programy. Například načtení informací o harmonogramu z příslušných programů atd.

#### <span id="page-38-0"></span>**6.1.2 FUNKCE**

Dalším důležitým bodem při specifikaci aplikace je určit, co by měla aplikace umět, jinými slovy, které funkce od aplikace očekáváme.

#### ▪ **Zobrazení BIM modelu**

Zobrazení a možnost čtení dat z BIM modelu je stěžejní funkce každého programu pracujícího s BIM modelem. Jak již bylo popsáno v předchozím odstavci o formátech. Pro práci je nutná možnost práce s výkresy i 3D modelem, zobrazení dat o jednotlivých prvcích 3D modelu. Díky tomu budeme mít k dispozici většinu dokumentace potřebné pro kontrolu kvality.

#### ▪ **Tvorba a správa databáze pro kontrolu kvality (DoQC<sup>24</sup>)**

Kromě informací obsažených v BIM modelu je nutné mít i databázi informací o kontrole kvality. Tato databáze by měla obsahovat všechny potřebné informace a hodnoty potřebné pro provádění kontrol kvality. Samotná databáze by měla existovat ve dvou verzích:

#### **Obecná databáze**

Obecná databáze obsahuje informace o kontrole kvality vycházející ze zákonů norem a vnitřních předpisů společnosti (případně z požadavků dodavatelů materiálu). Tato databáze slouží jako šablona při vytváření projektové databáze.

#### **Projektová databáze**

Projektová databáze je databáze vytvořená z obecné databáze a upravená (rozšířená) o požadavky stanovené konkrétním projektem. V případě provedení změn, by měli tyto změny být schváleny Quality managerem, a případně mohou být zapracovány do obecné databáze.

 $\overline{\phantom{a}}$ <sup>23</sup> Podobným způsobem by bylo možné snadnou zobrazit plánované úkoly a jejich umístění, jak toho využívají například počítačové či mobilní hry.

<sup>24</sup> DoQC – Database of Quality Control

#### ▪ **Tvorba šablon pro protokol o kontrole kvality (PoQC<sup>25</sup>)**

Snad vůbec nejdůležitější funkcí aplikace pro kontrolu kvality je tvorba Protokolu o kontrole kvality. Abychom nemuseli každý protokol vytvářet ručně, je vhodné, aby aplikace umožňovala centrálně vytvořit obecné šablony pro kontrolu kvality (například kontrola rovinnosti, zkouška rozlití betonu, zkouška funkčnosti atd.) Z těchto šablon by následně umožnila tvorbu specifických kontrol doplněných o hodnoty z DoQC a jejich přiřazení k obecným prvkům BIM modelu. (více viz níže)

#### ▪ **Automatické přiřazení protokolu o kontrole kvality**

Další funkcí navazující na tvorbu šablon PoQC je automatické přiřazení protokolů k jednotlivým prvkům BIM modelu na základě stanovených parametrů. Příkladem může být přiřazení PoQC – Sednutí kužele pro všechny prvky BIM modelu, které mají parametru **Receptura betonu** uvedeno S#<sup>26</sup>

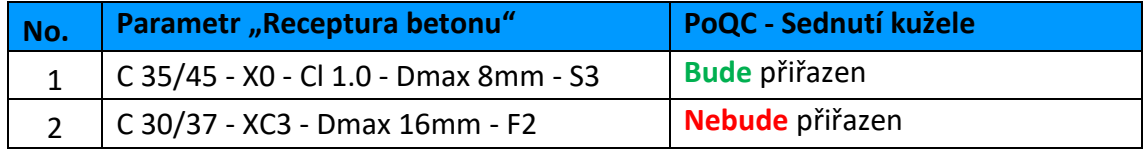

#### Tab. 1 Automatické přiřazení protokolu o kontrole kvality

Tato funkce by tedy měla umožnit automatické přiřazení všech adekvátních kontrol kvality a jejich protokolů ke všem prvkům BIM modelu, které budou vedeny ve specifikovaném standardu. Zároveň by měla umožňovat automatické načtení potřebných hodnot parametrů obsažených v BIM modelu a DoQC. Například do prvku No. 1 (dle Tab. 1) by u PoQC – Sednutí kužele bylo automaticky uvedena požadovaná hodnota konzistence **S3** a požadavek na rozlití 100 - 150 mm.

#### ▪ **Protokoly o kontrole kvality**

Pokud máme přiřazené protokoly o kontrole kvality k jednotlivým prvkům modelu je nutné mít funkci pro vyplnění těchto protokolů. Vyplňování by mělo být možné vyplnit na kterémkoliv zařízení připojeném k projektové databázi a mající příslušné pravomoci. Vyplnění takovéhoto protokolu by mělo fungovat částečně na automatickém procesu. Tedy data která lze získat pomocí aplikace (datum, počasí, odpovědného pracovníka atd.) by byla vyplněna automaticky, s možností tyto data následně editovat. Ostatní data přímo související s kontrolou kvality by byla vyplněna uživatelem (případně načtena z měřících přístrojů).

Data uložená do protokolu lze rozdělit na několik typů, dle jejich formátu a povahy. A dle tohoto typu by s nimi bylo možné následně pracovat. Protokol by měl být schopný některé typy dat, zaznamenané do protokolu o kontrole kvality, automaticky vyhodnotit na základě informací z DoQC uložených v protokolu.

#### Typy dat:

#### **Číselná**

 $\overline{a}$ 

Vyhodnocení:

Ano – lze posoudit, zda je číslo součástí požadované množiny, případně posoudit odchylku od požadované hodnoty.

Příklad použití:

<sup>25</sup> PoQC – Protocol of Quality Control

<sup>26</sup> Znakem # je myšlena libovolná číslice

Naměřené hodnoty, fyzikální vlastnosti materiálu, množství …

#### **Rozhodovací**

Vyhodnocení:

Ano – lze posoudit, zda je vyplněna správná hodnota, případně vyhodnotit procento špatně zadaných hodnot.

Příklad použití:

Checklisty, výběr z rozbalovací seznamy, …

#### **Textové**

Vyhodnocení:

Částečně – v případě jasně specifikovaných dat je možné vyhodnotit text porovnáním s databází.

Příklad použití:

Lze vyhodnotit – specifikace vlastností materiálu (třída betonu, požární odolnost, otěruvzdornost dlažby, …)

Nelze vyhodnotit – komentáře k provedené kontrole, popis zjištěných závad, …

#### **Přílohy**

Vyhodnocení:

Ne – přílohy je těžké vyhodnotit, kvůli jejich složitosti, teoreticky je možné extrahovat z těchto příloh data a ty následně vyhodnotit

Příklad využití:

Fotodokumentace, revizní zprávy, technická dokumentace, schémata

#### ▪ **Hromadné vyplnění protokolů o kontrole kvality**

Aplikace by z důvodů usnadnění a urychlení práce měla umožňovat hromadné vyplnění více protokolů najednou. Při kontrole kvality se z praktického hlediska neprovádí pouze jeden typ kontroly (geometrická přesnost, kontrola funkčnosti, kontrola povrchu, …) na jednom prvku (sloup S-A1, sloup S-B2, dveře D1, dveře D4, ...), ale často se provádí více podobných kontrol na více prvcích současně. Z toho důvodu by měla aplikace umožňovat sloučení některých protokolů o kontrole kvality.

Typy sloučení:

- Sloučení protokolů o kontrole kvality různého typu
- Sloučení protokolů o kontrole kvality různých prvků
- Sloučení protokolů o kontrole kvality různého typu a různých prvků

Tímto by způsobem lze například provést jednorázovou kontrolu všech dodaných dveří, či kontrolu jedné dodávky materiálu pro různé sklady podlah.

#### ▪ **Předávací protokoly**

Předávací protokoly jsou pevně spjaté s kontrolou kvality, proto by aplikace měla umožňovat vytváření těchto protokolů. U předávacích protokolů by mělo být možné tyto předávací protokoly podobně jako PoQC přiřadit k prvkům BIM modelu, zadat zúčastněné osoby (strany), přiřadit přílohy a provázat s příslušnými PoQC.

#### **Propojení kontrol kvality s harmonogramem**

Kontroly kvality jsou dle svého typu spjaté s termínem zahájení a dokončení jednotlivých konstrukcí. Na základě časové spojitosti s realizací konstrukcí tyto kontroly můžeme rozdělit do následujících typů:

- Vstupní svázaná se začátkem činnosti
- Meziprocesní svázaná se začátkem, koncem, průběhem činnosti
- Průběžná na základě časové pravidelnosti, či dílčí skutečnosti
- Výstupní svázaná s ukončením činnosti

Při plánování jednotlivých kontrol by bylo vhodné mít možnost provázání kontrol kvality s harmonogramem propojeným s BIM modelem. Pomocí získaných termínů zahájení/dokončení jednotlivých prvků bychom mohli automaticky vytvářet například notifikace pro plánované kontroly, či provádět statistiku provedených kontrol.

#### ▪ **Vytváření úkolů a hlášení**

Aplikace by měla umožňovat, kromě akcí spojených přímo s kontrolou kvality, také vytváření úkolů a hlášení pro zajištění této kvality. Například vytvoření úkolu na opravu závady zjištěné během kontroly s přiřazením zodpovědné osoby a termínu pro provedení tohoto úkolu.

Případně by měla být dostupná funkce vytvořit hlášení o stavu kontrol či nesrovnalostí s dokumentací, normami atd. Tyto hlášení poté rozeslat zainteresovaným subjektům z databáze.

#### ▪ **Propojení se stavebním deníkem**

Jedněmi z informacích uváděných ve stavebním deníku jsou informace o provedených zkouškách. Proto by měla aplikace umožňovat exportovat data do programů a aplikací sloužících k vedení stavebního deníku, případně přímo jejich propojení.

#### ▪ **Sledování stavu kontrol**

Dalším důležitou funkcí pro management kvality je schopnost aplikace generovat ze získaných dat statistiky o průběhu kontrol, počtu zjištěných chyb a podobně. A na základě toho přijmout potřebná opatření.

#### ▪ **Další**

 $\overline{\phantom{a}}$ 

#### **Export informací o kontrolách do BIM modelu**

Jedno z dalších funkcí, kterou by mohla aplikace disponovat je předání dat o kontrole kvality a jednotlivé PoQC zpět do BIM modelu. Tím by tato data byla snadněji dostupná pro další zpracování například pro potřeby FM.

#### **Import dat z měřících přístrojů**

S rozvojem inteligentních měřicích zařízení by bylo dobré, kdyby aplikace umožňovala připojení těchto přístrojů k mobilnímu zařízení s aplikací a automatický import hodnot zjištěných měřením. Tím by se zamezilo chybám vzniklých překlepem a urychlilo by se zadávání těchto dat.

#### **Import dat o materiálu**

Již v dnešní době někteří výrobci poskytují knihovny prvků a materiálů pro BIM odpovídající jimi dodávanému zboží. S rozvojem a standardizací těchto knihoven a při označení materiálů například QR kódem<sup>27</sup>, by bylo možné získat informace o dodaných

<sup>&</sup>lt;sup>27</sup> V dnešní době již někteří výrobci umožňují získání dokumentů jejich výrobcích naskenováním QR kódu či zadáním alfanumerického kódu uvedeného na výrobku či balení. Např. společnost Wienerberger [30] Vyhledávač prohlášení o vlastnostech (DoP). *wienerberger.cz.*

výrobcích, naskenováním kódu na těchto výrobcích. Tyto data by poté bylo možné porovnat s daty uvedenými v PoQC.

#### **Kontrola geometrických dat**

Pomocí geometrických dat obsažených v BIM modelu a odchylek obsažených v DoQC, by mohlo být možné vytvořit model, který by reprezentoval kombinace maximálních odchylek od projektovaného stavu. Tento model by mohl být následně porovnán s 3D modelem vzniklým 3D skenováním bylo by možné vyhledat místa odchylek, tedy místa s nekvalitním provedením.

# <span id="page-42-0"></span>**6.2 PŘÍPRAVNÁ FÁZE**

Pro propojení kontroly kvality s BIM modelem je nutné připravit portfolio dat, se kterými budeme v rámci kontroly kvality pracovat. Tato data by měla být přesně specifikována a organizována, čímž budou použitelná i v dalších fázích projektu, například při zpracování dokumentace skutečného stavbu nebo facility managementem během provozu stavby.

Přípravná fáze propojení kontroly kvality a BIM se skládá z přípravy technických podkladů, vytvoření databáze kontrol, specifikace požadavků kontroly kvality do BEP a tvorby šablon protokolů o kontrole kvality.

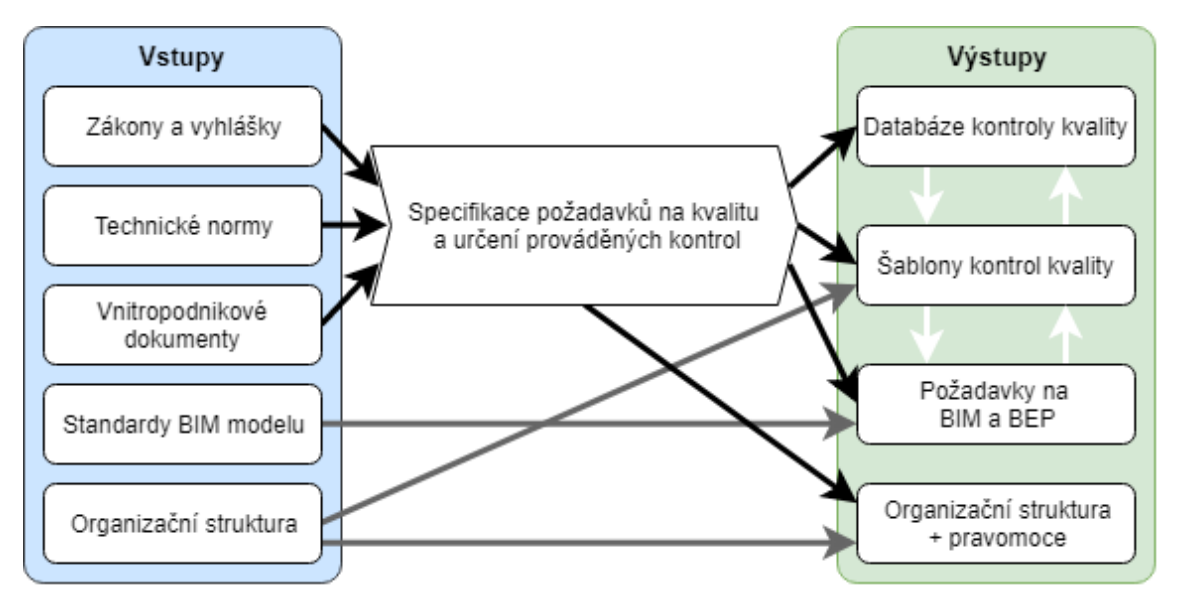

Obr. 19 Proces přípravné fáze Propojení BIM a kontroly kvality

#### <span id="page-42-1"></span>**6.2.1 PŘÍPRAVA PODKLADŮ**

Pokud chceme provádět kontrolu kvality jakéhokoliv výrobku, musíme vědět co budeme kontrolovat, jaké použijeme metody a jakých hodnot chceme dosáhnout. K definování těchto požadavků nám slouží zákony, vyhlášky, technické normy a interní dokumenty, jako jsou technologické předpisy, firemní normy atd. Na základě těchto dokumentů jsme specifikovat obecné požadavky na kvalitu a specifikovat kontroly kvality.

### <span id="page-43-0"></span>**6.2.2 TVORBA DATABÁZE PRO KONTROLU KVALITY (DOQC) A SPECIFIKACE POŽADAVKŮ NA BIM MODEL**

Pro tvorbu DoQC je nutné nejprve specifikovat, které hodnoty jsou pro nás důležité a v jakém formátu by měli být. Toto platí pro databázi, samotný BIM model i pro ostatní dokumenty databázového charakteru (výkazy, rodiny atd.)

#### ▪ **Specifikace parametrů**

Při specifikaci parametrů je nutné přesně specifikovat, které parametry budeme v rámci DoQC používat a v jakém formátu mají být data zaznamenána. Stejným způsobem je nutné specifikovat požadavky na data obsažená v BIM modelu a dalších databázích. Tyto požadavky je nutné doplnit zakomponovat do BEP a dbát jejich dodržování.

Při správném nastavění této specifikace by mělo být možné zajistit automatickou výměnu dat mezi BIM modelem a DoQC dat uložených v modelu a zajistit čímž dojte k usnadnění práce při tvorbě této databáze.

#### ▪ **Formát dat**

Pro správné využití dat je obecně nutné mít jasně specifikovaný formát, aby bylo možné tato data následně zpracovat. Důležité je tedy nutné specifikovat typ dat se kterými budeme pracovat a jejich formát. V případě databáze je často velký rozdíl například ve způsobu, jakým data zapíšeme.

#### **Číselná data**

Základním způsobem, jak kontrolovat splnění požadavků, je kontrola číselné hodnoty. Důležité u těchto dat je zadávat tyto data ve správných jednotkách, proto by mělo být jasné specifikované v BEP v jakých jednotkách budou data uváděna, aby nedošlo k chybám se špatným zadáním/přečtením hodnot.

Doporučení pro používání jednotek v ČR.<sup>28</sup>

- Délkové jednotky [mm]
- Plošné jednotky [m2]
- Objemové jednotky [m3]
- Zatížení [kN, kN/m, kN/m2]
- Hmotnost [kg]
- Čas [rrrr:dd:hh:mm:ss]

Výhodou těchto dat je, že tyto data je možno jednoduše porovnat a dále s nimi pracovat při tvorbě výstupů atd. Většinu těchto dat můžeme porovnat pomocí jednoduchých funkcí typu – větší, menší, na intervalu atd.

Příklad:

Únosnost kotvy ≥ **30** [kN] Šířka stavebního otvoru = **950** [mm] Součinitel prostupu tepla ≤ **0,20** [W/(m2·K]

**Odchylky**

 $\overline{\phantom{a}}$ 

Specifickým typem číselných dat jsou odchylky. Pomocí těchto hodnot se stanovuje interval, ve kterém se skutečná hodnota považuje za přijatelnou a nesnižuje kvalitu díla. Tyto odchylky mohou být několika typů: absolutní (+ 5 mm; - 2 mm; 3 °),

<sup>&</sup>lt;sup>28</sup> ČSN P ISO/TS 12911 (730121) A Rámec pro návody na informační modelování staveb (BIM), 2014

procentuální (+ 5%; ± 0,01 x L) tabulková (L < 2m: ±3 mm; 2 m ≤ L < 6 m: ±6 mm; 6 m ≤ L: 0,01 x L), kombinované atd.

#### **Databázová data**

S databázovými daty pracujeme podobně jako s číselnými daty, problém však je, že tyto data obsahují textové znaky, které znesnadňují práci s těmito daty. Data jsou však porovnatelná na základě tabulek obsažených například v normě či jiných dokumentech, tyto tabulky by však měli být zapracované do databáze pro jejich pozdější posouzení a použití. Tyto data se většinou uplatňují u stupnic vlastností materiálu, nebo jako kombinace číselné hodnoty doplněné číselným symbolem.

Příklad:

Požární odolnost – **REI 60 DP1** Otěruvzdornost (dlažba) – **PEI 5** Specifikace betonu – **C 35/45 – XC3 – S3**

#### **Rozhodovací data**

Rozhodovacími daty lze označit specifickou část databázových dat, jejichž možné hodnoty jsou jasně definovány. Do této kategorie spadají také například hodnoty ANO/NE/NEDEFINOVÁNO, nebo checklisty. U těchto dat lze tyto hodnoty nahradit číselnými hodnotami, čímž lze usnadnit práci s těmito daty.

Příklad:

Otevírání dveří: Pravé/Levé

Otevírání okenního křídla: Fixní/Výklopné/Otevírané/Otevírané-výklopné Povrch bez viditelných vad: Ano/Ne

#### **Textová data**

Textová data jsou typ dat, který se nejhůře organizuje a spravuje. Nelze přesně definovat požadavky na tyto data, protože hodnoty uváděné v těchto polích se můžou podstatně lišit. Obecně by mělo být pravidlem, že pokud u nějakého parametru využijeme specifický formát, tak bychom tento formát měli zachovávat i u všech ostatních parametrů podobného charakteru.

Specifickým formátem těchto dat jsou odkazy na další dokumenty. Softwarové nebo hypertextové odkazy mohou odkazovat na další specifikaci, normy, technické podklady atd.

Příklad: Výrobce: VÝROBCE OKEN s.r.o. Materiál: Měkčené PVC Zodpovědná osoba: Josef Novák

#### ▪ **Návrh parametrů pro DoQC a BIM model**

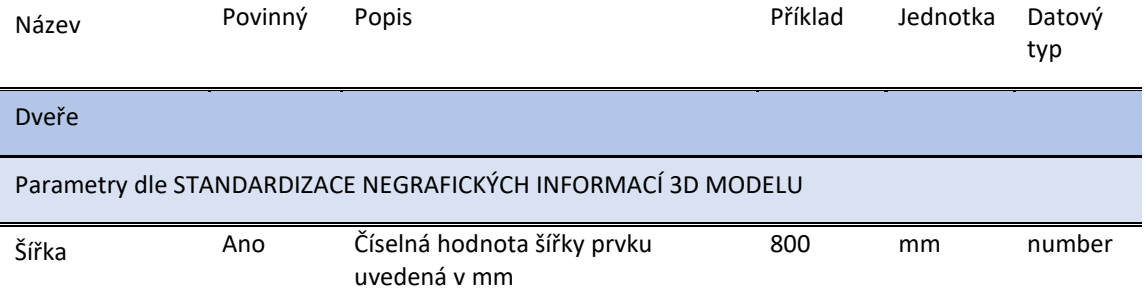

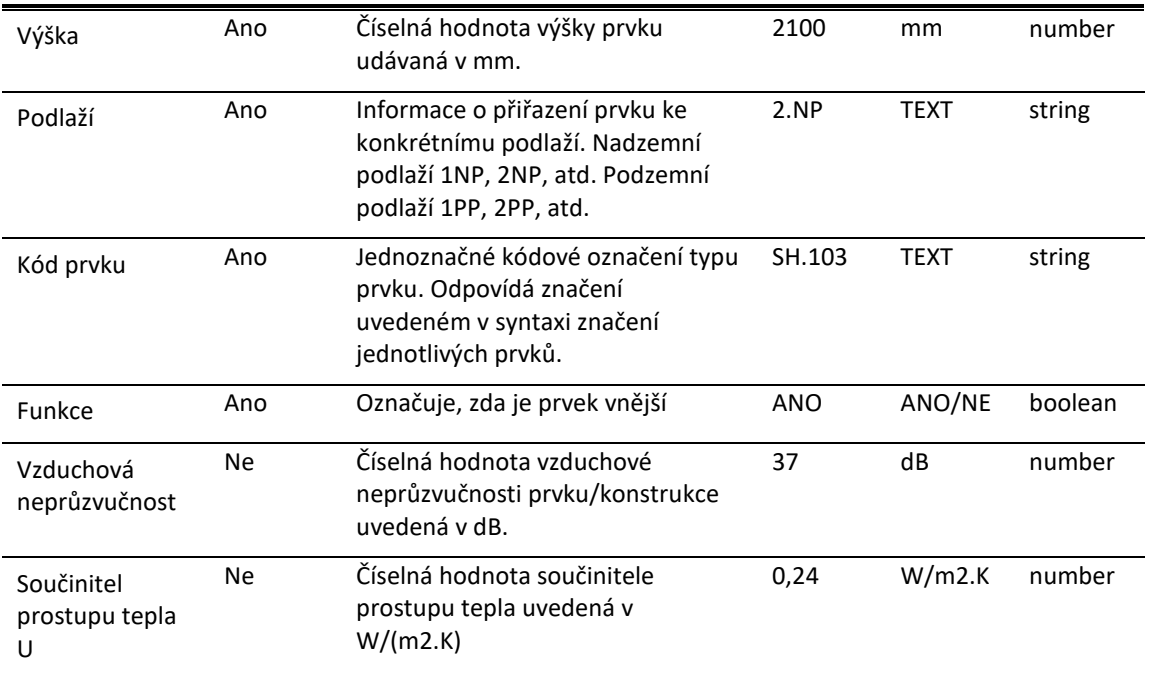

Tab. 2 Parametry BIM modelu z pohledu kontroly kvality – Dveře (výřez)

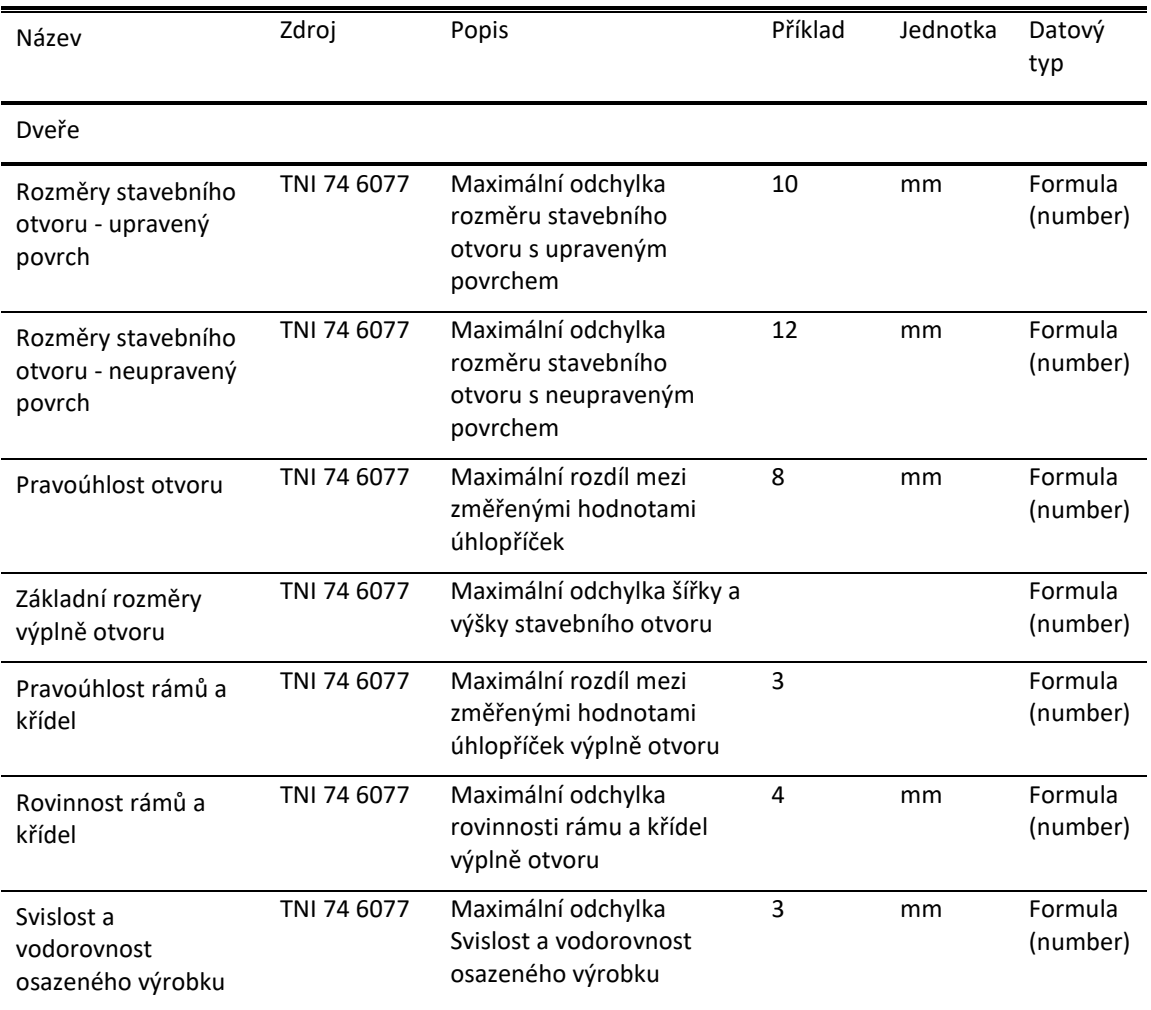

Tab. 3 Parametry DoQC - Dveře

#### <span id="page-46-0"></span>**6.2.3 STANOVENÍ ORGANIZAČNÍ STRUKTURY A PRAVOMOCÍ**

Dalším důležitým krokem přípravné fáze je nastavení pravomocí, povinností a zodpovědnosti pro je jednotlivé účastníky kontroly kvality. Výsledkem této práce by mělo být vytvoření obecné organizační struktury, ve které budou specifikováni účastníci (role), budou jim přiřazeni práva a úkoly kontroly kvality.

Vhodným doplňkem při sestavování této striktury by mělo být vytvoření digitálních podpisů, či jiného způsobu verifikace digitálních dokumentů, aby nebylo nutné výstupy kontroly tisknout a podepisovat ručně.

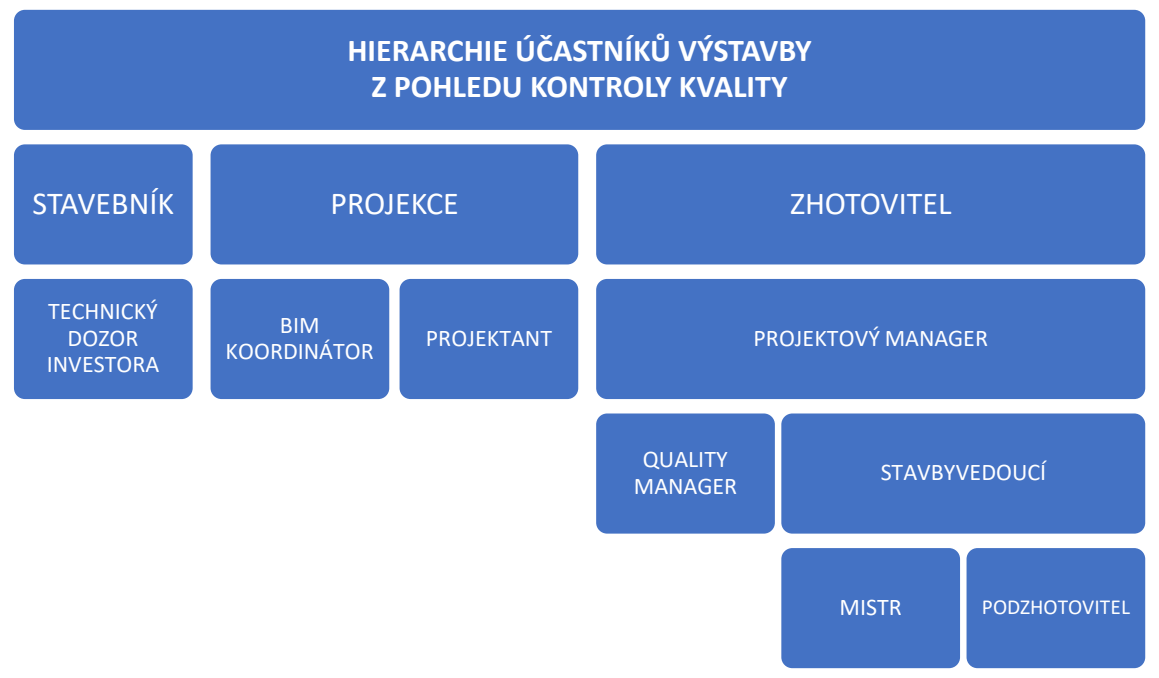

#### ▪ **Specifikace účastníků kontroly kvality**

Obr. 20 Hierarchie účastníků výstavby z pohledu kontroly kvality

#### **BIM koordinátor**

BIM koordinátor by měl v rámci kontroly kvality spravovat požadavky kladené na BIM model, dohlížet na vkládání parametrů do modelu. Tyto požadavky je potřeba zapracovat do BEP.

Povinnosti:

- Kontrola vkládaných dat do BIM
- Kontrola integrity BIM modelu
- Vedení změnového řízení BEP a BIM

#### Práva:

- Provádění změn v modelu BIM
- Provádění změnám v BEP
- Udělování práv uživatelům modelu

#### **Quality manager**

Quality manager (česky manažer kvality), odpovídá za kontrolu kvality a procesy s ní spojené. Má na starosti přizpůsobení podnikové Dok pro konkrétní podmínky projektu. Také má na starosti kontrolu požadavků na BIM model a jeho přizpůsobení těmto požadavkům a propojení dat BIM modelu s DoQC.

Kromě povinností spojených s BIM modelem a DoQC má odpovědnost za návrh postupů kontroly kvality, provádění kontrol, správu výstupů z provedených kontrol a řízení pracovníků kontrolujících kvalitu.

Povinnosti:

- Přizpůsobení a správa DoQC
- Navrhování požadavků na BEP a BIM
- Návrh prováděných kontrol
- Řízení prováděných kontrol
- Udělování práv a povinností pro kontrolu kvality
- Navrhování politiky kontrol kvality

Práva:

- Provádění změn v DoQC
- Udělování práv uživatelům DoQC

#### **Projektový manažer**

Projektový manažer je osoba odpovědná plánování projektu, dohled nad jeho ekonomikou, řešení smluvních vztahů a dalších činností spadající pod řízení projektu. Ve vztahu se stavebníkem je zodpovědný za komunikaci a řešení změnových řízení.

Z pohledu kontroly kvality dohlíží na provádění kontrol kvality a postup předávání konstrukcí.

Povinnosti:

- Dohled nad prováděním kontrol
- Komunikace se stavebníkem
- Komunikace změnových řízení

Práva:

- Rozhodování o politice kontroly kvality
- Udělování práv uživatelům DoQC

#### **·** Stavbyvedoucí

Stavbyvedoucí nese hlavní odpovědnost za provedení stavby v souladu s projektovou dokumentací a v požadované kvalitě. Mimo to také zodpovídá za časové plánování výstavby a řízení pracovníků a podzhotovitelů.

Z pohledu kvality zodpovídá za kvalitní provedení, navrhuje termíny kontrol kvality a řeší neúspěšné kontroly kvality. Ve vztahu k podzhotoviteli je zodpovědný za přebírání konstrukcí a výrobků. Ve vztahu ke stavebníkovi je zodpovědný za předání konstrukcí a výrobků.

Povinnosti:

- Dohlížet na provádění prací v souladu s projektovou dokumentací
- Přebírání konstrukcí od podzhotovitelů
- Předávání konstrukcí stavebníkovi
- Navrhování termínů kontrol

#### **Mistr**

Zastupuje stavbyvedoucího při řízení stavební činnosti, odpovídá za provádění stavby v souladu s projektovou dokumentací a v požadované kvalitě. Zodpovídá za dílčí časové plánování výstavby a řízení pracovníků a podzhotovitelů.

Z pohledu kvality odpovídá za kvalitní provedení dílčích celků, navrhuje termíny jejich kontrol kvality a řeší neúspěšné kontroly kvality. Ve vztahu k podzhotoviteli je zodpovědný za přebírání konstrukcí a výrobků.

Povinnosti:

- Dohlížet na provádění prací v souladu s projektovou dokumentací
- Přebírání konstrukcí od podzhotovitelů
- Navrhování termínů kontrol

#### **Podzhotovitel**

Podzhotovitel provádí podobné operace jako zhotovitel a pomocí mistra řídí provádění stavby v souladu s projektovou dokumentaci a v odpovídající kvalitě. Provádí vlastní kontroly kvality a umožňuje (nebo provádí) stavebníkem předepsané kontroly kvality. Předává konstrukce a výrobky zhotoviteli.

Povinnosti:

- Dohlížet na provádění prací v souladu s projektovou dokumentací
- Předávání konstrukcí zhotoviteli
- Navrhování termínů kontrol

#### **Projektant**

Projektant je zodpovědná za správné zpracování projektové dokumentace. Z pohledu kontroly kvality je zodpovědný za specifikaci parametrů pro posouzení kvality. Během výstavby se vyjadřuje k připomínkám a změnovými řízením ze strany navrženým stavebníkem i zhotovitelem.

Povinnosti:

- Specifikace parametrů pro kontrolu kvality
- Poskytování podpory při změnových řízeních

#### **Technický dozor stavebníka (TDS)**

Technický dozor stavebníka zastupuje ve stavebním procesu stavebníka a dohlíží na provádění postupu prací v souladu s projektovou dokumentací a v odpovídající kvalitě. Navrhuje změnové řízení ze strany stavebníka a schvaluje nebo zamítá změnové řízení ze strany zhotovitele.

Z pohledu kontroly kvality přebírá dílčí celky od zhotovitele.

Povinnosti:

- Přebírání konstrukcí od zhotovitele
- Komunikace změnových řízení
- Dohled nad činností zhotovitele

#### **Facility manager**

Facility manažer do procesu kontroly nezasahuje přímo v průběhu výstavby, ale v přípravné fázi muže navrhovat požadavky na kvalitu, které se následně promítnou do projektové dokumentace. Ve fázi uvádění stavby do provozu si přebírá dokumenty o kvalitě k dalšímu využití během provozu budovy.

Povinnosti:

- Specifikace požadavků na kvalitu
- Specifikace požadavků na dokumenty o kontrole kvality

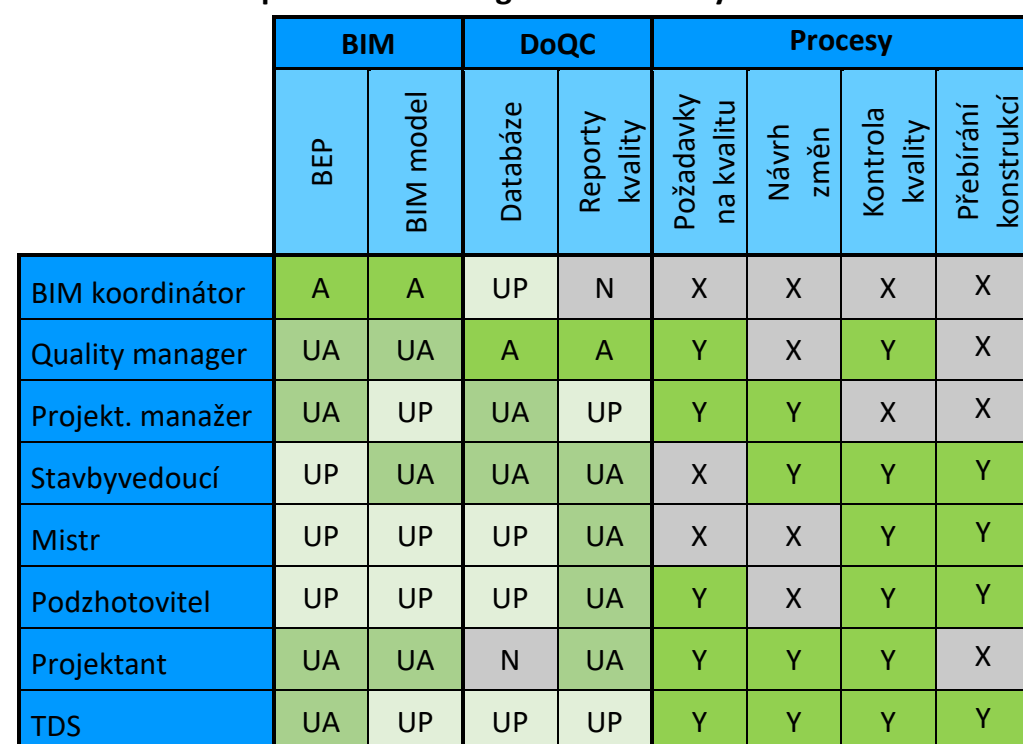

▪ **Práva a účast na procesech managementu kvality**

Tab. 4 Práva a účast na procesech managementu kvality

- A Administrátor: Spravuje, udílí práva, stanovuje pravidla
- UA Aktivní uživatel: Přidává, upravuje a prohlíží
- UP Pasivní uživatel: Pouze prohlíží
- N Neaktivní: nemá přístup
- Y Podílí se na procesu
- X Nepodílí se na procesu

#### <span id="page-49-0"></span>**6.2.4 VYTVOŘENÍ ŠABLONY KONTROL**

Pro nastavení systému kontrol je nutné vytvořit šablony jednotlivých kontrol, které se poté budou používat pro kontroly. Problémem je, že pro každý předmět kontroly kvality (stěna, sloup, izolace, podlahy, okna, dveře atd.) jsou předepsané různé parametry kvality a s nimi související kontroly kvality. Je tedy potřeba rozdělit prvky stavby a BIM modelu do určitých kategoriích a přiřadit k těmto kategoriím odpovídající kontroly kvalit.

#### ▪ **Rozdělení kontrol dle typu**

Základním předpokladem pro vytvoření systému kontrol a KZP je definovat si jednotlivé typy kontrol a kontroly pod tyto typy spadající. V zásadě můžeme kontroly rozdělit na následující typy.

#### **Vizuální kontrola**

Vizuální kontrola je metoda určená pro zkoumání a hodnocení především povrchu konstrukcí, či výrobků. Tuto metodu můžeme rozdělit na **přímou vizuální kontrolu** prováděnou okem pozorovatele a **nepřímou vizuální kontrolu** prováděnou pomocí optických přístrojů (lupa, čočka atd.) nebo pomocí techniky pro záznam obrazu.

- Kontrola povrchu
- Kontrola trhlin
- Kontrola tvaru
- Kontrola barevnosti
- Kontrola stavu materiálu

#### **Kontrola měřením**

Kontrola měřením je způsob ověřování souladu mezi projektovou dokumentací a skutečným provedením. Měření se provádí pomocí měřících zařízeních odpovídajících danému měření.

#### **Kontrola geometrie**

Kontrola geometrických dat patří mezi základní typ kontroly měřením. Cílem této kontroly je ověření geometrické přesnosti jednotlivých konstrukcí, zařízení, geodetických podkladů. Měření se provádí pomocí geodetických přístrojů (např. totální stanice), svinovací metr či pásmo, lať, posuvné měřidlo a další.

Základními typy měření geometrie jsou:

- Kontrola umístění
- Kontrola rovinnosti
- Kontrola odchylky od roviny
- Kontrola excentricity
- Kontrola tvaru

#### **Další kontroly prováděné měřením**

Kromě kontroly geometrie existuje i řada dalších kontrol, která se provádí pomocí měření. Těmito měřeními se ověřuje, že konstrukce či zařízení odpovídají požadavkům stanoveným projektovou dokumentací či podmínkám požadovaných pro provádění stavebních prací.

Příkladem těchto kontrol měřením jsou:

- Měření osvětlení
- Měření vlhkosti vzduchu
- Měření teploty

#### **Zkoušky**

Dalším způsobem kontroly kvality je provádění zkoušek. Tyto zkoušky mohou být destruktivní nebo nedestruktivní povahy a jsou prováděny za účelem ověření vlastností (ověřovací zkouška), nebo za účelem deklarace vlastností (průkazní zkouška). Tyto zkoušky se provádí na stavbě pomocí speciálních nástrojů nebo mimo stavbu ve zkušebních zařízeních.

Existuje celá řada zkoušek prováděných během výstavby, které se značně liší zkušebními metodami a podstatou zkoušených vlastností. Příkladem těchto zkoušek jsou:

- Zkouška pevnosti betonu
- Zkouška těsnosti
- Zkouška funkčnosti
- Zkoušky zemin

#### **Kontrola stavebních výrobků**

Dalším důležitým způsobem kontroly kvality je kontrola kvality stavebních výrobků zabudovaných do stavby. Tato kontrola se skládá z kontroly shody vlastností deklarovaných výrobcem a hodnotami v projektové dokumentaci. Dalším kontrola shody vlastností stavebních výrobků s hodnotami uvedenými v projektu. Dalším krokem je kontrola kvality výrobků dodaných na stavbu. Kontrolují se především mechanická poškození, případně chemické změny vzniklé působením slunečních paprsků či vlhkosti. Finální kontrola stavebních výrobků je před samotným zabudováním, kdy se kontroluje možné poškození vzniklé špatným skladováním, fyzickým poškozením, nebo vlivem počasí.

- Kontrola shody vlastností s projektem
- Kontrola kvality dodaných stavebních výrobků
- Kontrola skladování a kontrola kvality před zabudováním

#### ▪ **Rozdělení prvků BIM modelu – stavby**

Pro správné přiřazení kontrol kvality k prvkům BIM modelu a možnost automatického načtení hodnot parametrů, je nutné jasně specifikovat způsob rozdělení konstrukcí stavby na základě jejich charakteristických vlastností a typu prováděných kontrol a požadovaných parametrů pro tyto kontroly, a přiřadit je k prvkům modelu. Na základě tohoto postupu je možné rozřadit jednotlivé prvky BIM modelu a na základě rodin a specifických parametrů. Výsledkem tohoto procesu by měl být algoritmus pro rozeznání všech prvků BIM modelu a jejich přiřazení do specifikovaných kategorií a podkategorií.

#### ▪ **Návrh kontrol**

 $\overline{\phantom{a}}$ 

Finálním krokem návrhu šablon kontrol návrh konkrétních kontrol. Jedná se především o stanovení parametrů, které jsou potřeba pro provedení kvality. Dále se také jedná doplnění dat souvisejících s danou kontrolou:

- Určení odpovědných osob
- Určení metody měření
- Popis postup provádění měření<sup>29</sup>
- Určení potřebných měřících nástrojů
- Definování časové vazby

Dalším důležitým krokem je přiřazení kontrol k jednotlivým kategoriím prvků BIM modelu (viz víše). Takto přiřazenými kontrolami docílíme možnosti na základě konkrétního BIM modelu automaticky generovat PoQC. Přesným stanovením parametrů potřebných pro tyto kontroly zároveň získáme i možnost načtení dat z BIM modelu a DoQC. Tento postup by měl ušetřit čas při tvorbě kontrolně zkušebního plánu a načíst všechny adekvátní kontroly.

| Odpovědná osoba           | #Podzhotovitel<br>#Zhotovitel |  | Datum              | #datum            |
|---------------------------|-------------------------------|--|--------------------|-------------------|
|                           |                               |  | Čas                | #čas              |
| Informace požárním otvoru |                               |  |                    |                   |
| Výrobce                   |                               |  |                    | #výrobce          |
| Typové označení           |                               |  |                    |                   |
| Evidenční číslo           |                               |  |                    |                   |
| Kontrola parametrů:       |                               |  |                    |                   |
| Parametr                  | Naměřená hodnota              |  | Požadovaná hodnota | Výsledek kontroly |

<sup>&</sup>lt;sup>29</sup> Jedná se o elektronický dokument, může tedy obsahovat video návody a odkazy na další informace

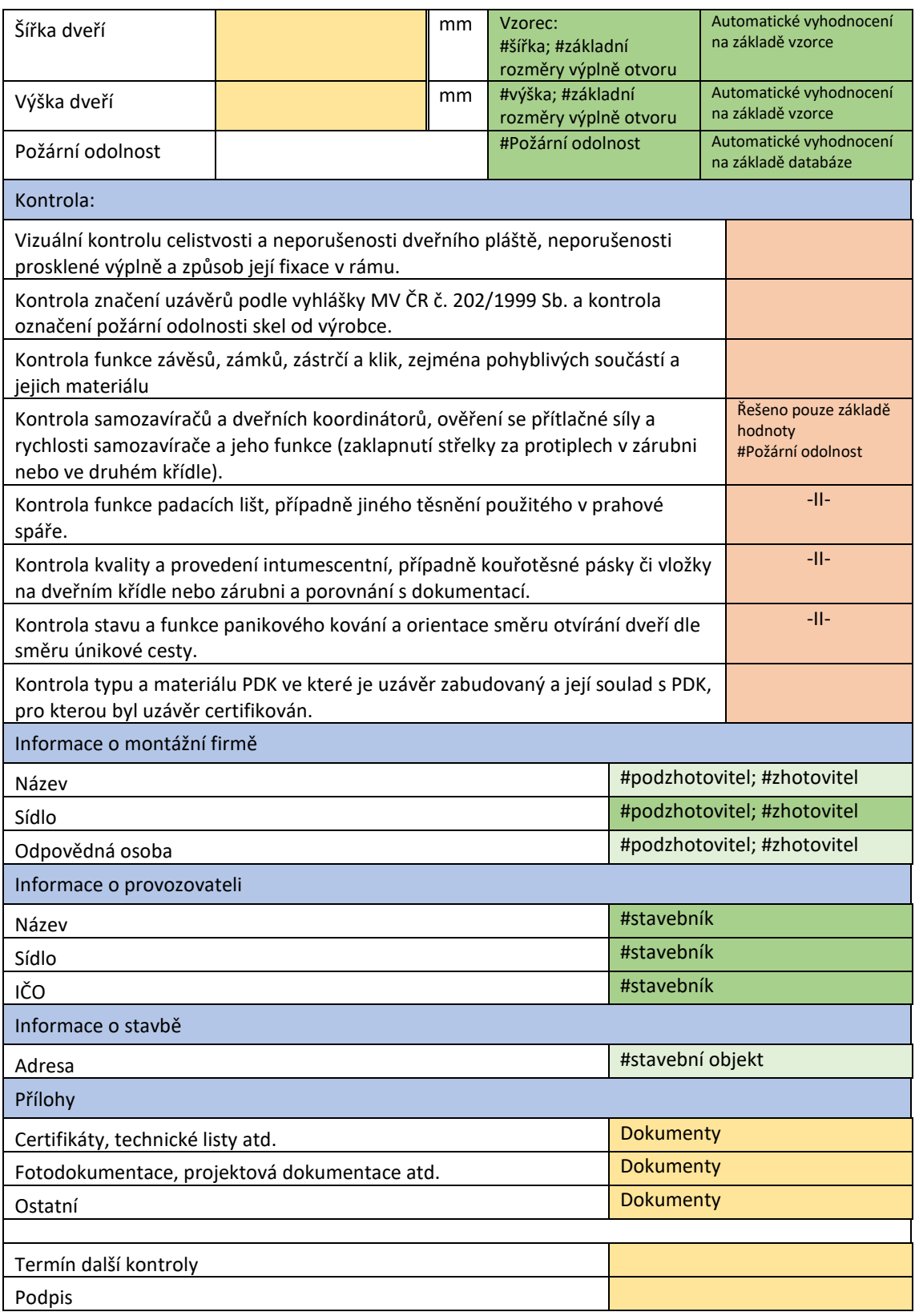

Tab. 5 Návrh šablony kontroly – Dveře – Kontrola provozuschopnosti požárního uzávěru

Vysvětlení k tabulce (Tab. 5):

Automaticky generované hodnoty / Předpřipravené hodnoty / Hodnoty doplňované na místě / Vyplňované pomocí checklistu

**#** název parametru použitého k vygenerování hodnoty

## <span id="page-53-0"></span>**6.3 REALIZAČNÍ FÁZE**

Po přípravné fázi, ve které specifikujeme jednotlivé požadavky a vytváříme podklady pro kontrolu kvality, je dalším krokem přizpůsobení požadavků na kontrolu kvality konkrétnímu projektu, provádění těchto kontrol během výstavby a práce s daty získanými kontrolou kvality.

#### <span id="page-53-1"></span>**6.3.1 AKTUALIZACE DOQC DLE AKTUÁLNÍHO PROJEKTU**

Jak již bylo víše řešeno, před použitím DoQC na konkrétním projektu, je nutné porovnat hodnoty v databázi s hodnotami uvedenými v projektové dokumentaci či BIM modelu. Při porovnávání dat a aktualizaci databáze je potřeba posoudit nesoulad těchto hodnot a rozhodnout se, jestli hodnoty uvedené v projektu zvyšují kvalitu na projekt nebo ji snižují. V případě, že požadavky na kvalitu jsou vyšší, tak je nutné je vždy implementovat do DoQC. Pokud požadavky projektu snižují požadovanou kvalitu, je třeba posoudit, zda snížením požadavku nedojde k problému s kvalitou navazujících konstrukcí, a podle toho změny implementovat nebo neimplementovat.

V případě, že projektová dokumentace obsahuje požadavky na kvalitu, které nejsou součástí DoQC, pro tyto kontroly nejsou vytvořeny šablony a stanoveny požadavky na BIM model, tak je nutné postupovat obdobným způsobem jako v přípravné fázi. Tedy, přidat parametry do DoQC, stanovit požadavky na BIM a vytvořit šablonu kontroly.

V rámci této činnosti je také nutné konkretizovat organizační strukturu zakázky, na základě, které budou následně přiřazovány pravomoci, předávat se informace o kontrole kvality atd. Jedná se především o doplnění informacích o jednotlivých účastnících výstavby a jejich zástupcích. Doplnit by se měli především informace o společnosti (název, sídlo, IČO, …) a kontaktní údaje zástupců (jméno, tel. číslo, email, …) Totéž platí pro seznam podzhotovitelů.

#### <span id="page-53-2"></span>**6.3.2 PRÁCE S BIM MODELEM A BEP**

BIM model je základním kamenem při získání potřebných dat pro vytvoření protokolů o kontrole kvalit. Je tedy nutné s tímto BIM modelem pracovat abychom mohli získat potřebná data.

#### ▪ **Aktualizace BIM modelu a BEP**

Pro úspěšné vygenerování kontrol kvality, je nutné mít BIM model ve standardu, ze kterého bude možné čerpat informace o kontrole kvality. Měl by tedy obsahovat všechny potřebné informace ve formátu, který je definovaný. V případě, že BIM model neodpovídá potřebnému standardu, je potřeba přijmout potřebná opatřením.

Jedním z těchto opatření implementace požadovaného standardu do BEP a následná úprava (aktualizace) modelu podle těchto požadavků.

V případě, že BIM model obsahuje všechna potřebná data, ale tyto data neodpovídají požadovanému standardu, tak máme dvě možnosti. Provést víše zmiňovanou aktualizaci modelu nebo naopak aktualizovat DoQC a šablony PoQC.

#### ▪ **Nahrání dat BIM modelu a tvorba PoQC**

Nahrání dat BIM modelu a na jejich základě automaticky vytvořit protokoly o kontrole kvality, je hlavním cílem předešlého snažení. V případě modelu splňujícího naše standardy by neměla tato činnost být problémem a měli bychom být schopni automaticky vygenerovat PoQC.

V průběhu tohoto procesu by zároveň mělo dojít k ověření, že všechny data obsažená ve BIM modelu jsou kompletní a jejich hodnoty odpovídají naší specifikaci (formátu, syntaxi, …). V případě, že některá data chybí, je nutné přejít k předchozímu kroku a opravit BIM model.

Pokud vše proběhne v pořádku, je ještě zkontrolovat vygenerované PoQC. Při této kontrole zkoumáme, zda jsou vygenerovány všechny adekvátní kontroly a zda nebyli vygenerovány kontroly, které vzhledem k charakteru stavby není potřeba provádět.

#### <span id="page-54-0"></span>**6.3.3 TVORBA ČASOVÉHO PLÁNU KONTROLY KVALITY**

Dalším krokem před prováděním kontrol kvality je vytvořit jejich časový plán. Při tvorbě tohoto plánu se zřetelně rýsují následující možnosti:

#### ▪ **Využití dat harmonogramu pracujícího s BIM**

Jak již bylo popsáno, nejefektivnější cestou k vytvoření časového plánu kontrol je využití dat již vytvořeného harmonogramu, na který jsou navázané prvky BIM modelu. V takovém případě stačí na tato data z harmonogramu navázat přiřazené kontroly dle jejich vazby k výrobě daného prvku.

Na základě této vazby je můžeme rozdělit na tyto typy:

#### **Vstupní**

Tento typ kontrol je svázaný se začátkem činnosti a je nutný ho provést před jejím zahájením nebo zároveň se zahájením.

Z pohledu kontrolní činnosti se jedná například o kontrolu stavební připravenosti, kontrolu stavebního materiálu, kontrolu projektové dokumentace atd.

#### **Meziprocesní**

Meziprocesní kontroly můžou mít vazbu jak na začátek, konec ale i na dílčí procesy během průběhu činnosti.

Mezi meziprocesní kontroly patří například kontrola výztuže, kontrola založení zdi, tlaková zkouška atd.

#### **Průběžné**

Průběžné zkoušky jsou zkoušky, které se provádí během pracovní činnosti, můžou probíhat po celou dobu pracovní činnosti (např. měření hluku během bourání, měření množství jedovatých plynů, …), na základě pravidelného opakování (např. měření teploty, měření vlhkosti, …), na základě dílčích skutečností (např. zkoušky betonu, kontrola dodaného materiálu, …) nebo se může jednat o namátkové kontroly. Kontrola tloušťky stropní desky, kontrola kvality spojů hydroizolace.

#### **Výstupní**

Výstupní kontroly svázané s ukončením činnosti, případně jsou odložené o časový úsek od ukončení činnosti. Jedná se o kontroly, které potvrzují vlastnosti a funkčnost vytvořené konstrukce či zařízení.

Může se jednat o zkoušky pevnosti betonu, kontrolu geometrické přesnosti, revizní zkoušky elektroinstalací, provozní zkoušky TZB, zátěžovou zkoušku výtahu, kontrolu funkčnosti dveří a řadu dalších zkoušek.

#### **Mimořádné zkoušky**

Mimořádné zkoušky jsou neplánové kontroly kvality konstrukcí, které se provádí například v případě pochybností o kvalitě nebo podezření na skrytou vadu. Tyto zkoušky lze přiřadit k prvkům modelu, ale nelze je časově přiřadit, protože nemusí být vůbec provedeny, mohou být provedeny během činnosti nebo až dlouho po jejím skončení.

Často se jedná například o destruktivní zkoušky, které se běžně neprovádí, protože jejich provedení by znehodnotilo vytvořené konstrukce.

Hlavní výhodou tohoto postupu je snadná aktualizace termínu kontrol při změně původního harmonogramu.

#### ▪ **Vytvoření časového plánu ručně**

Dalším způsobem je vytvořit harmonogram kontrol ručně. V takovém případně je možné vytvoř harmonogram kontrol na základě rozdělení prvků BIM modelu a přiřazení termínů zahájení a ukončení prací na daném prvku BIM modelu. U takového postupu však lze očekávat složitější vytváření harmonogramu, než tomu je při vytváření harmonogramu ve specializovaném programu.

Druhou možností je přiřazení pevné přiřazení termínu k PoQC, čímž vytvoříme časový plán kontrol, ale určitě se jedná o složitější postup (případně méně podrobný) a možnosti pro úpravu tohoto časového plánu budou menší.

#### ▪ **Nevytvářet plán kontrol**

Posledním nešťastným řešením je nevytvářet plán kontrol. Tento postup sice ušetří při startu realizace, ale připraví nás o možnosti kontroly průběhu výstavby.

#### <span id="page-55-0"></span>**6.3.4 PROVÁDĚNÍ KONTROL KVALITY**

Obecnou výhodou provádění kontroly kvality, pomocí programů k tomu určených s kvalitně zpracovaným BIM modelem, je že mají všichni pracovníci přehled, které kontroly a kdy mají zpracovávat. Výhodou propojení kontroly kvality je s BIM model je rychlejší přístup k informacím o konkrétním kontrolovaném prvku a přesné určení tohoto prvku v případě zjištěného nedostatku.

Při poctivém vyplňování informací o kontrole kvality, mají všichni pracovníci přehled o stavu prováděných kontrol. Mohou, proto stejnou kontrolu může provádět více lidech bez toho, aby k vytváření duplicitních kontrol. Stejným způsobem lze snadno provádět záskok v případě dovolené či nemoci, protože i dočasný záskok má přehled o provedených kontrolách a může si v PoQC dohledat postupy měření a potřebné podklady.

V případě zjištěného nedostatku v kontrole kvality je možné snadno předat informace o tomto problému všem zainteresovaným subjektům s jasnou specifikací problémového prvku danou díky jeho odkazu na BIM model, přiložit potřebné dokumenty, či fotodokumentaci a následně sledovat postup v řešení této vady. Po odstranění této vady stejným způsobem dostane výzvu k opakování kontroly kvality.

Lze tedy říci, že provádění kontroly kvality s BIM modelem především usnadní práci se získáváním a sdílením informací. A usnadní komunikaci mezi jednotlivými účastníky kontroly kvality.

#### <span id="page-56-0"></span>**6.3.5 SLEDOVÁNÍ POSTUPU VÝSTAVBY A KONTROL KVALITY**

Z dat uložených do PoQC můžeme během výstavby i během její rekapitulace získat velké množství informací. Primárně můžeme během výstavby kontrolovat stav kontrol kvality, můžeme sledovat množství provedených kontrol, procentuální stav provedených, běžících, čekajících kontrol. Můžeme porovnávat průběh kontrol ve srovnání s časovým plánem těchto kontrol. Kromě sledování stavu kontrol také můžeme na základě úspěšnosti provedených kontrol sledovat kvalitu prací.

Při rekapitulaci a vyhodnocení výstavby můžeme z využít data o kontrole kvality k optimalizaci pracovních postupů a zaměření se na problematické činnosti. Tento postup bývá označován jako **PDAC**, tedy PLAN (plánuj)> DO (prováděj) > CHECK (kontroluj) > ACT (jednej) > DO > … Cílem práce s informacemi o kvalitě je zanalyzovat vzniklá data, na základě této analýzy upravit vnitro podnikové dokumenty (např. technologické předpisy), na základě takto upravených postupů provádět výstavbu a získat nové informace a opět provést celý proces.

Kromě kontroly kvality také můžeme sledovat průběh prací, případně využít dat z kontroly kvality (termíny vstupních a výstupních kontrol) k importu do BIM modelu a aktualizaci harmonogramu. Můžeme sledovat například prostavěnost, procento dokončených konstrukcí či odchylky od harmonogramu a přizpůsobit tomu další výstavbu.

#### <span id="page-56-1"></span>**6.3.6 EXPORT DAT O KONTROLE KVALITY**

Obecně jedním z důvodů práce s BIM je možnost dalšího využití dat obsažených v BIM modelu. Je proto vhodné data získaná kontrolou kvality, exportovat z aplikace a importovat je do BIM modelu, případně je použít pro FM. Můžeme, tak poskytnout data o konání zkoušek, které se musí v průběhu užívání staveb opakovat (např. revize výtahů, revize hasících přístrojů, …)

### <span id="page-56-2"></span>**6.3.7 AKTUALIZACE DOQC, ŠABLON POQC A APLIKACE**

Jelikož každá stavba má svá specifika během výstavby se může stát, že je potřeba vytvořit nové šablony PoQC, nebo doplnit informace do stávajících šablon, mělo by být finálním krokem po uzavření zakázky zvážení přenést provedené změny v projektové databázi i do generální databáze případně navrhnout zlepšení této databáze či samotné aplikace pro kontrolu kvality. Pokud tato činnost není v době dnešního rychlého rozvoje technologií prováděna, tak aplikace programy a začnou stagnovat a přestanou být využívány, což vede ještě k větší stagnaci.

# <span id="page-57-0"></span>**7 MOŽNOSTI VYUŽITÍ MODERNÍCH TECHNOLOGIÍ KE KONTROLE KVALITY**

Rozvojem moderních technologií a schopností BIM modelu se naskýtá příležitost využít nové technologie i pro kontrolu kvality a usnadnit a zrychlit tak proces kontroly kvality a obecně zvýšit kvalitu prováděných prací.

## <span id="page-57-1"></span>**7.1 MODERNÍ TECHNOLOGIE**

### <span id="page-57-2"></span>**7.1.1 PŘEDVÝROBNÍ KONTROLA KVALITY BIM MODELU**

Jednou z moderních technologií již dnes používaných pro zvýšení kvality je simulace výrobního postupu před zahájením skutečné výstavby. Touto metodou lze provést podrobnější kontrolu kvality projektové dokumentace (BIM modelu), což umožňuje předejít problémům s kvalitou, které bychom byli běžně schopni odhalit až v průběhu výstavby.

#### ▪ **Kontrola kolizí**

BIM dokumentace stavby se často skládá z dílčích modelů, které vznikají v průběhu projekční a výrobní fáze. Tyto modely je možné díky funkci detekce kolizí vzájemně porovnat a najít případné kolize. Nástroj detekce kolizí umožňuje jak kontrolu přímo protínajících konstrukcí, tzv. **hard kolize**, které vznikají například při průchodu instalací TZB nosnými konstrukcemi, ale i protnutí vymezených prostorů tzv. soft kolize, které vznikají v případě těsného křížení jednotlivých tras rozvodů TZB. Následně lze, na základě takto zjištěných kolizí, navrhnout potřebná opatření a jednotlivé modely zkoordinovat.

#### ▪ **Časové plánování**

Dalším prvkem pro zvýšení kvality je kontrola kvality projektové dokumentace a postupu prací pomocí funkce časového plánování, které nabízejí programy<sup>30</sup> pro práci s BIM modelem. Pomocí této funkce lze provázat BIM model s harmonogramem vytvořeným pomocí programů<sup>31</sup> na tvorbu harmonogramů, nebo vytvořeným přímo v programu.

Pomocí takto propojeného modelu a harmonogramu lze provést simulaci výstavby a odhalit tak problémy spojené s návazností jednotlivých stavebních procesů. V případě zjištěných chyb lze navrhnout úpravu pracovního postupu, či provést změny v projektu.

### <span id="page-57-3"></span>**7.1.2 3D SKENOVÁNÍ**

Běžně využívanou metodou pro kontrolu kvality v průmyslu je 3D skenování výrobků a následné vyhodnocení výsledků měření ve formě odchylek od ideálního stavu daného CAD modelem. Tento způsob měření umožňuje zaměření a kontrolu velkého množství bodů v krátkém čase. Výhodou je také poměrně velká přesnost měření vzniklá s aproximací jednotlivých bodů do rovin.

Z pohledu stavebnictví se 3D skenování běžně používá pro vytváření podkladů pro projektovou dokumentaci, dokumentaci skutečné stavby či vizualizace staveb.

 $\overline{a}$ 

<sup>&</sup>lt;sup>30</sup> Například program NavisWork Manage

<sup>&</sup>lt;sup>31</sup> Například program Microsoft Project

Použití 3D skenování pro kontrolu kvality, již bylo také použito<sup>32</sup>. Problémem použití 3D skenování pro kontrolu kvality jsou rozdílné požadavky na odchylky různých konstrukcí a kumulování těchto odchylek. Je tedy problém provést kontrolu kvality celé stavby nebo dílčího stavu, ale lze tuto metodu použít například pro kontrolu rovinnosti povrchů nebo identifikaci míst s výraznými odchylkami a následné podrobnější posouzení.

#### <span id="page-58-0"></span>**7.1.3 AUTOMATIZOVANÁ VÝROBA**

S vývojem moderních technologií se v průmyslu zavádí automatizace stavební výroby, čímž dochází k zrychlení a zkvalitnění výroby. Stavebnictví v této oblasti z různých důvodů zaostává, ale již se objevují první realizace zavedení automatizované nebo robotizované výroby i ve stavebnictví a další pokusy jsou ve fázi testování. Jedním z příkladů použití (polo)automatizované výroby je například provádění zemních prací pomocí strojů naváděných totální stanicí nebo GPS<sup>33</sup>, 3D tisk z betonu<sup>34</sup> nebo kladení cihel pomocí robotické ruky<sup>35</sup>.

S použitím těchto automatizovaných procesů nebo procesů prováděných pomocí strojů, se naskýtá možnost automaticky sbírat data o prováděné činnosti a na základě těchto dat provést porovnání s požadovaným stavem. Předpokladem pro takovýto přístup ke kontrole kvality by samozřejmě musela být průběžná kontrola, zda automaticky prováděná činnost nevykazuje defekty způsobené například neočekávanou chybou nebo závadou v přístroji, kterou v některých případech není možné automaticky diagnostikovat.

Pomocí dat o automatizované (strojní) výrobě by také bylo možné odhalit chyby a závady na konstrukcích které nejsou běžným postupem odhalitelné. Například snímáním polohy vrtáku pro piloty, by bylo možné kontrolovat geometrickou přesnost celé piloty nikoliv pouze její hlavy.

#### <span id="page-58-1"></span>**7.1.4 AUTOMATICKÁ DIAGNOSTIKA**

Automatická diagnostika je jedním z běžně používaných postupů pro kontrolu stavu moderních technologií. Tento způsob kontroly stavu výrobku je v dnešní době již zcela běžný v automobilovém průmyslu, či u výpočetních technologií. S rozvojem technologií a rozšířením použití inteligentních materiálů a zařízení ve stavebnictví, je možné předpokládat rozšíření tohoto způsobu diagnostiky i ve stavebnímu průmyslu. Výhodou tohoto způsobu diagnostiky je automatická kontrola stavu stavby i v průběhu užívání, snadná správa diagnostických dat a práce s nimi.

# <span id="page-58-2"></span>**7.2 POUŽITÍ MODERNÍCH TECHNOLOGIÍ KE KONTROLE KVALITY Z POHLEDU PLATNÝCH NOREM**

Problémem využití moderních technologií z pohledu norem je pomalá reakční doba těchto norem v porovnání s rychlostí rozvoje těchto technologií. V případě těchto moderních technologií normy většinou řeší přímo tuto technologii nikoliv její aplikaci do ostatních procesů. Z tohoto důvodu nelze očekávat rychlou reakci norem týkajících se kontroly kvality a obecně norem pro jednotlivé stavební výrobky/procesy.

 $\overline{\phantom{a}}$ <sup>32</sup> [24] **Pachta, Vladimír. 2014.** Zaměřování skutečného stavu: 3D laserové skenování, modelování a vizualizace

<sup>33</sup> [20] Moderní systémy 2D a 3D nivelace zemních strojů v praxi

<sup>&</sup>lt;sup>34</sup> [19] Meet the CyBe RC 3Dp, a concrete 3D printer that moves around on caterpillar tracks

<sup>35</sup> [1] Stavební robot Hadrian X dokáže položit až 1000 cihel za hodinu

Problémem použití těchto metod je tedy využitelnost zjištěných výsledků měření pro dokázání nekvalitního výrobku. Například pokud budeme požadovat od zhotovitele dodržení maximálních odchylek v rovinnosti konstrukce, tak se toto měření provádí změřením pěti bodů na 2m lati, bylo by tedy složité reklamovat závadu v rovinnosti na základě výstupů ze 3D skanu. Přesto je tyto metody možné použít v rámci kontroly kvality a zjištěné nedostatky překontrolovat pomocí normových postupů pro provedení této kontroly.

Lze tedy říci, že začlenění používání moderních technologií pro kontrolu kvality do norem bude složitý a zdlouhavý postup, protože použití těchto postupů nevychází z norem pro tyto technologie, ale z norem pro stavební výrobky/procesy. Rychlejším postupem pro využití moderních technologií je implementace těchto metod do interních dokumentů společnosti (technologických postupů) a dále vyžadování těchto metod kontroly po podzhotovitelích a dodavatelích.

# <span id="page-60-0"></span>**8 ZÁVĚR**

Celá diplomová práce byla zaměřena na problematiku BIM. V úvodu diplomové práce jsme představil, co se znamená BIM. Tato problematika je v současné době stále více řešena, jak vyplívá například z průzkumů prováděných ve Velké Británii. Proto jsem se při představování zaměřil především na možnosti programů pracujících s BIM, definoval jsem důležité pojmy z pohledu BIM, jako je například BEP, LOD, IFC atd. Pro ucelení představy o tom, co přesně BIM je, jsem nastínil rozdíly mezi projektem vypracovaným v BIM a klasickou dokumentací. V závěru představení BIM jsem se věnoval jeho vývoji. Historii vzniku BIM od původní myšlenky, až ke vytvoření prvních programů, které se daly označit pojmem BIM. A současné praxi z pohledu programů pracujících s BM, implementace BIM do legislativy v Evropské Unii a České Republice, a představením některých realizovaných projektů u nás i ve světě.

Další část diplomové práce se věnuje problematice realizace stavby využití BIM v tomto procesu. V této části jsem v souladu se zadáním prozkoumal možnosti využití BIM. Konkrétně jsem popsal všechny procesy prováděné během realizace stavby, a jednotlivých procesů jsem nastínil, jaký přínos by pro daný proces mohlo mít využití BIM, případně jaká jsou negativa a jaké komplikace mohou nastat. Tyto přínosy a negativa jsem následně shrnul pro celou fázi realizace stavby a doplnil o požadavky, které použití BIM přináší. Kromě toho jsem v této části práce také obecně nastínil využití moderních technologií v během realizační fáze.

Hlavní část diplomové práce se věnuje kontrole diplomové se věnuje BIM a kontrole kvality. Obecně jsem se v celé části věnoval využití dat BIM modelu pro kontrolu kvality. V první kapitole jsme v rámci tohoto tématu navrhl a specifikoval požadavky na aplikaci, která by pracovala s BIM modelem a sloužila pro kontrolu kvality. Tato specifikace může sloužit jako základní podklad při tvorbě aplikace pro kontrolu kvality. Jsou v ní popsané jednotlivé funkce, které by aplikace měla mít, aby plně využila potenciálu BIM modelu a usnadnila provádění kontrol kvality. Příkladem těchto funkcí je například zobrazení BIM modelu, automatické načtení dat z modelu a generování kontrol kvality a další. V druhé kapitole se věnuji specifikaci požadavků na data obsažená v BIM modelu a vytvoření databáze pro kontrolu kvality, která by umožnila automatické vytvoření protokolů o kontrole kvality na základě dat obsažených v BIM modelu. Konkrétně se jedná o specifikaci požadavků na databázi s daty o kontrole kvality "DoQC" (geometrické odchylky, minimální tloušťky, parametry kontrol kvality atd.), navržení organizační struktury a návrhu šablon kontrol kvality PoQC, z nichž se budou následně generovat, konkrétní protokoly na základě BIM modelu. Jako součást této kapitoly vznikl návrh specifikace dat obsažených v BIM modelu a DoQC pro dveře, a šablony PoQC pro kontrolu požární odolnosti dveří (požárního uzávěru), na kterém je naznačeno využití dat z BIM modelu a Ve třetí kapitole se věnuji činnostem prováděným v rámci konkrétního projektu (stavby). Jedná se aktualizaci DoQC, kterou je nutné upravit dle požadavků specifikovaných v projektu, aktualizaci BIM modelu (BEP) a načtení dat z BIM modelu, tvorbu časového plánu kontrol kvality a v neposlední řadě provádění samotných kontrol kvality, jejich vyhodnocení, sledování a případný export.

V poslední část diplomové práce se věnuji využití moderních technologií pro kontrolu kvality a jejich zhodnocení na základě platných norem. V této kapitole jsem popsal některé možné technologie použitelné pro kontrolu kvality. Problémem moderních technologiích je, že jejich průnik do norem je pomalý. Z toho důvodu nebylo možné dohledat možnosti, jak těchto technologií využít ke kontrole požadavků daných normou. Lze tedy říci, že moderní technologie nelze použít pro současné kontroly kvality, neznamená to však, že pomocí těchto technologií nelze kontrolovat kvalitu. Obecně lze totiž říci, že normy je nutné dodržet, pokud jsme schopni dosáhnout kvality vyšší, než je kvalita daná normou.

# <span id="page-62-1"></span><span id="page-62-0"></span>**9 ZDROJE**

### **9.1 POUŽITÁ LITERATURA**

- [1] Stavební robot Hadrian X dokáže položit až 1000 cihel za hodinu. *vtm.zive.cz.*  [Online] [Citace: 22. prosinec 2018.] https://vtm.zive.cz/bleskovky/stavebnirobot-hadrian-x-dokaze-polozit-az-1000-cihel-za-hodinu/sc-871-a-188501/default.aspx.
- [2] **2016.** A co je to vlastně ten BIM? *BIM POINT .* [Online] 2016. [Citace: 6. 10 2018.] http://www.bim-point.com/blog/rubrika-blogu/bim-model/a-co-jevlastne-ten-bim.
- [3] BIM 360 Build: Construction Software for Quality Control, Safety, and Daily Reports. *autodesk.com.* [Online] [Citace: 5. listopad 2018.] https://info.bim360.autodesk.com/bim-360-build.
- [4] **2017.** BIM implementation in Shanghai Tower. *bimcommunity.com.* [Online] 29. 12 2017. [Citace: 21. 11 2018.] https://www.bimcommunity.com/experiences/load/68/bim-implementationin-shanghai-tower.
- [5] **2018.** BIM in Turkey: the use of BIM on the Istanbul Grand Airport. *BIMCommunity.* [Online] 17. 9 2018. [Citace: 21. 11 2018.] https://www.bimcommunity.com/experiences/load/142/bim-in-turkey-theuse-of-bim-on-the-istanbul-grand-airport.
- [6] BIM VE SVĚTĚ. *bimin.cz.* [Online] [Citace: 15. listopad 2018.] http://bimin.cz/2261-vse-o-bim-bim-ve-svete.aspx.
- [7] **2018.** Co je BIM a kdy vznikl. *bimtech.cz.* [Online] 2018. [Citace: 22. 10 2018.] https://bimtech.cz/bim/.
- [8] Corso Court. *bimfo.cz.* [Online] [Citace: 22. listopad 2018.] https://www.bimfo.cz/BIM-Projekty/Corso-Court.aspx.
- [9] **czBIM #1 "BIM standardy a legislativa". 2014.** *Návaznost informačního modelování budov (BIM) na směrnici Evropského parlamentu a rady 2014/24/EU o zadávání veřejných zakázek a o zrušení směrnice 2004/18/ES.* : Odborná rada pro BIM, 2014.
- [10] **2014.** *ČSN P ISO/TS 12911 (730121) A Rámec pro návody na informační modelování staveb (BIM).* Praha : Úřad pro technickou normalizaci, metrologii a státní zkušebnictví, 2014.
- [11] **Doležel, Jaroslav.** SM 41 VÝROBNÍ TECHNOLOGICKÉ POSTUPY.
- [12] DRIVING INDUSTRY STANDARDS FOR DESIGN INNOVATION ON MAJOR INFRASTRUCTURE PROJECTS. *crossrail.co.uk.* [Online] [Citace: 21. listopad 2018.] http://www.crossrail.co.uk/construction/building-informationmodelling/.
- [13] **EYNON, John. 2016.** *Construction manager's BIM handbook.* Chichester : Wiley Blackwell, 2016. ISBN 978-111-8896-396.
- [14] Five. *skanska.cz.* [Online] [Citace: 22. listopad 2018.] https://www.skanska.cz/co-delame/projekty/167814/Five.
- [15] **HNOJIL, Josef. 2017.** Kolik by se s BIM dalo ušetřit na stavebních zakázkách? . *geobusiness.cz.* [Online] 25. říjen 2017. [Citace: 25. listopad 2018.] https://www.geobusiness.cz/bim-stavebni-zakazky-uspory/.
- [16] **Chen, LiJuan a Luo, Hanbin. 2014.** A BIM-based construction quality management model and its applications. *Automation in Construction.* 2014, 46, stránky 64-73.
- [17] **IKA DATA; di5 architekti inženýři. 2014.** *Koncepce zavedení BIM pro ČSOB.*  místo neznámé : bim-point, 2014.
- [18] **McPhee , Antony . 2013.** What is this thing called LOD. *practical BIM.* [Online] 1. 3 2013. [Citace: 15. říjen 2018.] http://practicalbim.blogspot.com/2013/03/what-is-this-thing-called-lod.html.
- [19] Meet the CyBe RC 3Dp, a concrete 3D printer that moves around on caterpillar tracks. *3ders.org.* [Online] [Citace: 22. prosinec 2018.] http://www.3ders.org/articles/20161216-meet-the-cybe-rc-3dp-a-concrete-3dprinter-that-moves-around-on-caterpillar-tracks.html.
- [20] Moderní systémy 2D a 3D nivelace zemních strojů v praxi. *bagry.cz.* [Online] [Citace: 22. prosinec 2018.] http://bagry.cz/clanky/technika/moderni\_systemy\_2d\_a\_3d\_nivelace\_zemnich stroju v praxi.
- [21] *National BIM Survey: summary of findings.* **Malleson, Adrian. 2018.** místo neznámé : RIBA Enterprises Ltd, 2018, National BIM Report.
- [22] **odbor 01200. 2017.** *Iniciativa Průmysl 4.0.* : Ministerstvo průmyslu a obchodu, 2017.
- [23] **odbor 71100. 2017.** *Koncepce zavádění metody BIM.* místo neznámé : Ministerstvu průmyslu a obchodu, 2017.
- [24] **Pachta, Vladimír. 2014.** Zaměřování skutečného stavu: 3D laserové skenování, modelování a vizualizace. *silnice-zeleznice.cz.* [Online] 12. duben 2014. [Citace: 21. prosinec 2018.] http://www.silnice-zeleznice.cz/clanek/zamerovaniskutecneho-stavu-3d-laserove-skenovani-modelovani-a-vizualizace/.
- [25] Pilotní projekty. *koncepcebim.cz.* [Online] [Citace: 22. listopad 2018.] https://www.koncepcebim.cz/pilotni-projekty.
- [26] Projekt FIVE. *bimfo.cz.* [Online] [Citace: 22. listopad 2018.] https://www.bimfo.cz/BIM-Projekty/Projekt-FIVE.aspx.
- [27] **Quirk, Vanessa. 2012.** A Brief History of BIM. *archdaily.com.* [Online] 7. prosinec 2012. [Citace: 29. říjen 2018.] https://www.archdaily.com/302490/abrief-history-of-bim.
- [28] **SLAŠŤAN, Ján a JURÍČEK, Ivan. 2012.** *Kontrola kvality na stavbách.* Bratislava : Eurostav, 2012. ISBN 978-80-89228-19-5.
- [29] **2009.** Směrnice pro hodnocení kvality a funkce požárních uzávěrů. *seidl.cz.*  [Online] 2. 11 2009. [Citace: 15. prosinec 2018.] http://www.seidl.cz/cz/smernice/smernice-pro-hodnoceni-kvality-a-funkcepozarnich-uzaveru-18.html.
- [30] STANDARDIZACE NEGRAFICKÝCH INFORMACÍ 3D MODELU. *czbim.org.* [Online] [Citace: 11. prosinec 2018.] http://www.czbim.org/standardizace-negrafickychinformaci-3d-modelu.html.
- [31] **Taylor, Dan. 2017.** 3 Amazing Structures That Show What BIM Can Do. *blog.capterra.com.* [Online] 2017. [Citace: 20. 11 2018.] https://blog.capterra.com/3-amazing-structures-that-show-what-bim-can-do/.
- [32] **2018.** *The National BIM Report 2018.* 2018.
- [33] **Tichá, Alena. 2005.** *Projekt optimalizace technicko ekonomických charakteristik životního cyklu stavebního díla.* Brno : Vysoké učení technické v Brně, 2005.
- [34] **Veselá, Linda a Synek, Jaroslav. 2013.** Problematika kvality a přesnosti zabudování oken a dveří do hrubé konstrukce. *stavba.tzb-info.cz.* [Online] 8. duben 2013. [Citace: 12. prosinec 2018.] https://stavba.tzb-info.cz/oknadvere/9739-problematika-kvality-a-presnosti-zabudovani-oken-a-dveri-dohrube-konstrukce.
- [35] **Veselá, Linda. 2012.** *Měření geometrické.* Praha : Stavební fakulta ČVUT, 2012.
- [36] Vyhledávač prohlášení o vlastnostech (DoP). *wienerberger.cz.* [Online] [Citace: 20. prosinec 2018.] https://wienerberger.cz/sluzby/vyhled%C3%A1va%C4%8Ddop.
- [37] WHAT IS A PRODUCT DATA TEMPLATE? *cobuilder.com.* [Online] [Citace: 29. říjen 2018.] https://cobuilder.com/en/what-is-a-product-data-template/.
- [38] WHAT IS THE ISO 9000 STANDARDS SERIES? *asq.org.* [Online] [Citace: 25. říjen 2018.] http://asq.org/learn-about-quality/iso-9000/overview/overview.html.

# <span id="page-65-0"></span>**9.2 OBRÁZKY**

- Obr. 1 AUTOR NEUVEDEN. picswe.com [online]. [cit. 15.12.2018]. Dostupný na WWW: <https://www.picswe.com/pics/bim-infography-e0.html>
- Obr. 2 **MALLESON, Adrian.** thenbs.com: "Graf osvojení si BIM v UK". [online]. [cit. 15.12.2018]. Dostupný na WWW: [https://www.thenbs.com/knowledge/the](https://www.thenbs.com/knowledge/the-national-bim-report-2018)[national-bim-report-2018](https://www.thenbs.com/knowledge/the-national-bim-report-2018)
- Obr. 3 Zavedení povinného BIM pro veřejné zakázky [zdroj: vlastní]
- Obr. 4 AUTOR NEUVEDEN. *standard.co.uk*: Artist rendering of Canary Wharf station [online]. [cit. 15.12.2018]. Dostupný na WWW: https://www.standard.co.uk/lifestyle/esmagazine/tony-chambers-oncrossrails-futuristic-new-stations-a3449796.html
- Obr. 5 AUTOR NEUVEDEN. aasarchitecture.com: Canary-Wharf-Crossrail-Station-by-Foster-nearly-complete-05 [online]. [cit. 15.12.2018]. Dostupný na WWW: [https://aasarchitecture.com/2014/07/canary-wharf-crossrail-station-foster](https://aasarchitecture.com/2014/07/canary-wharf-crossrail-station-foster-nearly-complete.html/canary-wharf-crossrail-station-by-foster-nearly-complete-05)[nearly-complete.html/canary-wharf-crossrail-station-by-foster-nearly](https://aasarchitecture.com/2014/07/canary-wharf-crossrail-station-foster-nearly-complete.html/canary-wharf-crossrail-station-by-foster-nearly-complete-05)[complete-05](https://aasarchitecture.com/2014/07/canary-wharf-crossrail-station-foster-nearly-complete.html/canary-wharf-crossrail-station-by-foster-nearly-complete-05)
- Obr. 6 **BROWNRIGG, Scott**. nbcnews.com: The first terminal will be the world's largest. [online]. [cit. 15.12.2018]. Dostupný na WWW: [https://www.nbcnews.com/storyline/airplane-mode/erdogan-flexes-political](https://www.nbcnews.com/storyline/airplane-mode/erdogan-flexes-political-muscle-new-11b-airport-istanbul-n840886)[muscle-new-11b-airport-istanbul-n840886](https://www.nbcnews.com/storyline/airplane-mode/erdogan-flexes-political-muscle-new-11b-airport-istanbul-n840886)
- Obr. 7 AUTOR NEUVEDEN. *dailysabah.com*: Final preparations have been completed in the first phase of Istanbul's giant new airport, set to be inaugurated with a grand ceremony today attended by President Recep Tayyip Erdoğan and leaders from around the world. [online]. [cit. 15.12.2018]. Dostupný na WWW: [https://www.dailysabah.com/business/2018/10/29/long-awaited-new-airport](https://www.dailysabah.com/business/2018/10/29/long-awaited-new-airport-in-istanbul-to-open-with-grand-ceremony-today)[in-istanbul-to-open-with-grand-ceremony-today](https://www.dailysabah.com/business/2018/10/29/long-awaited-new-airport-in-istanbul-to-open-with-grand-ceremony-today)
- Obr. 8 AUTOR NEUVEDEN. *goshopshanghai.com*: From left to right: Shanghai World Financial Centre, Jin Mao Building and the Shanghai Tower [online]. [cit. 15.12.2018]. Dostupný na WWW: <https://goshopshanghai.com/attractions/shanghai-tower>
- Obr. 9 AUTOR NEUVEDEN. *makaan.com* [online]. [cit. 15.12.2018]. Dostupný na WWW: [https://www.makaan.com/iq/living/5-green-buildings-that-will-amaze](https://www.makaan.com/iq/living/5-green-buildings-that-will-amaze-you)[you](https://www.makaan.com/iq/living/5-green-buildings-that-will-amaze-you)
- Obr. 10 AUTOR NEUVEDEN. *arch2o.com* [online]. [cit. 15.12.2018]. Dostupný na WWW: <https://www.arch2o.com/case-study-bim-shanghai-tower/>
- Obr. 11 AUTOR NEUVEDEN. *bimfo.*cz: Corso Court vizualizace [online]. [cit. 15.12.2018]. Dostupný na WWW: <https://www.bimfo.cz/BIM-Projekty/Corso-Court.aspx>
- Obr. 12 **Juandev**. *wikimedia.org*: Nová část Corso Court od Ricarda Bofilla [online]. [cit. 15.12.2018]. Dostupný na WWW: [https://commons.wikimedia.org/wiki/File:Corso\\_Court,\\_nov%C3%A1\\_%C4%8D](https://commons.wikimedia.org/wiki/File:Corso_Court,_nov%C3%A1_%C4%8D%C3%A1st_(005).jpg) %C3%A1st (005).jpg
- Obr. 13 AUTOR NEUVEDEN. *pragueoffices.com* [online]. [cit. 15.12.2018]. Dostupný na WWW: [https://www.pragueoffices.com/properties/five-praha-5-smichov-na](https://www.pragueoffices.com/properties/five-praha-5-smichov-na-valentince/)[valentince/](https://www.pragueoffices.com/properties/five-praha-5-smichov-na-valentince/)
- Obr. 14 AUTOR NEUVEDEN. *skanska.cz*: Five ve dne [online]. [cit. 15.12.2018]. Dostupný na WWW: [https://www.skanska.cz/co](https://www.skanska.cz/co-delame/projekty/167814/Five/?CurrentPagingPage=18)[delame/projekty/167814/Five/?CurrentPagingPage=18](https://www.skanska.cz/co-delame/projekty/167814/Five/?CurrentPagingPage=18)
- Obr. 15 AUTOR NEUVEDEN. *skanska.cz*: Nové ředitelství ČSOB [online]. [cit. 15.12.2018]. Dostupný na WWW: [https://www.skanska.cz/co](https://www.skanska.cz/co-delame/projekty/57206/Nove-reditelstvi-CSOB/?CurrentPagingPage=61)[delame/projekty/57206/Nove-reditelstvi-CSOB/?CurrentPagingPage=61](https://www.skanska.cz/co-delame/projekty/57206/Nove-reditelstvi-CSOB/?CurrentPagingPage=61)
- Obr. 16 AUTOR NEUVEDEN. *shqfromnhq.blogspot.com*: 16.11.18 16:04 [online]. [cit. 15.12.2018]. Dostupný na WWW: <http://shqfromnhq.blogspot.com/2018/11/>
- Obr. 17 Realizační fáze a její procesy [zdroj: vlastní]
- Obr. 18 Diagram propojení BIM a kontroly kvality [zdroj: vlastní]
- Obr. 19 Proces přípravné fáze Propojení BIM a kontroly kvality [zdroj: vlastní]
- Obr. 20 Hierarchie účastníků výstavby z pohledu kontroly kvality [zdroj: vlastní]

# <span id="page-67-0"></span>**9.3 TABULKY**

- Tab. 1 Automatické přiřazení protokolu o kontrole kvality [zdroj: vlastní]
- Tab. 2 Parametry BIM modelu z pohledu kontroly kvality Dveře (výřez) [zdroj: vlastní + STANDARDIZACE NEGRAFICKÝCH INFORMACÍ 3D MODELU. *czbim.org*]
- Tab. 3 Parametry DoQC Dveře [zdroj: vlastní]
- Tab. 4 Práva a účast na procesech managementu kvality [zdroj: vlastní]
- Tab. 5 Návrh šablony kontroly Dveře Kontrola provozuschopnosti požárního uzávěru [zdroj: vlastní]

# <span id="page-68-0"></span>**10 PŘÍLOHY**

#### <span id="page-68-1"></span>**10.1 PARAMETRY BIM MODELU Z POHLEDU KONTROLY KVALITY - DVEŘE**

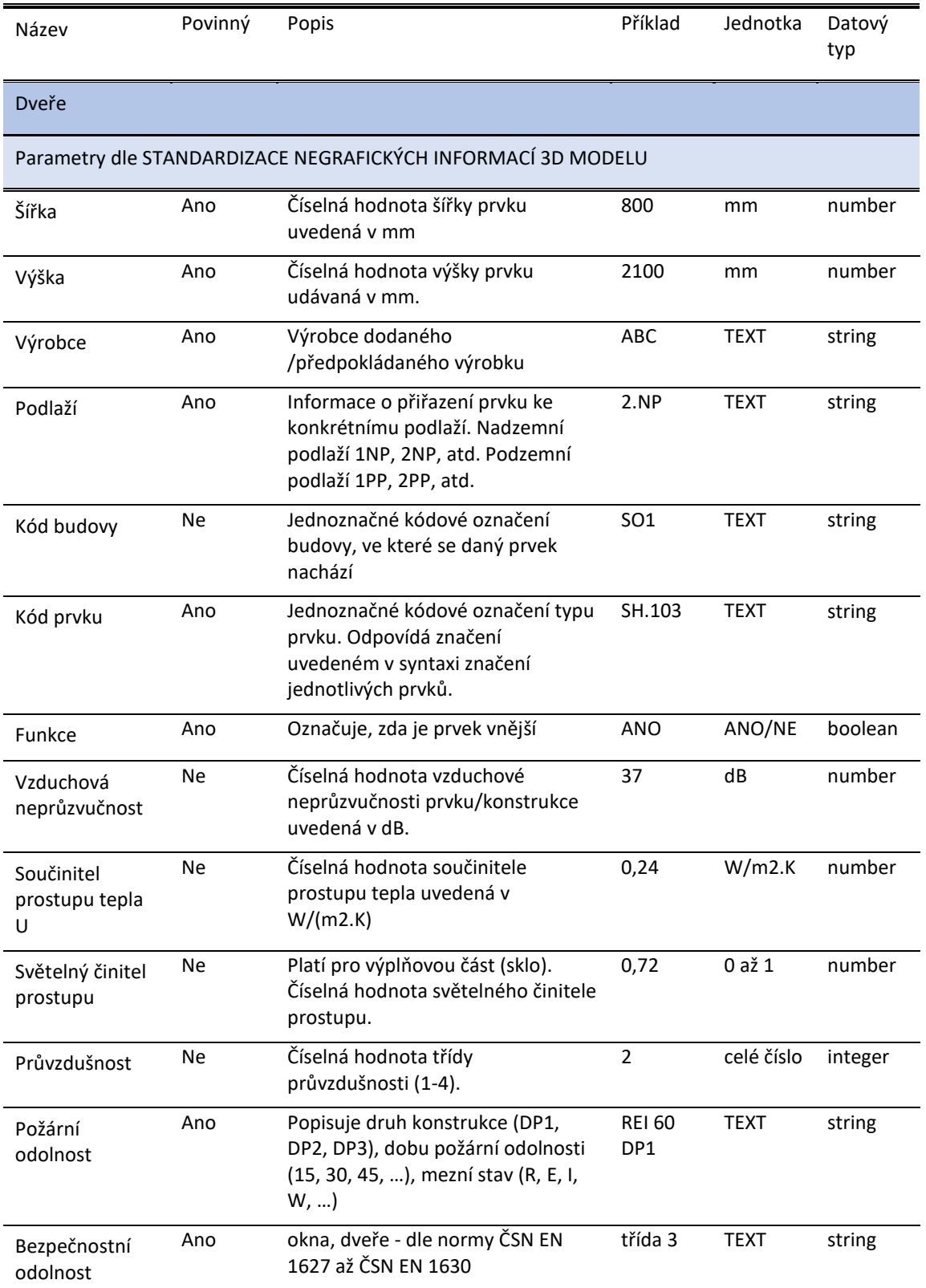

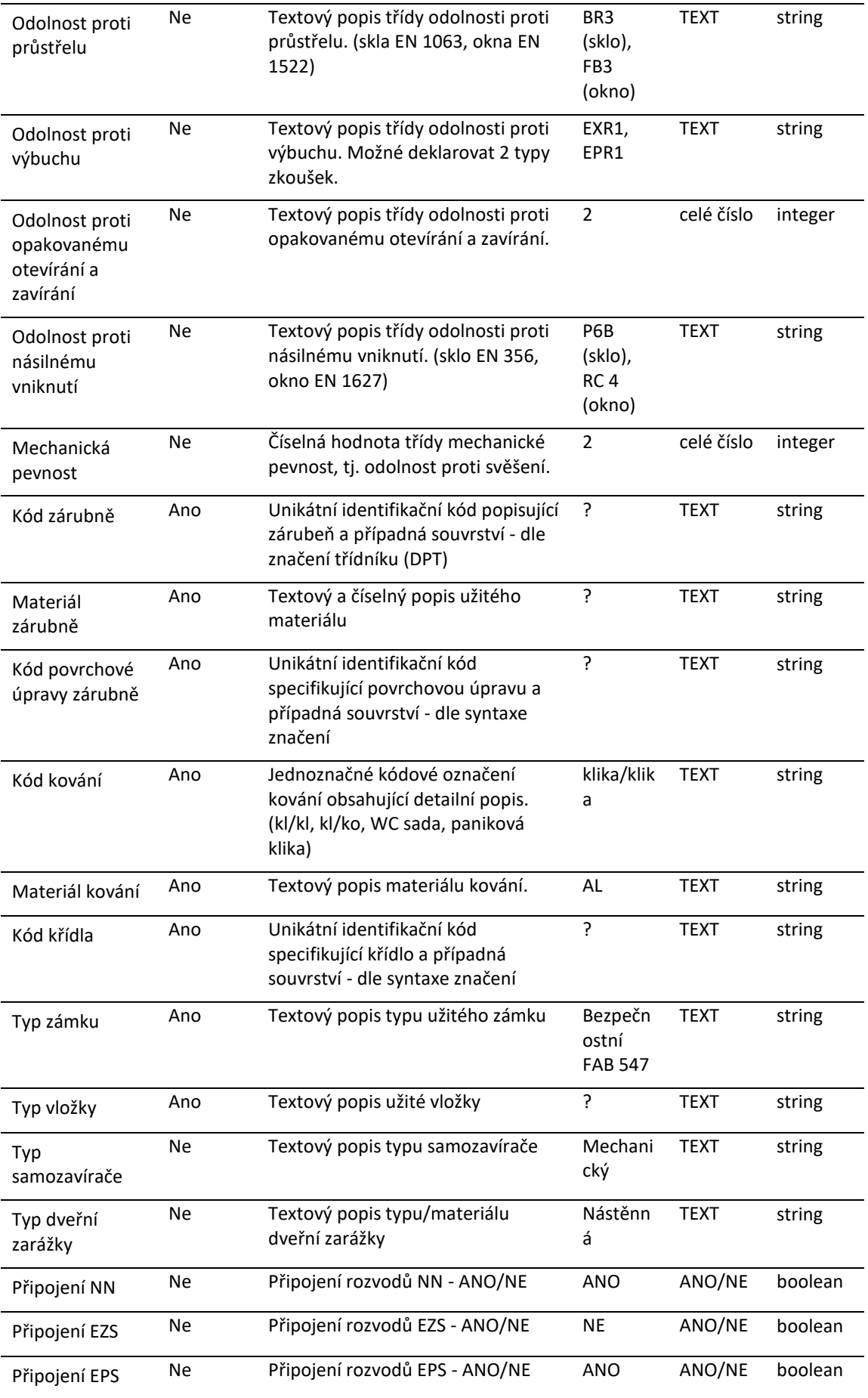

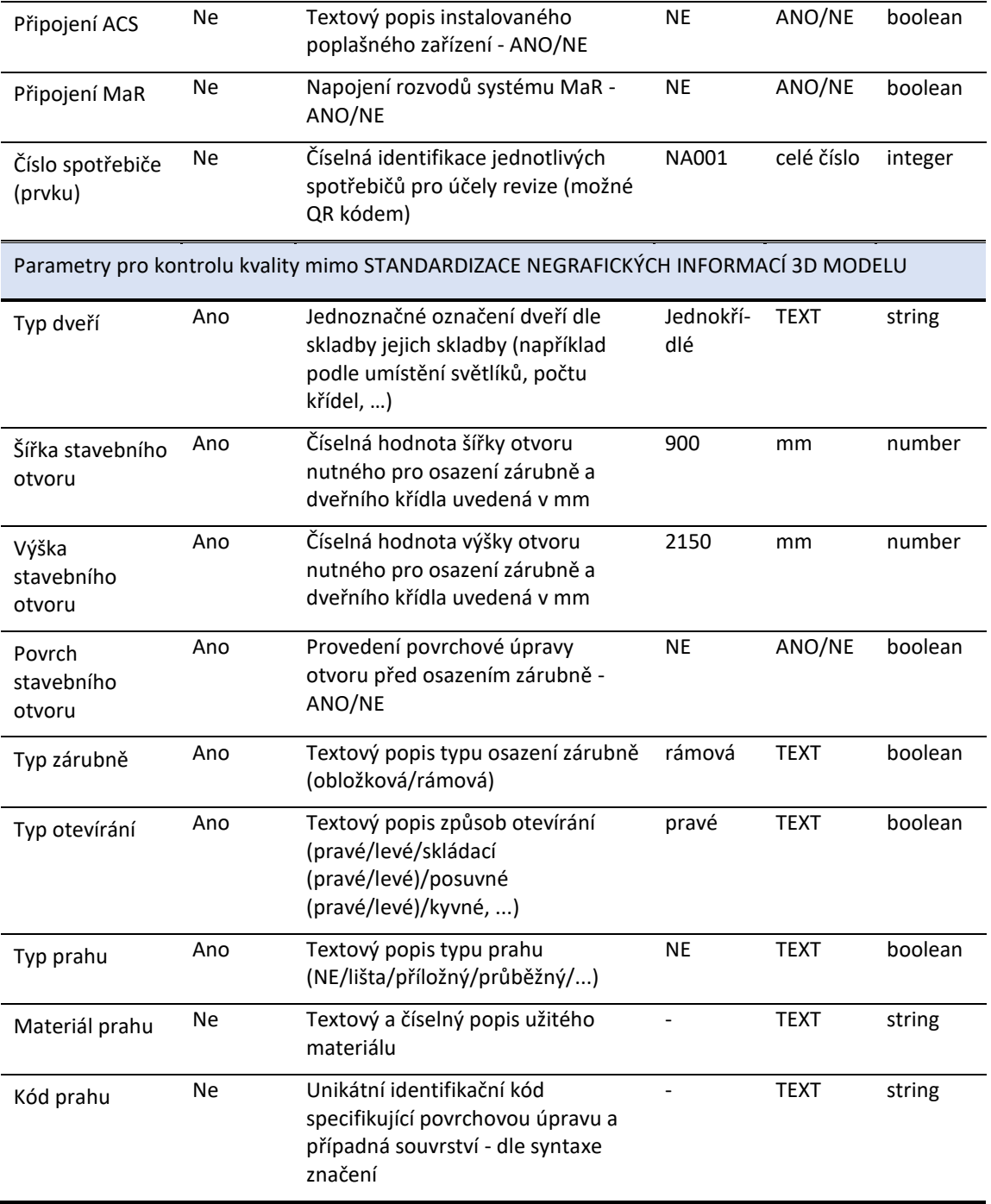